Diseño e implementación de un controlador electrónico de equipo audiovisual para el Estudio Polimedia de la Universidad del Valle de Guatemala

Oscar Eduardo Velásquez Escobar

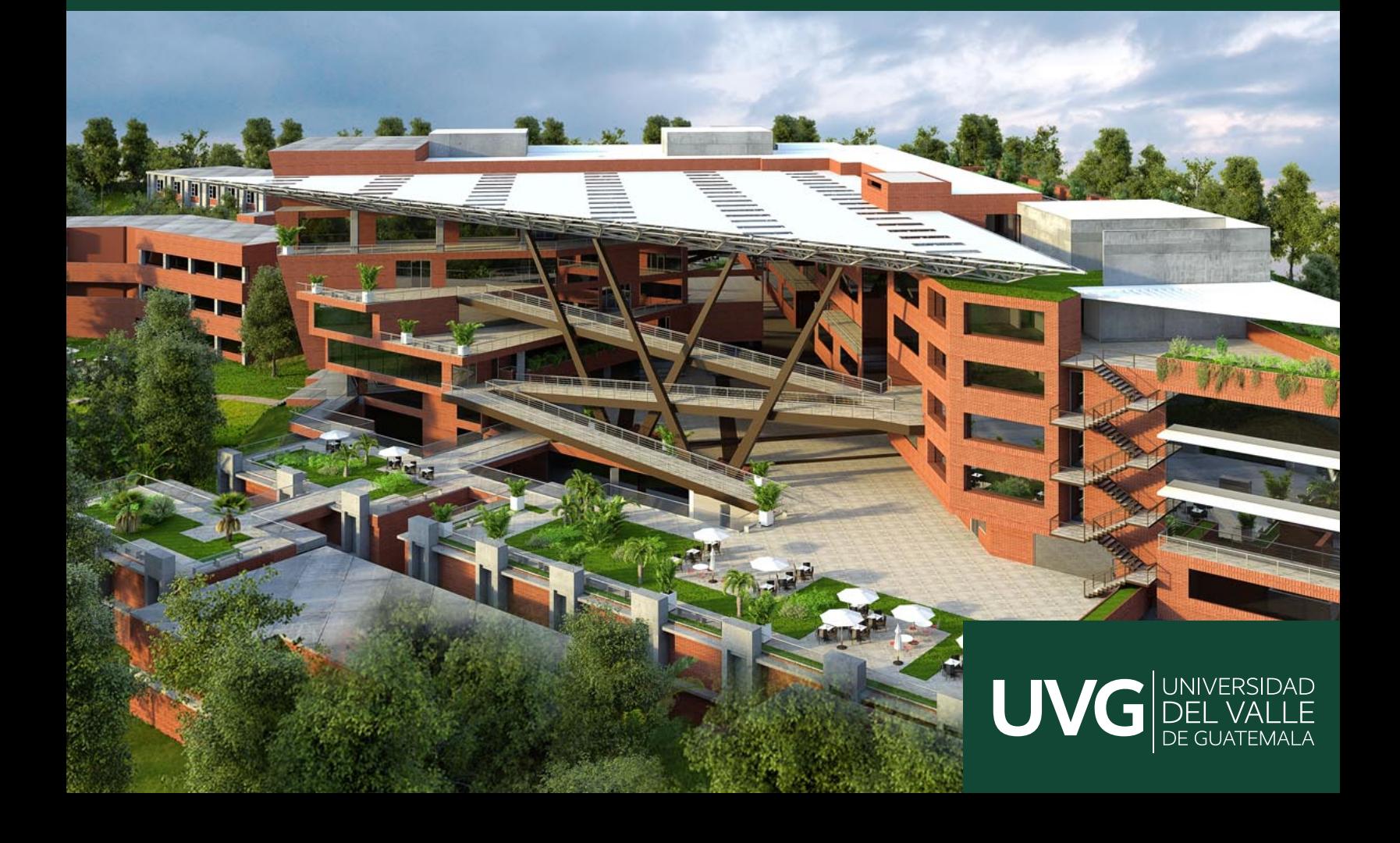

# UNIVERSIDAD DEL VALLE DE GUATEMALA Facultad de Ingeniería

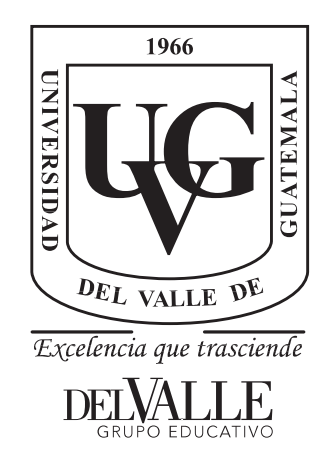

# Diseño e implementación de un controlador electrónico de equipo audiovisual para el Estudio Polimedia de la Universidad del Valle de Guatemala

Trabajo de graduación en modalidad de Tesis presentado por Oscar Eduardo Velásquez Escobar para optar al grado académico de Licenciado en Ingeniería Mecatrónica

> Guatemala 2022

# UNIVERSIDAD DEL VALLE DE GUATEMALA Facultad de Ingeniería

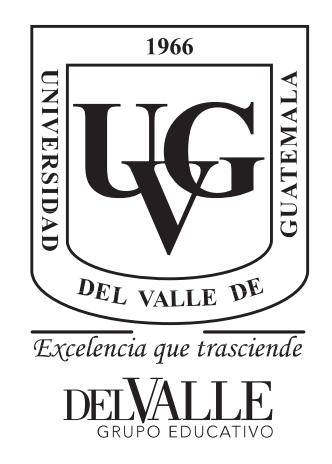

# Diseño e implementación de un controlador electrónico de equipo audiovisual para el Estudio Polimedia de la Universidad del Valle de Guatemala

Trabajo de graduación en modalidad de Tesis presentado por Oscar Eduardo Velásquez Escobar para optar al grado académico de Licenciado en Ingeniería Mecatrónica

> Guatemala 2022

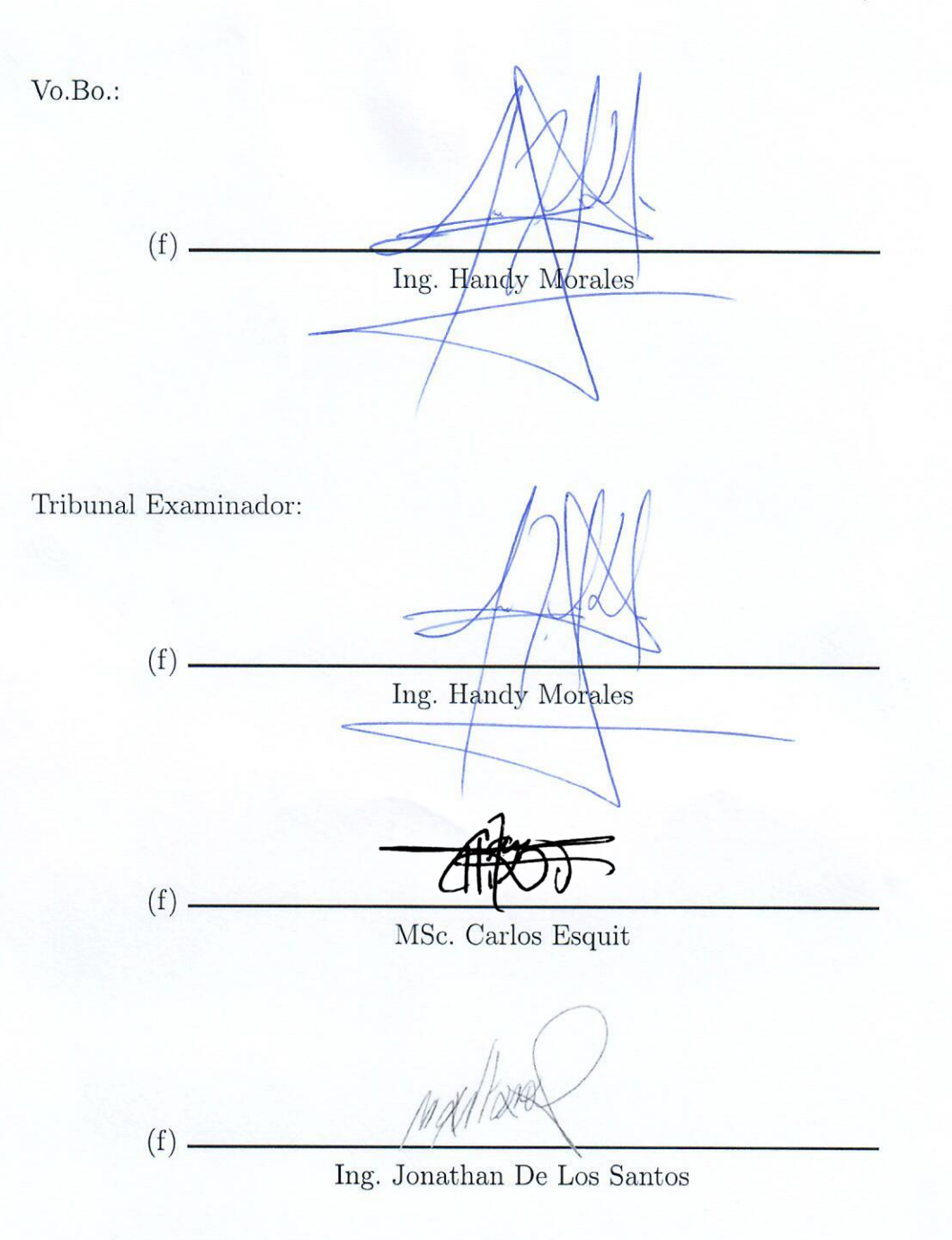

Fecha de aprobación: Guatemala, 8 de enero de 2022.

El trabajo presentado a continuación cuyo título lleva el diseño e implementación de un controlador audiovisual, surge de la necesidad de mi área de trabajo de integrar el control de los componentes audiovisuales instalados en el Estudio Polimedia. Además de proponer un sistema de integración alternativo a los sistemas de control audiovisual implementados en el CIT, que sea de bajo costo y con componentes disponibles en el mercado local. A través de este trabajo, puedo aportar una base para el desarrollo de dispositivos de control audiovisuales propios, dentro de la Universidad del Valle de Guatemala, con la intención que el trabajo pueda replicarse en otros espacios, como aulas o salas de videoconferencia.

Agradezco a Dios por la oportunidad de vida y por la guía a alcanzar mis metas. Un especial agradecimiento al Sr. Johan Wolzak, la Licda. Elena de Wolzak y su familia por abrirme las puertas de su hogar y brindarme su apoyo incondicional, enseñanzas y consejos a lo largo de estos años. A mis padres, Oscar y Patricia por su amor y apoyo. Un agradecimiento sincero a la Sra. Olimpia Marcucci,al Ing. Ramón González y a todos los amigos que he conocido a lo largo de este camino, quienes han estado dispuestos a brindarme una mano cuando lo he necesitado. A mi asesor el Ing. Handy Morales por su paciencia, guía y críticas constructivas que me han llevado a completar el trabajo que hoy presento.

Finalmente, agradezco a la Universidad del Valle de Guatemala por la oportunidad de realizar mis estudios y más aún al Ing. Carlos Esquit y a la señora Ángela Cáceres por su guía y consejos, que me han ayudado a vencer cada uno de los obstáculos presentados.

# Índice

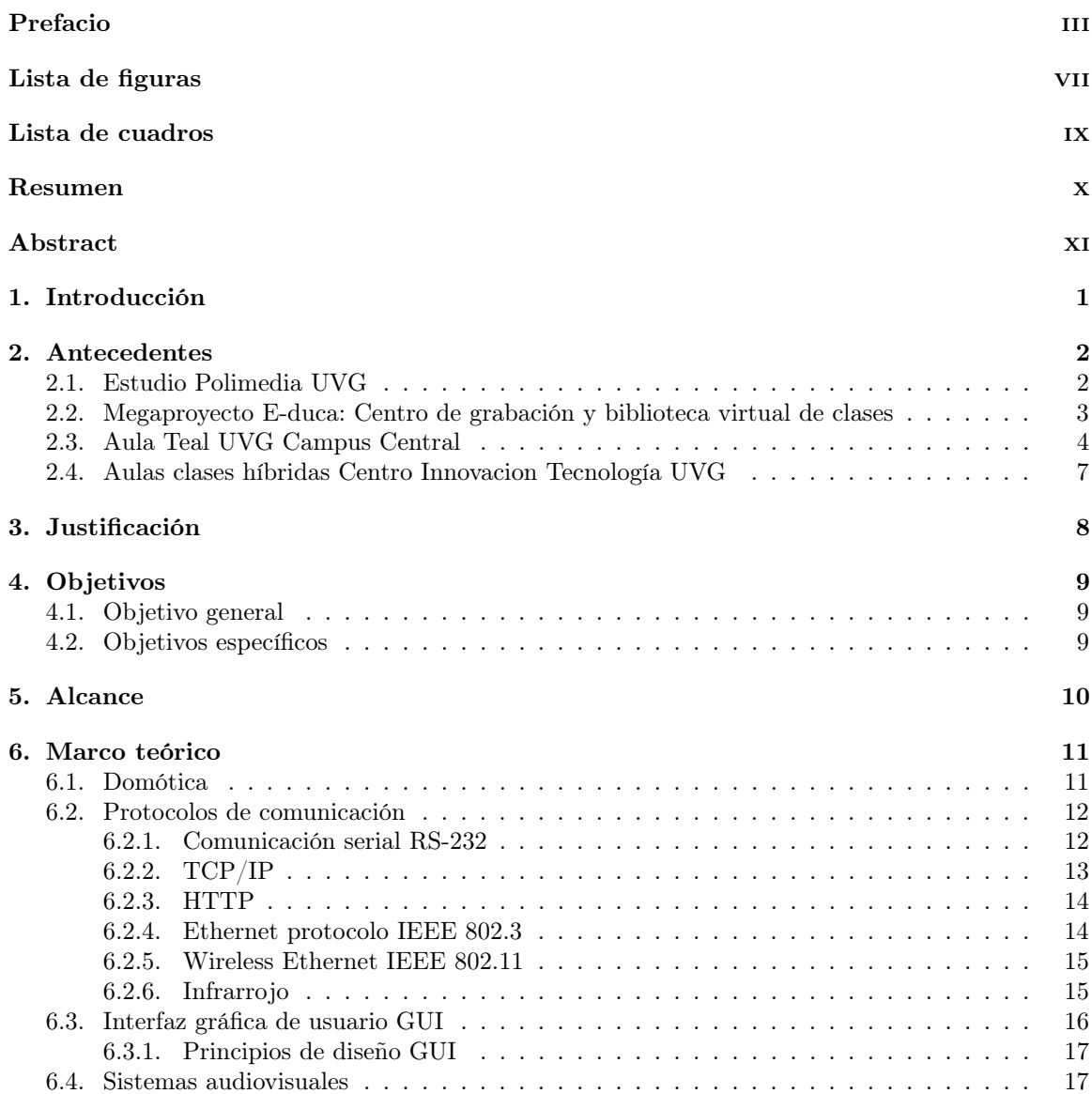

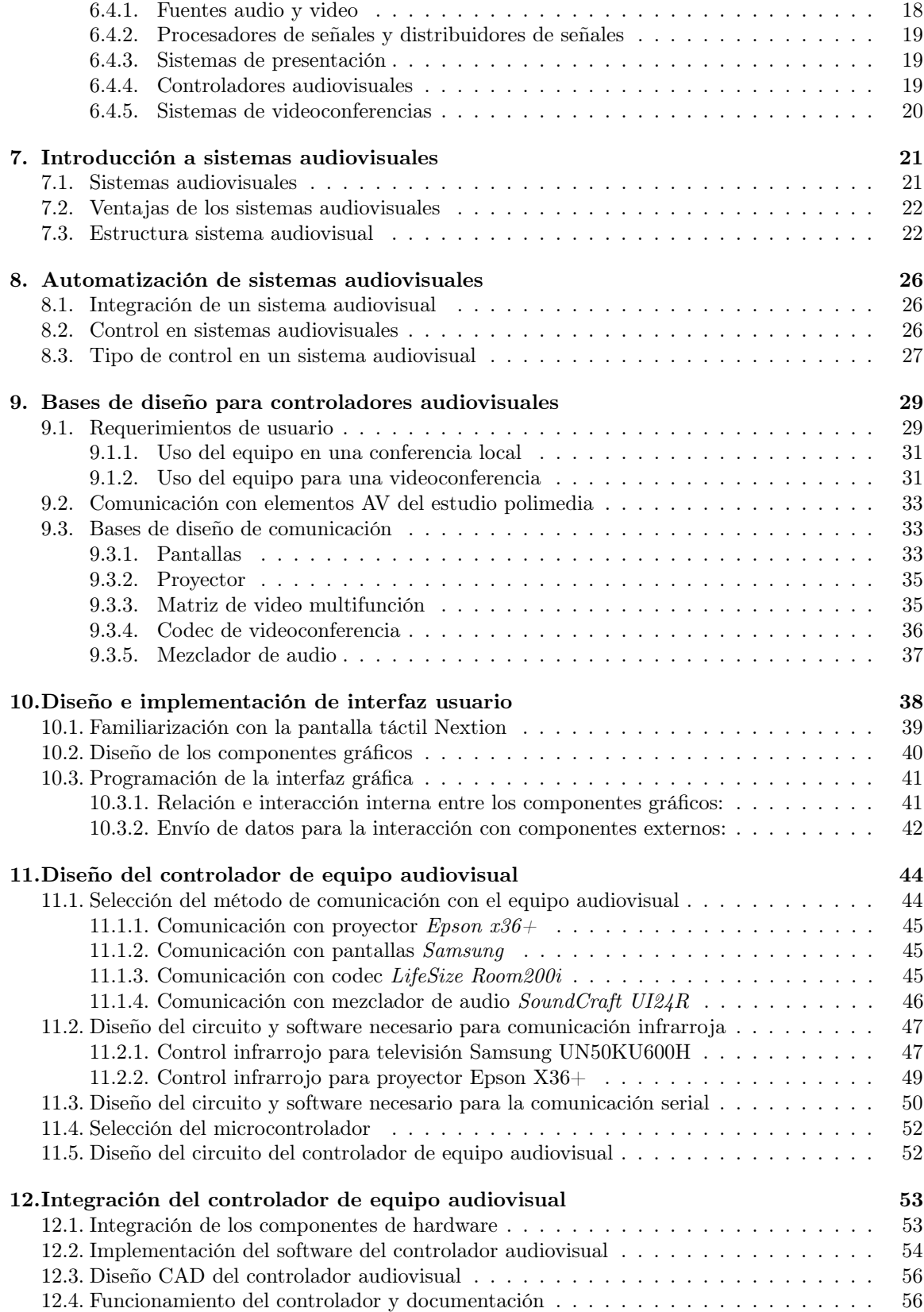

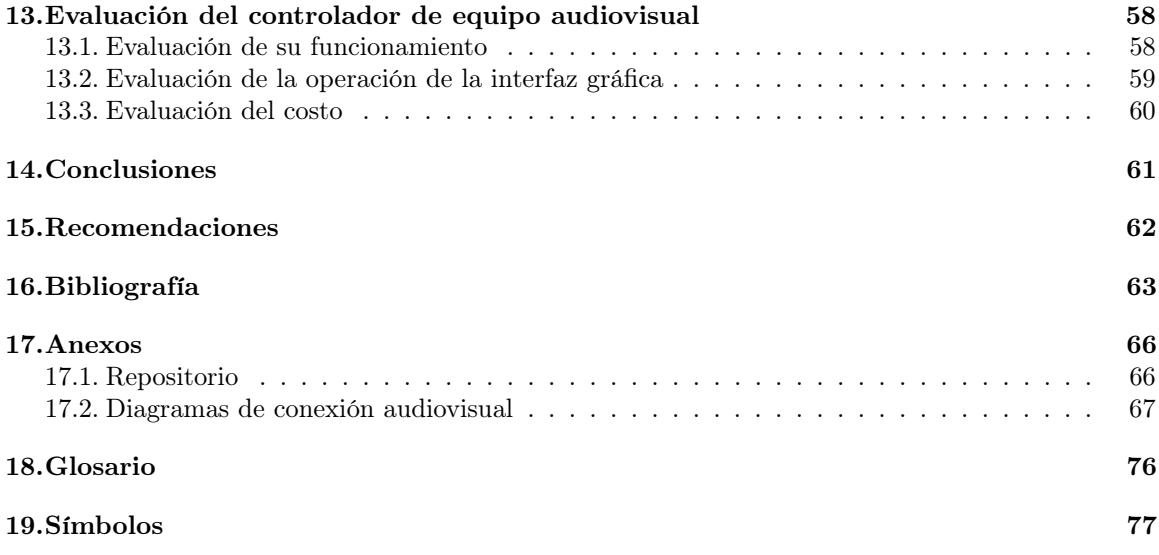

# Lista de figuras

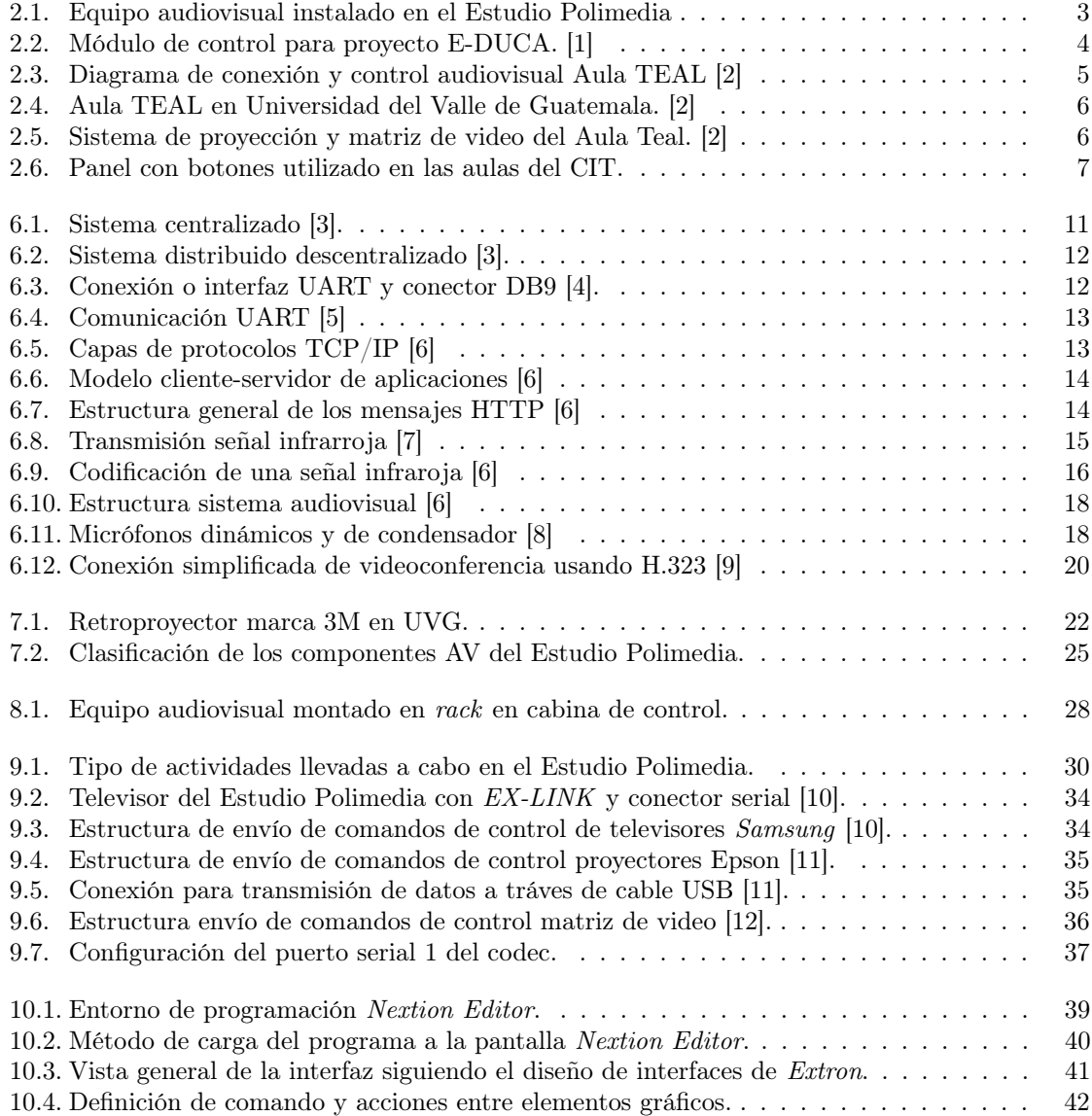

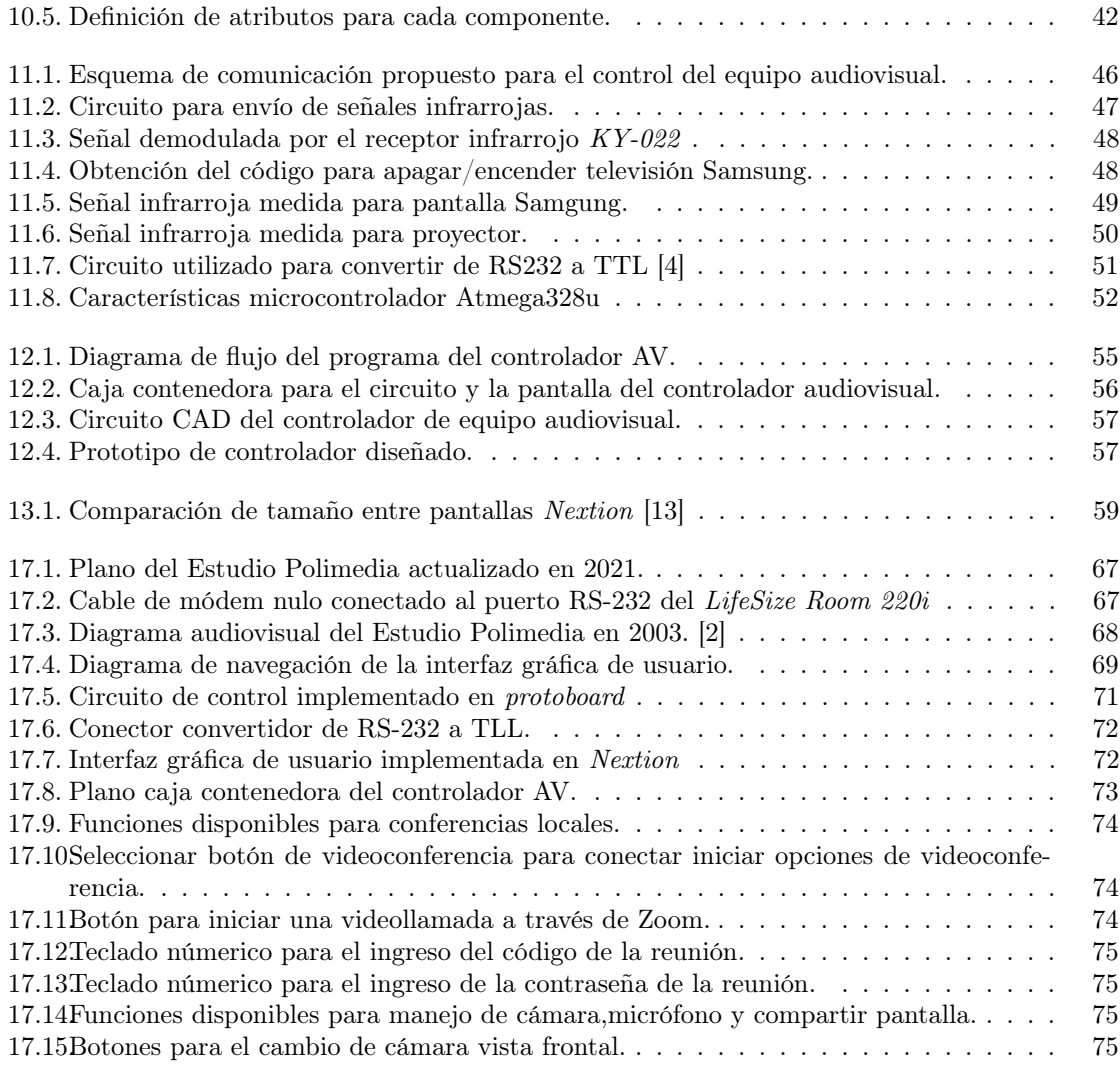

## Lista de cuadros

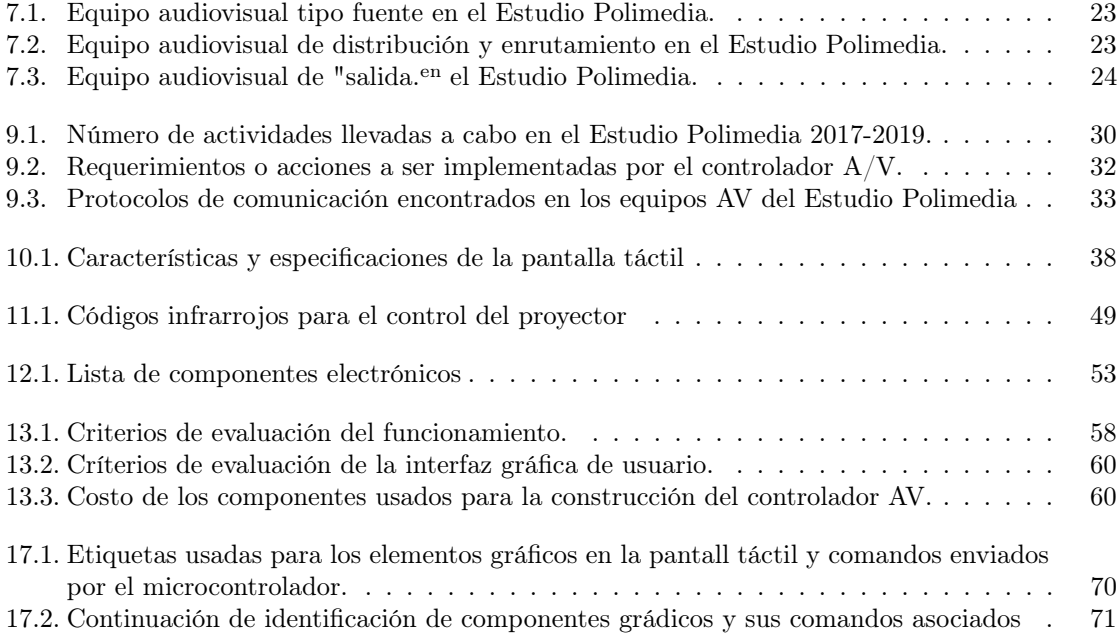

### Resumen

El proyecto plantea la construcción de un dispositivo electrónico digital para la integración y control del equipo de audio y video, instalado actualmente en el Estudio Polimedia de la Universidad del Valle de Guatemala.

Como base del diseño se estableció una lista de funciones mínimas requeridas por el usuario para el manejo y control del equipo audiovisual por ellos mismos, sin la necesidad de apoyo del personal técnico. De acuerdo con las necesidades planteadas, se hizo una revisión del equipo de audio y video instalado y de uso en el Estudio Polimedia. Se establecieron los protocolos necesarios para la integración del equipo audiovisual y la centralización del manejo de sus funciones a través de un controlador y una pantalla táctil. Se realizarón pruebas de comunicación y control con cada equipo de video, audio y equipo de videoconferencia, mediante el uso de una plataforma de desarrollo como Arduino. Se diseñó e implementó la interfaz de usuario de acuerdo con las funciones establecidas previamente, en una pantalla táctil. Se integró la pantalla táctil y circuito electrónico, y se evaluó el funcionamiento del controlador audiovisual desarrollado.

Al momento de conectar el controlador al equipo de audio y video se observó que fué posible controlar varias funciones del mismo. No fué posible ni necesario controlar todo el equipo de forma directa. Se comparó el controlador audiovisual desarrollado con otro controlador comercial, de características similares y se comprobó un costo menor cuyo valor aproximado fue de Q 1185.00. Además se desarrolló un manual de usuario, el cual se encuentra disponible a través del repositorio del proyecto.

### Abstract

This project proposes the design of an electronic device known as an audiovisual controller to be implemented and used in the Estudio Polimedia, a videoconference room located at the Universidad del Valle de Guatemala. A set of user functions and requirements are obtained for the proper control and functionality of the audio and video equipment installed in this room by the user, without the aid of the technical staff. A detailed revision of the equipment´s manual and documentation, provided by the manufacturers is done, to be considered in the design.

All the protocols and specifications needed for the communication and control among the audiovisual equipment that includes video cameras, microphones and screen or projectors are established. Some testing is done to check the functionality for each of the audiovisual components to be controlled. For testing purposes an Arduino board was used, this helped to verify the equipment is working properly and respond to the control commands established by the manufacturer and the 3rd party device to be implemented.

According to the requirements and the specifications, a list of hardware components and software elements is chosen for the implementation of the controller design. A human user interface is develop based on the user´s needs and requirements.

As user interface a touch panel is programmed and then connected to the control unit. After testing and implementing the control for each audiovisual component separately. A CAD design is done for the circuitry and the case that will contain the AV controller main parts. An evaluation stage is done for the AV controller performance along with their implementation in the current design of the AV equipment installed in the Estudio Polimedia. A user manual and a guide are included for further use of the audiovisual controller in other classrooms.

## Introducción

El uso de medios audivisuales ha sido un recurso importante para la comunicación y los proceso de aprendizaje, la instalación de equipo de audio, video y proyección en los salones de la Universidad del Valle de Guatemala, siempre ha requerido de personal técnico de apoyo para operar el equipo, en especial dentro del Estudio Polimedia. El desarrollo e implementación de un controlador audiovisual e interfaz de usuario, tiene como objetivo brindar independencia a los usuarios del Estudio Polimedia para operar el equipo de audio y video allí instalado, sin la ayuda de un técnico.

Para llevar a cabo el desarrollo del controlador, el proceso se dividió en cuatro etapas, requerimientos del usuario final, diseño del sistema, implementación física y una guía o manual de uso en conjunto con su evaluación. En este documento se brindan los detalles de cada etapa y se exponen los requerimientos, las funciones y métodos utilizados para alcanzar el objetivo del proyecto. Basándose en estadísticas reales de uso del Estudio Polimedia en los años 2017 al 2019, se extraen las opciones básicas que debería tener un controlador para ser funcional. Se incluye una etapa de evaluación de sus funciones y se adjunta un manual de usuario del controlador audiovisual desarrollado, disponible a través de un repositorio en la web.

Aunque existen en el mercado soluciones de integración y control audiovisual, el desarrollo de un sistema in-house presenta ventajas en reducción de costos, personalización y adaptabilidad, por lo que se espera que este trabajo puede ser considerado en la implementación futura de otros espacios con equipo audiovisual dentro la Universidad del Valle de Guatemala.

Antecedentes

Existen en el mercado diversas compañias dedicadas a la fabricación de unidades de control de dispositivos de audio y video, las cuales pueden integrarse en un salón de clase o una sala de videoconferencia. Marcas comerciales como Extron [14], Atlona [15], Creston [16] ofrecen soluciones de integración desde la fase de diseño de un espacio audiovisual hasta la integración con equipo ya existente en un espacio determinado. En su catálogo de productos se puede encontrar no solo controladores -AV- sino también equipo de transmisión de señales, convertidores, distribuidores e interfaces de control para usuarios como paneles táctiles.

En el campus central de la Universidad del Valle del Guatemala y más recientemiente en el Centro de Innovación y Tecnología -CIT- se ha integrado en varios espacios equipo comercial para el control de los componentes audiovisuales. A continuación se presentan algunos ejemplos de estos espacios.

## 2.1. Estudio Polimedia UVG

El Estudio Polimedia conocido tambien como Centro de Tecnologías Interactivas -CTI- fué construido en el 2003, como una sala de videoconferencia equipada con proyectores, televisores, micrófonos, sistema de bocinas y una unidad de videoconferencias. El control de este equipo se realizaba en parte a través de una computadora con puerto serial y señales infrarrojas. Con el paso del tiempo y los cambios en la tecnología se ha cambiado el equipo obsoleto por equipo nuevo, de diferentes fabricantes, esto ha dado como resultado que el control de todo el equipo, ya no se realice de manera centralizada a través de una computadora, sino que la operación se realice a través de varios controles remotos. En la Figura 2.1 se muestra el esquema general de equipo audiovisual instalado en el Estudio Polimedia, salón J1-301 y J1-302, donde se puede notar la falta de un controlador audiovisual.

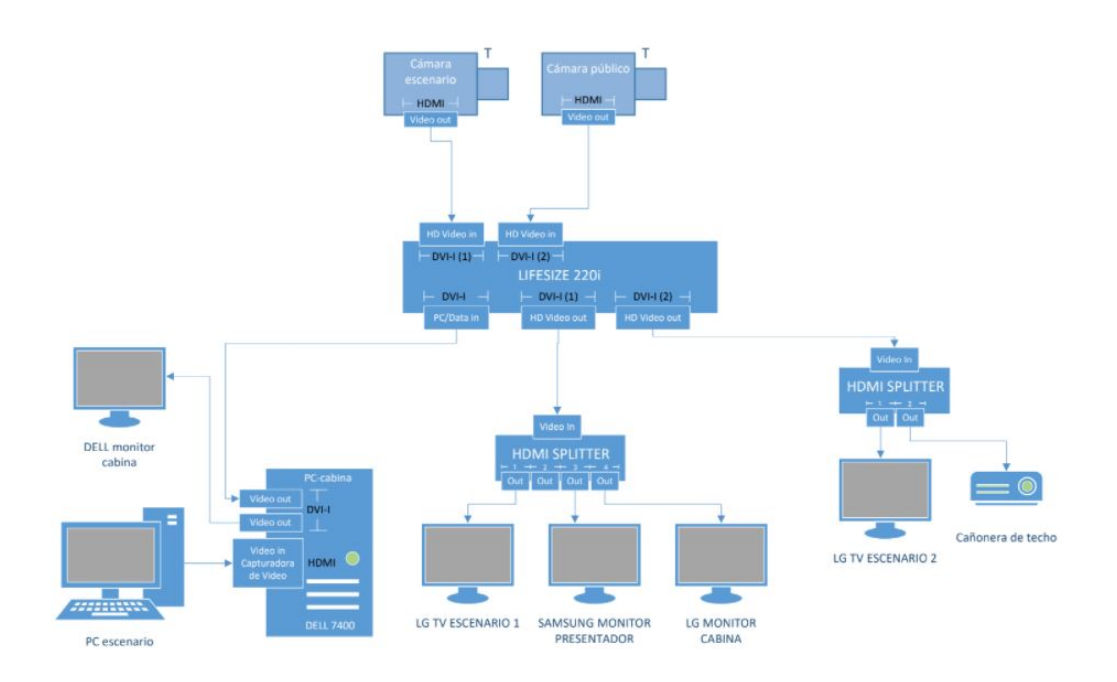

Figura 2.1: Equipo audiovisual instalado en el Estudio Polimedia

## 2.2. Megaproyecto E-duca: Centro de grabación y biblioteca virtual de clases

Megaproyecto que provee a un aula de clase un sistema fácil de usar y de bajo costo, que permite la grabación de las clases impartidas en este espacio. Aunque el motivo principal del proyecto E-duca tiene la finalidad de grabar las clases, este cuenta con un sistema de control, que permite al usuario o catedrático controlar mediante software las siguientes funciones [1].

- Seleccionar iluminación.
- Cierre y apertura de persianas.
- Movimiento de proyector.
- Sistema de asistencia automática en el momento que cada alumno ingresa a la clase.

La comunicación de sistema se realiza a través del protocolo de comunicación x10 [1]. Adicionalmente el proyecto E-duca; permite colocar las grabaciones de las clases de forma automática a través de una videoteca virtual con acceso a todos los alumnos de la Universidad del Valle de Guatemala. El sistema fue implementado en el salón J306, y está compuesto de varios módulos:

- Módulo de alimentación.
- Módulo de ambiente.
- Módulo de audio y video.

Módulo de control: Este módulo consta de un microcontrolador y una computadora, estos elementos se utilizan para ejecutar las instrucciones de control y para comunicarse con otros módulos. También se toma en cuenta protocolos de comunicación como x10, Bluetooth y serial [1].

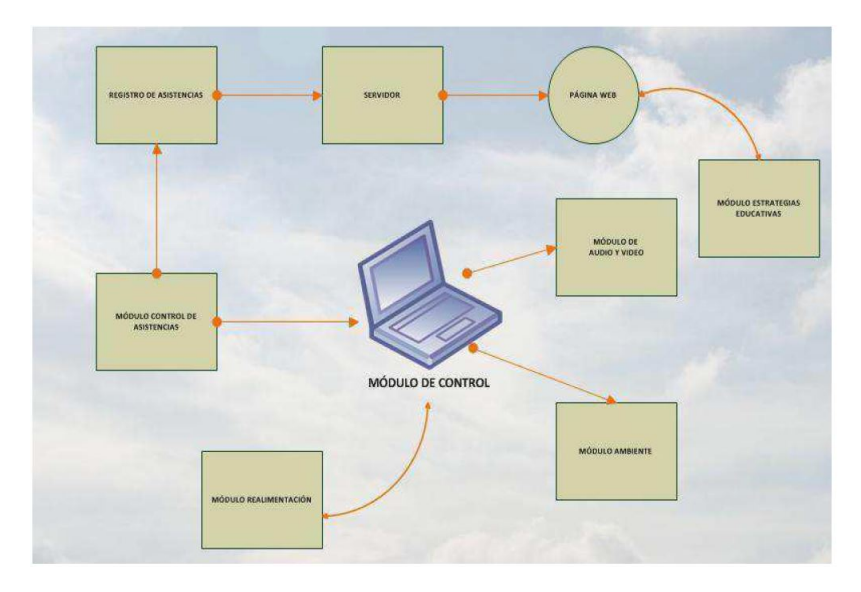

Figura 2.2: Módulo de control para proyecto E-DUCA. [1]

## 2.3. Aula Teal UVG Campus Central

En la Universidad del Valle de Guatemala, se implementó control de equipo audiovisual en los sálones de clase conocidos como Aulas Teal [2]. Cada espacio cuenta con cuatro pantallas led de 50 pulgadas, sistema de audio y un controlador central que permite a los usuarios mediante una pantalla táctil lo siguiente:

- Encender y apagar las pantallas LED de 50 pulgadas.
- Subir y bajar el nivel de volumen de audio de salida.
- Conectar una laptop a un matriz central de HDMI: y seleccionar la pantalla o pantallas donde se desea proyectar.

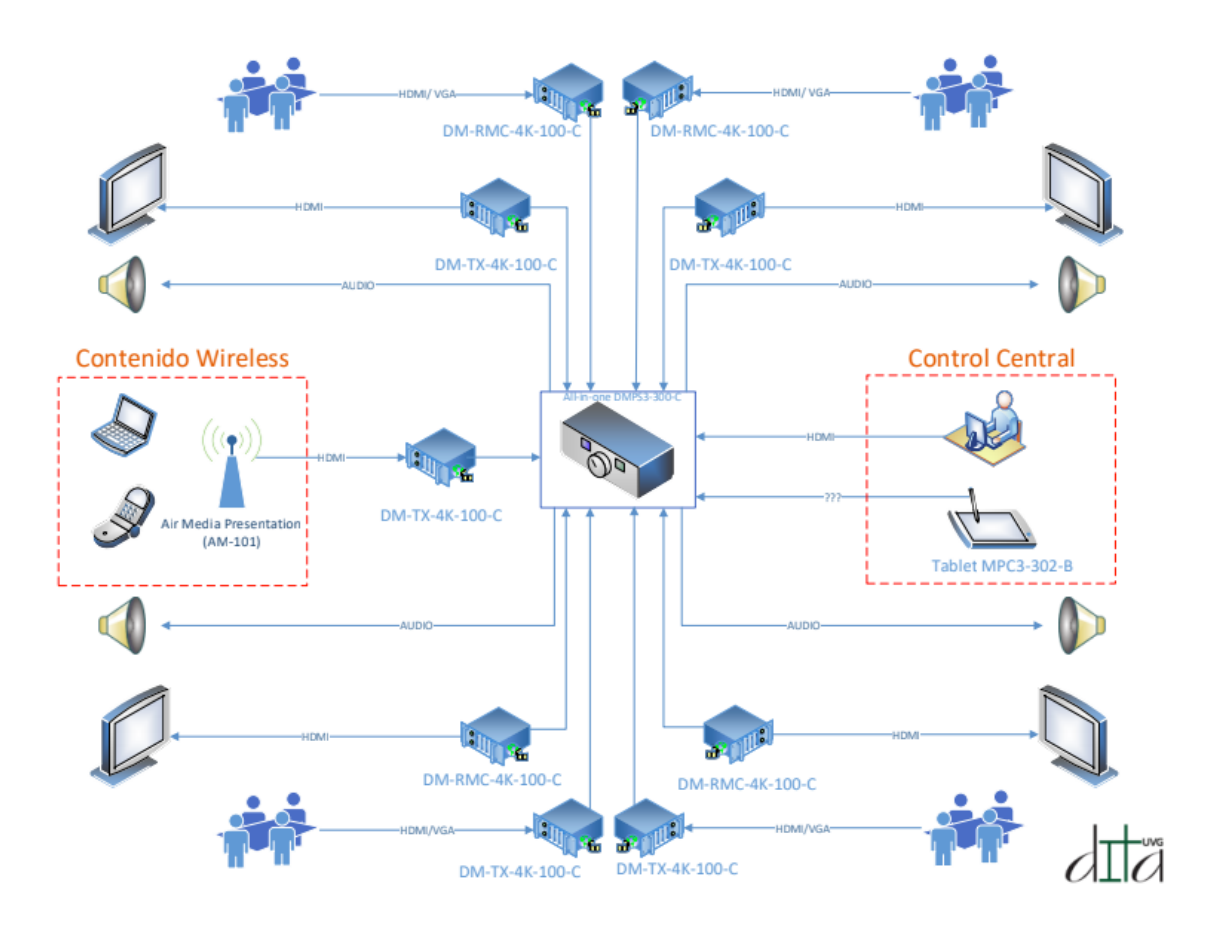

Figura 2.3: Diagrama de conexión y control audiovisual Aula TEAL [2]

Como se muestra en el diagrama de conexión de la Figura 2.3, se utiliza un controlador y enrutador de señales Creston DMPS3-300C [17]. Este dispositivo integra un sistema de control que permite comunicarse con otros dispositivos como pantallas, proyectores, sistema de audio y permite la integración de una pantalla táctil para la interfaz de usuario. La interfaz de usuario se basa en la pantalla táctil TSW-760-W-S de Creston [17]. En la Figura 2.4 se muestra la pantalla táctil de 7 pulgadas usada para el control del Aula Teal, actualmente instalada en el salón CIT 412.

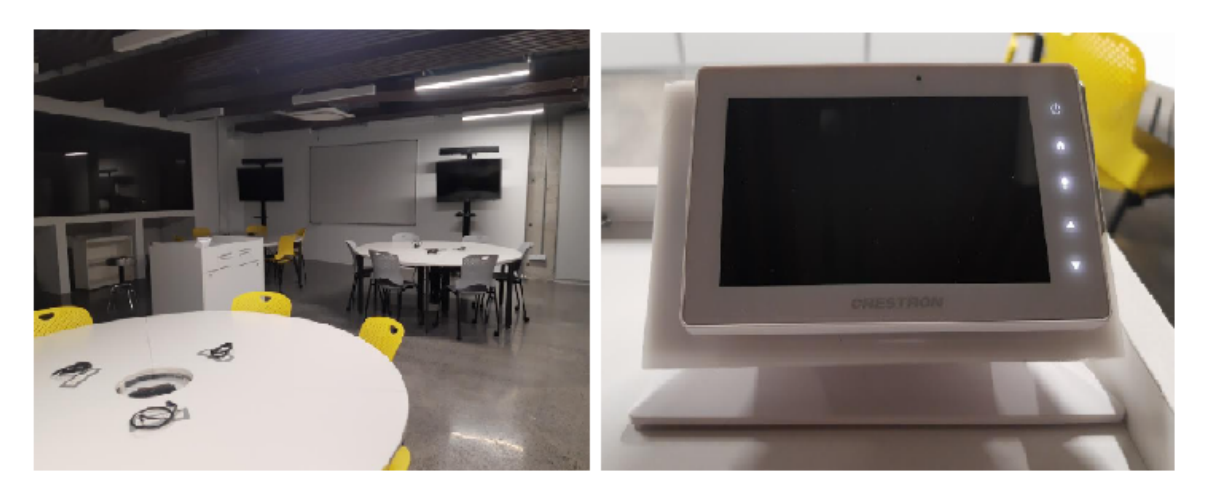

Figura 2.4: Aula TEAL en Universidad del Valle de Guatemala. [2]

En la Figura 2.5 se observá una de las cuatro pantallas de 50 pulgadas para el uso de proyección. Se incluye una fotografía de la matriz de video, usada para el enrutamiento de las señales de video a cada una de las pantallas.

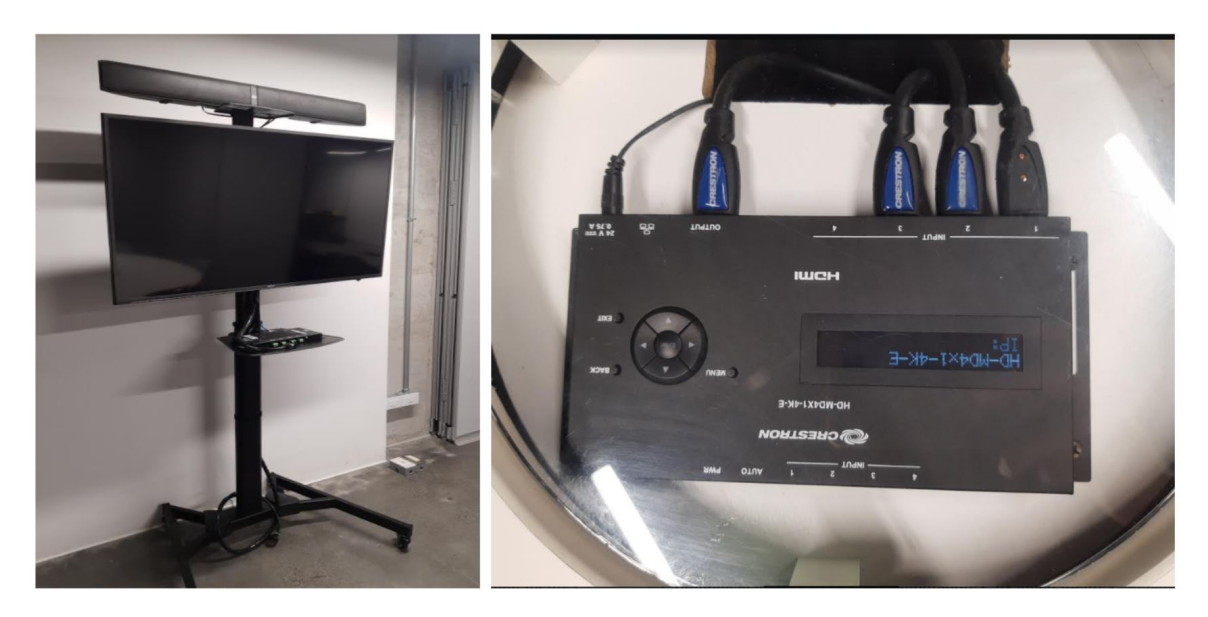

Figura 2.5: Sistema de proyección y matriz de video del Aula Teal. [2]

## 2.4. Aulas clases híbridas Centro Innovacion Tecnología UVG

En el Centro de Innovación y Tecnología se implementó en las aulas de clase un sistema de control descentralizado para proyectores, amplificación de audio y control de cámaras de video mediante una botonera. Esto permite a los usuarios hacer uso de los dispositivos audiovisuales instalados en cada aula de forma rápida y sencilla. Cada botonera presenta las siguientes funciones a los usuarios:

- Encender y apagar el proyector.
- Subir y bajar el volumen del sistema de sonido.
- Realizar un barrido para detectar si existe alguna fuente HDMI conectada al equipo.
- Congelar la imagen en el proyector.
- Controlar el movimiento y el acercamiento de imagen de las cámaras de video.

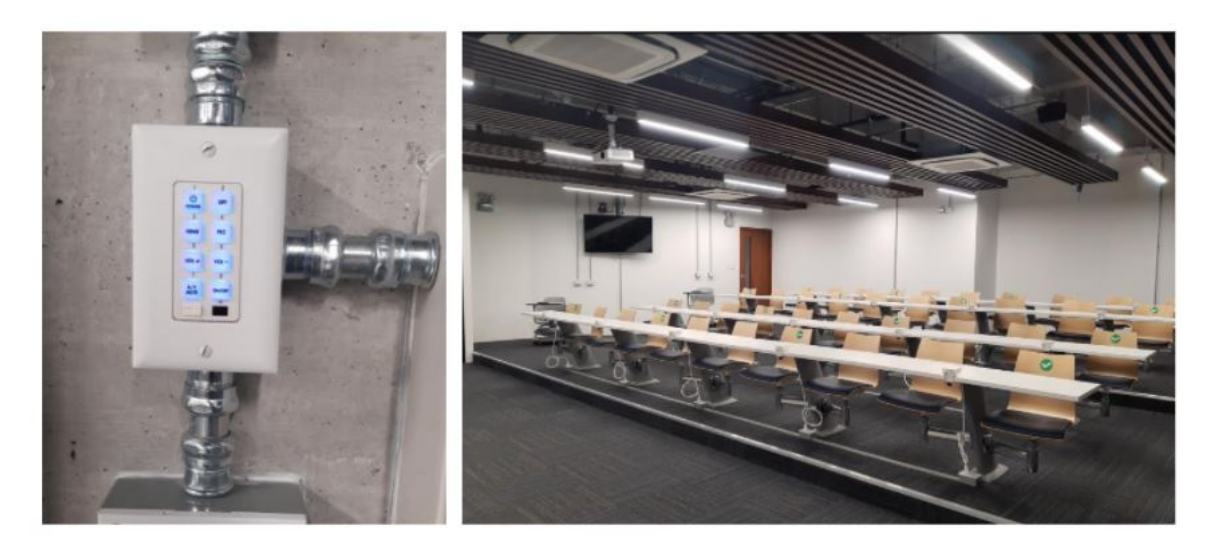

Figura 2.6: Panel con botones utilizado en las aulas del CIT.

La botonera usada se muestra en la Figura 2.6 [18], esta posee un microcontrolador y una sería de módulos para la transmisión de las instrucciones mediante señales infrarrojas a los dispositivos a controlar. El controlador audiovisual soporta protocolos de comunicación serial, puertos de entrada/salida, IR, Bluetooth: etc. Algunos de los módulos de comunicación pueden no estar disponibles de acuerdo con el modelo de botonera empleado.

## Justificación

El Estudio Polimedia, anteriormente conocido como Centro de Tecnologías Interactivas cuenta con una unidad de videoconferencia, micrófonos, sistema de audio, cámaras, proyección y pantallas que permiten llevar a cabo videollamadas, seminarios web y transmisión de eventos. Sin embargo dada la lista de equipo a manipular se requiere de una persona o técnico especializado que asista y brinde apoyo a los usuarios que deseen hacer uso de los servicios, que ofrece este espacio.

Muchas de las tareas que se le solicitan al técnico pueden ser fácilmente llevadas a cabo por el usuario por sí mismo, si contará con un sistema de control intuitivo de usar como los instalados en las aulas de clases del CIT.

Tomando en cuenta la implementación de los nuevos espacios del Centro Innovación y Tecnología para el control de las aulas de clases, se hace necesario implementar un sistema similar de control de los dispositivos audiovisuales en el Estudio Polimedia. Un sistema de control como los implementados en el CIT permitiría a los usuarios del Estudio Polimedia tener control sobre los dispositivos instalados en este espacio, sin la necesidad de recurrir a un técnico cada vez que sea necesaria llevar a cabo una acción sobre el equipo audiovisual.

Debido a la gran variedad de equipo de diferentes marcas y compañías la implementación de un controlador audiovisual comercial tiene un costo muy elevado ya que requiere de equipo adicional para la integración de los elementos de audio, video, proyección y control de cámaras.

Objetivos

### 4.1. Objetivo general

Automatizar el control de los dispositivos audiovisuales actualmente instalados en el Estudio Polimedia de la Universidad del Valle de Guatemala, mediante el diseño e implementación de un controlador electrónico y una interfaz gráfica de usuario.

## 4.2. Objetivos específicos

- Determinar los requerimientos u opciones disponibles a los usuarios, necesarios para el control del equipo audiovisual instalado en el Estudio Polimedia.
- Establecer los elementos de hardware y software para la correcta comunicación con cada uno de los dispositivos de audio y video.
- Diseñar el control mediante un microcontrolador y componentes electrónicos de las fuentes de audio y video del Estudio Polimedia.
- Implementar una interfaz gráfica de usuario para el control de los dispositivos de audio y video.
- Evaluar el funcionamiento, costo y operación del controlador audiovisual para su futura implementación en otros espacios.

### Alcance

En las nuevas aulas de -CIT- se ha instalado equipo que permite automatizar el control del sistema audiovisual en cada salón. Sin embargo, espacios como el Estudio Polimedia se han quedado fuera de este tipo de actualización, por lo que este trabajo propone el diseño y construcción de un controlador, específicamente para el equipo de audio, video y videoconferencia instalado en este espacio. Además, pretende ser la base para la posible construcción e implementación de controladores audiovisuales propios, en otros espacios dentro de la Universidad del Valle de Guatemala.

Este trabajo introduce los sistemas audiovisuales y sus diferentes componentes, con el objetivo de plantear una idea general de este tipo de sistemas y discutir la importancia de su automatización. El enfoque principal es el diseño y construcción del circuito electrónico y la interfaz de usuario que permita llevar a cabo el control del equipo audiovisual, de una forma fácil e intuitiva por parte del usuario.

El desarrollo de este proyecto se divide en cuatro etapas principales. La primera hace referencia al planteamiento de las necesidades de los usuarios del Estudio Polimedia, basándose en el uso que se ha dado al salón en los últimos años. En la segunda etapa se hace una búsqueda y consulta de los manuales de usuario de los equipos audiovisuales instalados, con el fin de documentar su posible automatización y los protocolos de comunicación establecidos por cada fabricante. En una tercera etapa se realizan pruebas de comunicación, con cada componente audiovisual a incluir en la automatización. Se eligen los componentes electrónicos adecuados para la implementación de la comunicación e integración mediante un sistema embebido. Durante esta etapa se diseña la interfaz gráfica de usuario. En una cuarta etapa, se integra el controlador al sistema audiovisual del Estudio Polimedia y se plantea una evaluación del funcionamiento correcto del controlador diseñado, además de incluir una guía para su futura implementación en otras aulas.

Con el desarrollo de este proyecto se pretende proponer una alternativa de bajo costo y funcional a los controladores audiovisuales comerciales introducidos en las aulas del CIT, además de presentar las ventajas que resultan de diseñar y emplear un controlador propio.

Marco teórico

### 6.1. Domótica

La domótica es un concepto que hace uso de varias disciplinas y se refiere a la integración de tecnologías como las telecomunicaciones, la electrónica e informática en el hogar o en un espacio determinado [3]. La automatización aplicada a edificios como universidades se conoce como inmótica y puede utilizarse para la gestion eficiente de energía, seguridad y comfort. En el caso de la gestión de comfort incluye el control de climatización, ventilación, iluminacion, control de sistemas audiovisuales etc. [19].

Dependiendo el tipo de estructura de red que forman los componentes como Sensores:, Actuadores: y unidades de control, se pueden distinguir dos tipos de arquitectura en sistemas domóticos.

Sistemas centralizados: En este tipo de estructura todos los componentes que desean controlarse deben ir hasta la unidad de control del edificio, este tipo de arquitectura presenta una topologia en estrella [3]. Un sistema centralizado con topología en estrella se muestra en la Figura 6.1.

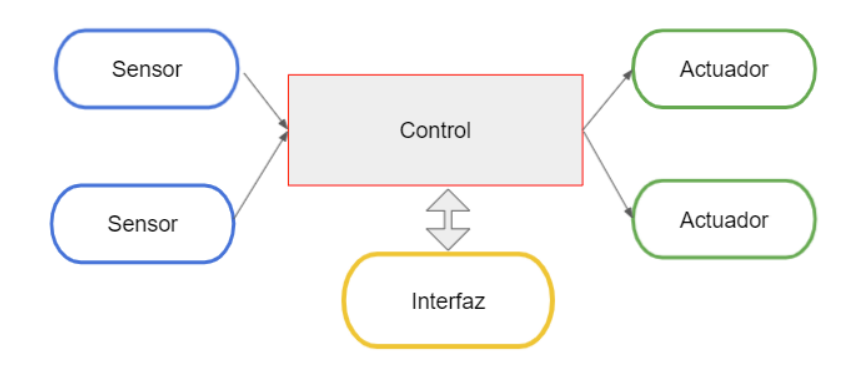

Figura 6.1: Sistema centralizado [3].

Sistemas distribuidos: En este tipo de arquitectura, el sistema de control se sitúa cerca del elemento a controlar. Como se muestra en la Figura 6.2, este tipo de sistemas son descentralizados y utilizan dos o más unidades de control, cada una con sus propios sensores, actuadores e interfaces. [3].

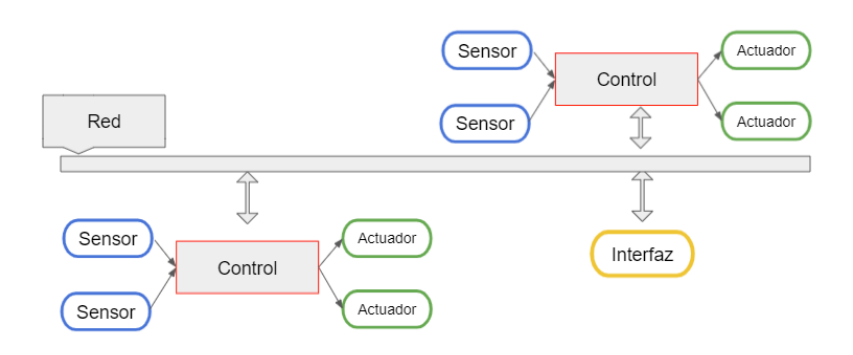

Figura 6.2: Sistema distribuido descentralizado [3].

## 6.2. Protocolos de comunicación

### 6.2.1. Comunicación serial RS-232

Es un protocolo diseñado para controlar las comunicaciones entre dos terminales, que permite la trasmisión y recepción bit a bit de un byte completo de forma asíncrona, mediante formato . La comunicación serial es utilizada para la adquisición de datos y control, la comunicación se realiza mediante tres líneas de conexión tierra (GND), transmisión (TX) y recepción (RX) [4].

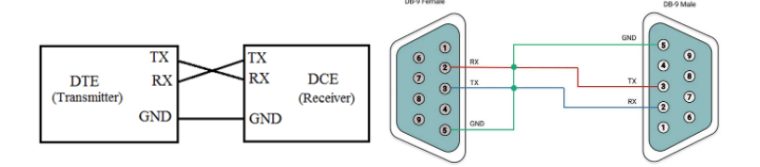

Figura 6.3: Conexión o interfaz UART y conector DB9 [4].

Físicamente se utiliza UART (Universal Asynchronous receiver-transmiter) para realizar la comunicación serial a través de un conector DB9, como el que se muestra en Figura 6.3 [4]. esta transmisión permite enviar datos sin la necesidad de enviar el reloj de sincronización de la señal [5]. Las características de una comunicación serial son:

- Velocidad de trasmisión: Especifica la cantidad de bit por segundo que se transfieren y se mide en baudios, las velocidades de transmisión más comunes son 115200, 9600 y 4800 baudios.
- Número de bits de datos: Cantidad de bits en la transmisión, el número de enviar depende del tipo de información que se transfiere. ASCII estándar tiene un rango de valores de 0 a 127 usando 7 bits para ASCII extendido el rango es de 0 a 255 utilizando 8 bits.
- Número de bits de paro e inicio: Usado para indicar el inicio y el fin de la comunicación.
- Existencia de un bit de paridad: Una forma de revisar posibles errores en la comunicación y transferencia de datos.

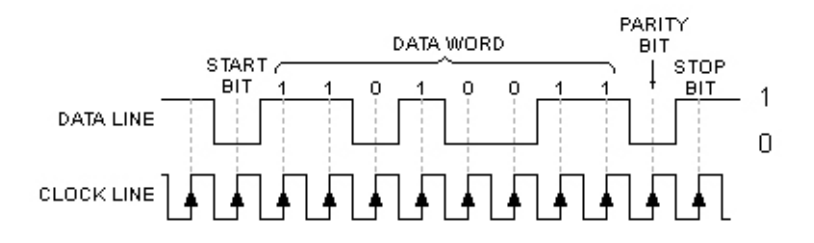

Figura 6.4: Comunicación UART [5]

### 6.2.2. TCP/IP

Transmission Control Protocol/Internet Protocol (TCP/IP) Es un conjuto de protocolos o conjuntos de normas para formatos de mensaje y procedimientos que permiten el intercambio de información entre máquinas o programas de aplicación [6]. Los protocolos TCP/IP están divididos en capas o niveles, capa de aplicación, capa de transporte, cada de red, cada de interfaz y hardware, como se muestra en la Figura 6.5.

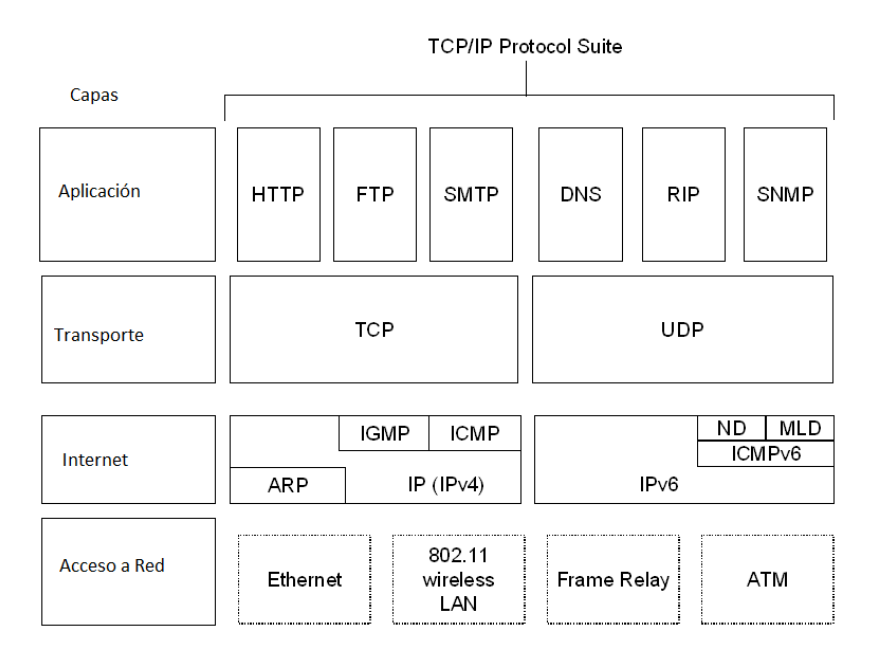

Figura 6.5: Capas de protocolos TCP/IP [6]

TCP o Protocolo de Control de Transmisión, es el medio de transporte que establece la conexión e intercambio de datos entre dos máquinas o aplicaciones. En el caso de aplicaciones toma el modelo de cliente-servidor donde el cliente hace una petición de un servicio y el servidor le devuelve una respuesta [6].

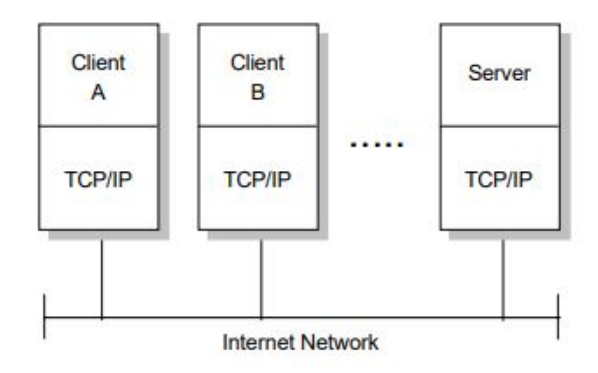

Figura 6.6: Modelo cliente-servidor de aplicaciones [6]

### 6.2.3. HTTP

El protocolo de transferencia de hipertexto (HTTP, Hypertext Transfer Protocol) forma parte de los protocolos TCP/IP en la capa de aplicaciones y se usa en cualquier comunicación o transmisión de datos cliente-servidor que haga uso de hipertextos, texto nativo, audio, imágenes, o cualquier información a tráves de internet [20].

El uso más común de HTTP se da entre un navegador y un servidor web, donde cada transacción se realiza independientemente a través del protocolo TCP. Cada transacción crea una nueva conexión entre el cliente y el servidor, al completarse esta, la misma se cierra [20].

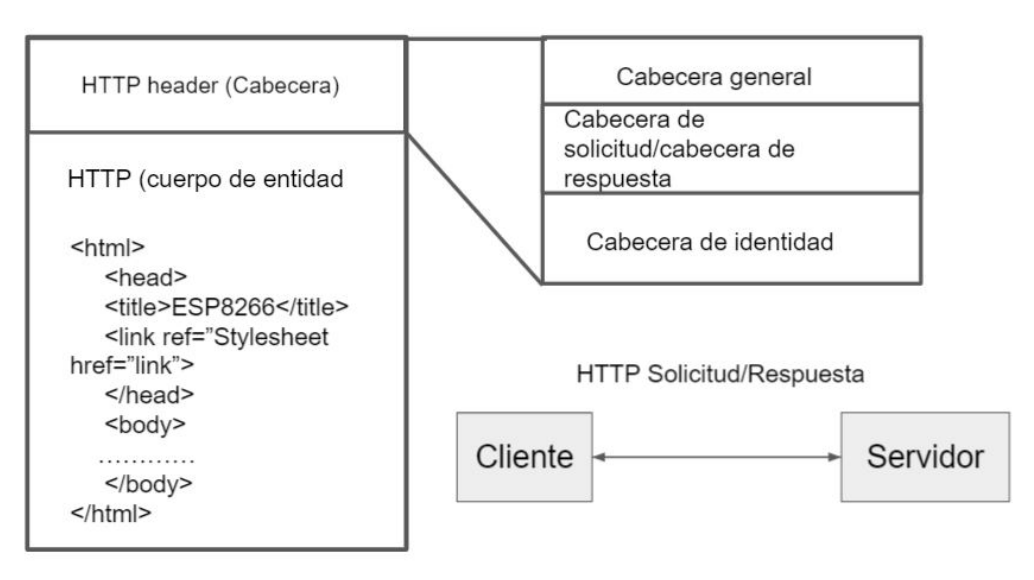

**HTTP Solicitud/Respuesta** 

Figura 6.7: Estructura general de los mensajes HTTP [6]

### 6.2.4. Ethernet protocolo IEEE 802.3

Ethernet forma parte de los protocolos TCP/IP y se refiere a una conexión de area local (LAN, Local area network) entre dispositivos o computadoras [20].Este protocolo hace uso de una capa de control que maneja el direccionamiento y la integridad del mensaje a transmitir y una capa física que dicta las específicaciones del cable, conector, etc. [21]. Este protocolo puede transmitir datos a una velocidad de hasta 10 Mbps, existe también Fast Ethernet cuya velocidad alcanza 100 Mbps y Gigabit Ethernet con velocidades de transferencia de 10,000 Mbps. [20].

#### 6.2.5. Wireless Ethernet IEEE 802.11

Una onda de radio es un tipo de señal electromagnética que se propaga a través de un espacio, en el caso de un red inalámbrica cada onda de radio lleva consigo información. Los atributos de una onda de radio son amplitud, frecuencia y fase. Los componentes para la transmisión de ondas de radio, son un Tranceptor:,una antena y un medio de propagación [22].

Un transceptor esta formado por un transmisor y un receptor. Para la transmisión es necesario convertir las señales eléctricas en ondas de radio con una frecuencia específica, a este proceso se llama modulación. La señal de radio es amplificada mediante la antena para su propagación y luego esa señal es detectada por otra antena para un proceso contrario de demodulación [22].

### 6.2.6. Infrarrojo

Radiación IR o infrarroja forma parte del espectro electromagnético con longitudes de onda desde 780 nanómetros hasta 1 milímetro, invisibles al ojo humano. La radiación infrarroja puede ser modulada, mediante la aplicación de un empaquetamiento a la señal a transmitirse, este proceso se utiliza por ejemplo en los controles remotos IR [7].

La señal es codificada y modulada desde un microcontrolador hacia un led IR, este emite la luz infrarroja. Existen otras fuentes naturales de radiación infrarroja, por esto se usa la modulación y una frecuencia de transmisión especifica, generalmente 37 KHz. La luz infrarroja es recibida por un Fototransistor:, se utiliza un conversor de corriente a voltaje, un filtro pasa banda y un amplificador para filtrar la señal. La señal filtrada es luego demodulada y enviada al microcontrolador para decodificación [7]. El proceso se ejemplifica en la Figura 6.8.

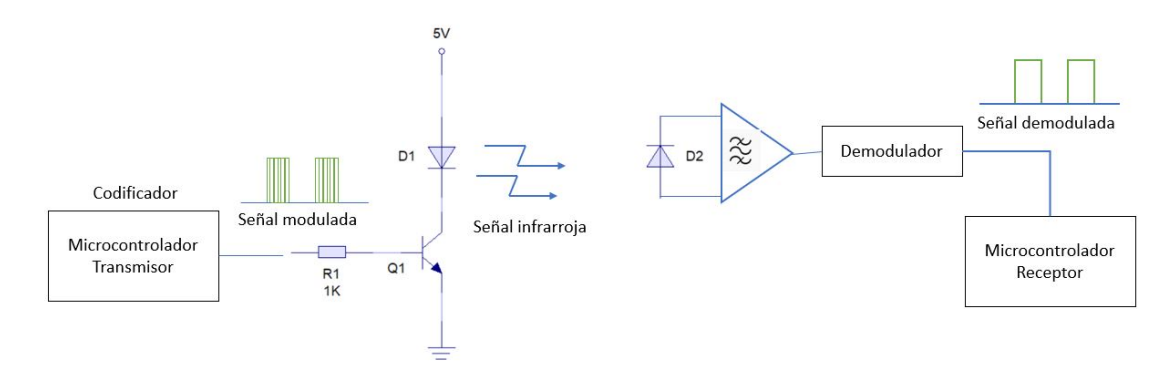

Figura 6.8: Transmisión señal infrarroja [7]

#### Modulación ASK (Amplitude Shift Keying)

Se modula la señal en un grupo de tren de pulsos y un espacio es colocado en entre los trenes de pulsos, representando un "uno" o un "cero" lógico. Se utiliza frecuencias entre 30 a 60 KHz, para

transmitir la señal. En este tipo de modulación se puede encontrar los siguientes tipos de codificación de señal [17].

- **Codificación de posición del pulso:** Conocido en inglés como *Pulse Position Encoding* el ancho del tren de pulsos es constante. Un tren de pulsos representa un "uno" lógico y un espacio entre pulsos representa un "cero" lógico [7].
- **Codificación distancia entre pulsos:** Pulse distance Encoding cada bit está compuesto por el ancho de un tren de pulsos y un espacio, el ancho del espacio entre pulsos cambia lo que representa un "uno" lógico o un "cero" lógico [7].
- **Codificación ancha del pulso:** Pulse width Encoding cada bit está compuesto por el ancho de un tren de pulsos y un espacio, el ancho del tren de pulsos cambia lo que representa un "uno" lógico o un "cero" lógico [7]. En la Figura 6.9 Se puede encontrar tres tipos de codificación para modulación digital ASK.

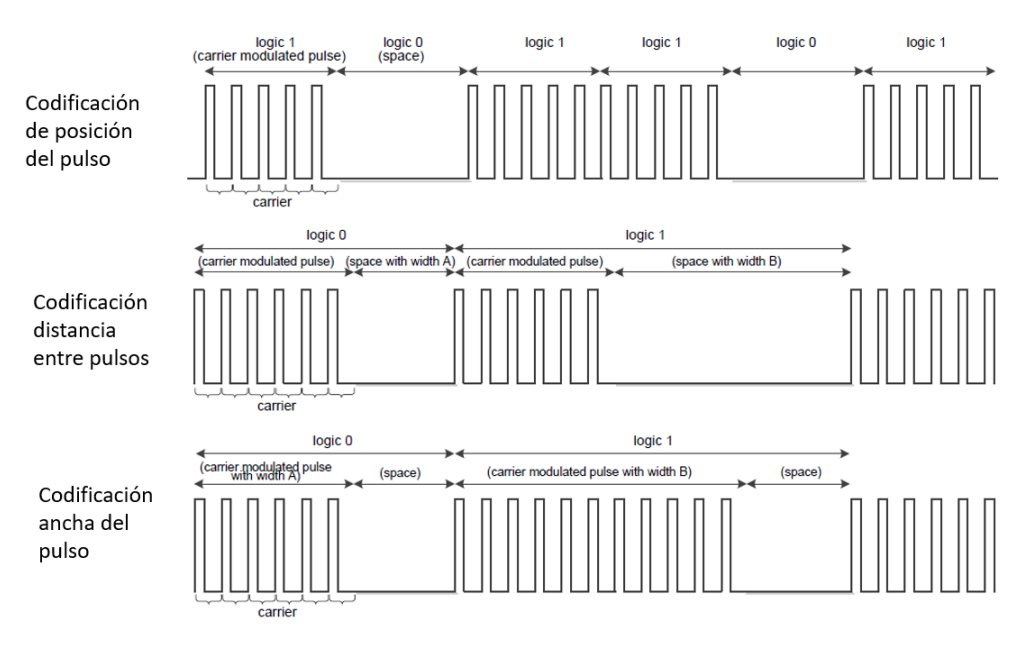

Figura 6.9: Codificación de una señal infraroja [6]

#### Modulación FSK (Frecuency Shift Keying)

Este tipo de modulación Modulación: utiliza dos tipos de frecuencias para transmitir un "uno" o un "cero" lógico, no existe espacio entre pulsos. No es utilizado con frecuencia debida a la complejidad de demodulación y su alto costo de implementación [[7].

## 6.3. Interfaz gráfica de usuario GUI

Interfaz gráfica de usuario es un sistema de componentes visuales interactivos que transmiten información y representan acciones que pueden ser seleccionadas por los usuarios, también conocidas como HMI Human machine Interface [23].

Una GUI puede contener páginas, botónes, textos, tipografías e imagenes por lo que es necesario tomar en cuenta el estilo y funcionamiento siguiendo algunos principios de diseño e interacción.

### 6.3.1. Principios de diseño GUI

- Objetivo táctil: Es importante tomar en cuenta el tamaño de la pantalla para determinar el objetivo táctil o area que responde a una entrada seleccionada por el usuario para realizar una acción [23].
- Consistencia o uniformidad de la interfaz: Es necesario mantener la misma consistencia en colores, formas, tamaño, etiquetas, tipo de letra al momento de diseñar la interfaz usuario [23].
- Retroalimentación: La interfaz debe proveer alguna respuesta inmediata ante cualquier acción selecionada por el usuario [23].
- Potenciar la sensación de control: Diseñar una interfaz intuitiva utilizando íconos, modelos y funciones que sean consistentes con otras aplicaciones familiares para el usuario y con el mundo real. Es necesario que todas las operaciones sean accesibles desde el menú principal [23].
- Manejo de errores: Es necesario considerar los errores que puedan ocurrir independientemente qué tan bien la interfaz ha sido diseñada, cada mensaje de error debe tener un significado, ejemplo Explicar qué sucede con el sistema indicando al usuario los pasos a seguir utilizando lenguaje claro y conciso [23].

## 6.4. Sistemas audiovisuales

Un sistema audiovisual es aquel que comunica y transmite un mensaje a través de un sistema sonoro y/o visual, estos pueden incluir la radio, el cine y televisión. En este documento nos referimos a un sistema audiovisual (AV) cómo un conjunto de componentes de audio, video y comunicación que pueden encontrarse comúnmente en una sala de reuniones, auditorios, aulas de clase y salones de videoconferencia. Entre los componentes de audio y video que podemos encontrar son proyectores, pantallas, bocinas, micrófonos y en algunos casos unidades de videoconferencia. Un sistema audiovisual esta formado por los siguientes sistemas.[14]

- Fuentes de audio y video.
- Procesadores y distribuidores de señales.
- Sistemas de presentación.
- Controladores audiovisuales.

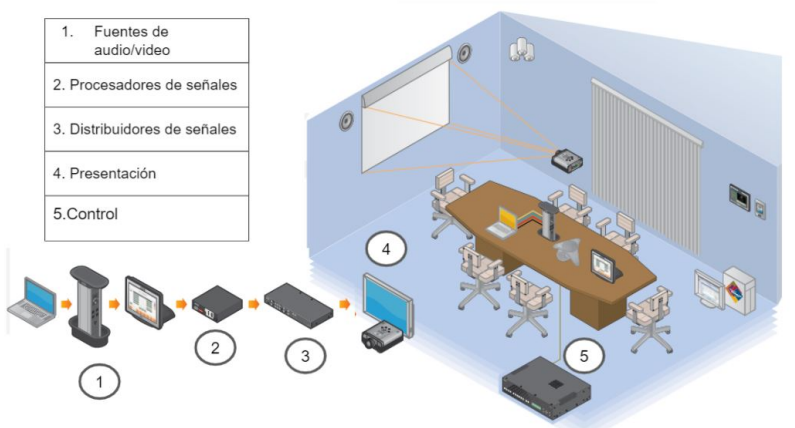

AMX GUIDE TO AV SYSTEMS AMX.COM

Figura 6.10: Estructura sistema audiovisual [6]

### 6.4.1. Fuentes audio y video

### Micrófonos:

Es un transductor que convierte energía acústica u ondas sonoras en energía eléctrica, se componen generalmente de un diafragma y un electroimán, al vibrar el Diafragma: modifica una pequeña corriente producida [8]. Comúnmente se pueden encontrar dos tipos de micrófonos:

- Micrófonos dinámicos: El diafragma se mueve debido a un cambio en la presión de las ondas sonoras, esto produce un movimiento en una bobina que hace fluir un corriente a medida que se cortan las líneas de flujo de imán. Estos no necesitan fuentes de alimentación externas [8].
- Micrófonos de condensador: Estos están formados por dos placas, una fija y una membrana delgada que vibra ante las ondas sonoras, el cambio de distancia entre las placas produce un cambio en la capacitancia, es necesario que exista una carga eléctrica por lo que estos micrófonos necesitan de alimentación externa de 48 voltios denominada [8].

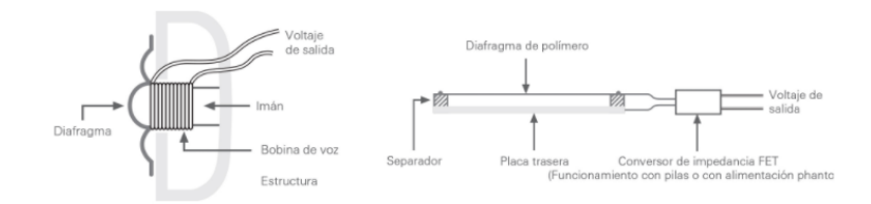

Figura 6.11: Micrófonos dinámicos y de condensador [8]

#### Cámaras de video:

Es un dispositivo que captura imágenes estáticas o en movimiento. Las videocámaras poseen transductores que son sensible a una determinada banda del espectro electromagnético, que producen una señal eléctrica proporcional al nivel de luz detectado. Una cámara posee millones de sensores de imagen llamados también pixeles, estructurados en forma de matriz. Existen dos tipos de sensores de imagen CCD (Charge-coupled devices) y CMOS (Complementary Metal Oxide Semiconductor) [24].

#### Cámaras de video PTZ:

PTZ de las siglas, panorámica pan, inclinación tilt y Zoom es una gama de videocámaras también denominadas robóticas que pueden ser controladas de forma remota, pueden moverse hacia los lados, arriba y abajo y realizar acercamientos de tomas de imagen. El control remoto puede realizarse a través de conexión Ethernet, USB y HDMI [25].

#### 6.4.2. Procesadores de señales y distribuidores de señales

Un procesador de señales es un componente electrónico que de alguna forma altera la señal de alguna fuente para optimizarla de acuerdo con su destino final, sea para una presentación, grabación, transmisión o ambas. Entre estos podemos encontrar los escaladores de video, cuya función principal es cambiar la resolución de una imagen o una señal de video, y los convertidores de video, cuya función es convertir el formato de trasmisión de video. Un ejemplo común de convertidores usados es una conexión de video VGA: a HDMI [14]. Los distribuidores son un componente electrónico o sistema que se usa para transmitir una señal de audio o video, aquí se incluyen el cableado, sistemas inalámbricos de transmisión, conmutadores switchers o enrutadores routers [14].

#### 6.4.3. Sistemas de presentación

Son los dispositivos o elementos utilizados para reproducir o mostrar contenido (audio/video) a la audiencia. Se incluyen amplificadores, bocinas, monitores, proyectores y pantallas [14].

#### 6.4.4. Controladores audiovisuales

Es un dispositivo electrónico que conectar diferentes tipos de equipo audiovisual en un espacio mediante una interfaz, como un teclado o una pantalla táctil. Este elimina el uso de controles remotos infrarrojos [14].

### 6.4.5. Sistemas de videoconferencias

Una videoconferencia es una sesión o reunión entre dos o más personas de forma remota, usando transmisión de audio, video, textos y presentaciones en tiempo real por medio de internet [26]. Un equipo de videoconferencia posee los siguientes componentes:

- Entrada de video: Pueden ser cámaras de video, reproductores de DVD o proyectores.
- Entradas de audio: Pueden conectarse micrófonos, consolas y mezcladores de audio.
- Salida de audio y video: Bocinas, monitores, proyectores y múltiples pantallas de forma simultánea.
- Codec: Unidad que se encarga de comprimir una señal análoga de video y audio en paquetes digitales de datos, para ser enviados a través de la red de internet y decodificada los datos recibidos.

La comunicación solo es posible cuando la información de audio y video es codificada y transmitida usando los mismos estándares. En un sistema de videoconferencia dos estándares son importantes [9]:

- H.264: Estándar para la compresión de video, convierte una señal digital de video en un formato donde pueda ser almacenada la información o bien transmitida [9].
- H.323: La unión internacional de telecomunicaciones -ITU- por sus siglas en inglés, desarrolló este estándar de comunicación, que definen los protocolos para transmitir datos de audio, video a través de una red. El estándar mucho más complejo y hace uso de varias componentes para su comunicación, en la Figura 6.12 se muestra una conexión simplificada de este estándar, que permite la comunicación entre dos equipos de videoconferencia o codecs [9].

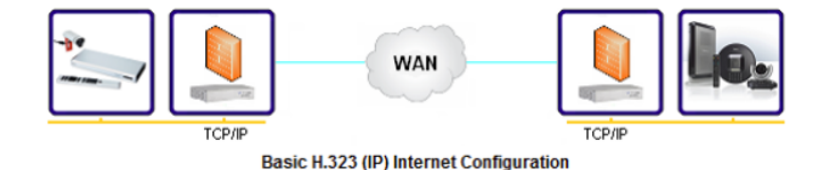

Figura 6.12: Conexión simplificada de videoconferencia usando H.323 [9]

## Introducción a sistemas audiovisuales

### 7.1. Sistemas audiovisuales

La imagen que otorga una fotografía es un medio visual, el mensaje que transmite la radio la hace un medio auditivo, por lo que un medio audiovisual es un medio o elemento que combina tanto la imagen y el audio para transmitir un mensaje [27]. Los medios audiovisuales en la educación buscan acercar el aprendizaje y la enseñanza mediante el uso del oído y la vista como medios de percepción. Haciendo uso de la cinematografía en la década de 1920, los educadores empezaron a utilizar materiales audiovisuales en la educación, haciendo posible llegar a los estudiantes enseñanzas más abstractas [27].

En la Universidad del Valle de Guatemala, es posible encontrar en los registros de inventario de principios del 2000, parte del equipo audiovisual que se usaba en esa época, televisiones CRT, videograbadoras, reproductores de CD y retroproyectores. El equipo de audio y video era solicitado al departamento de audiovisuales, previamente por los catedráticos, para ser incorporado en sus clases. También se contaban con una cantidad pequeña de proyectores móviles para toda la comunidad UVG. Algo importante de señalar es el apoyo brindado por los técnicos de audiovisuales, el cual consistía principalmente en la movilización e instalación de equipo y tareas de mantenimiento del equipo, como el cambio de lámparas de los retroproyectores. En la Figura 7.1 se muestra la última unidad de retroproyección disponible en el inventario del departamento de audiovisuales.

El equipo audiovisual es parte importante en el diseño de un aula de clases y esto es evidente en las aulas nuevas del CIT. En estos espacios se ha implementado equipo como proyectores, bocinas y equipo más sofisticado como distribuidores de video, cámaras y micrófonos de techo. Además de controladores y en el caso de algunas salas de reuniones, interfaces con pantallas táctiles para el control del equipo audiovisual.

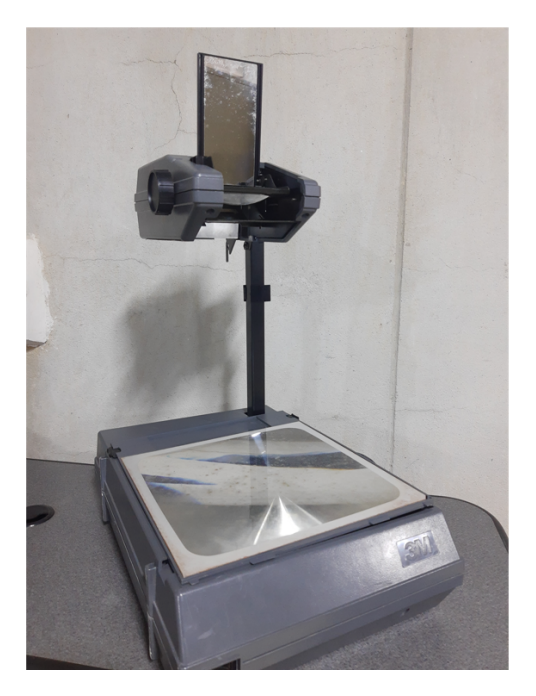

Figura 7.1: Retroproyector marca 3M en UVG.

## 7.2. Ventajas de los sistemas audiovisuales

La utilización de medios audiovisuales presenta ventajas en el proceso de enseñanza-aprendizaje, a continuación, se mencionan algunas de ellas:

- Permite que los estudiantes asimilen una mayor cantidad de información al hacer uso simultáneo de la vista y el oído [27].
- La organización del material es captada por el estudiante de forma clara [27].
- La educación a través de medios audiovisuales abre la posibilidad del estudiante a nuevas experiencias y conceptos [27].

## 7.3. Estructura sistema audiovisual

De forma general, un sistema audiovisual posee componentes que pueden clasificarse en una de las siguientes tres categorías, dependiendo de su función y tipo.

Fuente y entradas Entre estos dispositivos encontramos, micrófonos, cámaras de video, cámaras de documento, pantallas interactivas y computadoras. En la Tabla 7.1 se muestra el equipo audiovisual fuente instalado en el Estudio Polimedia.

Respecto a las computadoras, en los últimos años se ha optado por la metodología Bring your own device donde se busca que los catedráticos traigan consigo su propia computadora como entrada de medio audiovisual para compartir presentaciones, audios, videos y para realizar videoconferencias. El usar diferentes computadoras, como entradas audiovisuales, ha generado la necesidad de usar adaptadores y conversores de video. Los adaptadores son necesarios para
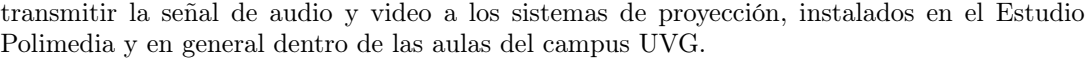

|                | Cantidad Dispositivo              | Descripción                           |
|----------------|-----------------------------------|---------------------------------------|
| $\overline{2}$ |                                   | Cámaras de video Cámaras de video PTZ |
|                | PC Dell Optiplex PC del escenario |                                       |
| $\overline{1}$ | Laptop                            |                                       |
|                | Shure PGX1                        | Micrófono de solapa inalámbrico       |
| 14             | Shure MX392                       | Micrófonos de mesa                    |

Tabla 7.1: Equipo audiovisual tipo fuente en el Estudio Polimedia.

#### Distribución y enrutamiento

Entre estos componentes podemos encontrar matrices de video, escaladores, conmutadores de video, consolas o mezcladores de audio, amplificadores y codificadores de audio y video. En la Tabla 7.2 se muestra el equipo de distribución y enrutamiento ubicado en el Estudio Polimedia.

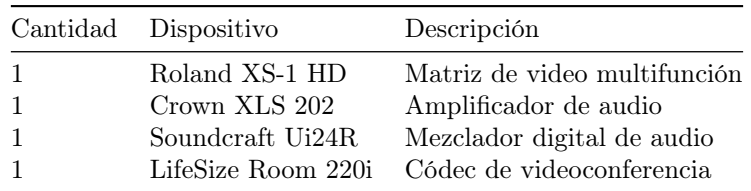

Tabla 7.2: Equipo audiovisual de distribución y enrutamiento en el Estudio Polimedia.

Una matriz de video se utiliza para enviar señales de video a diferentes pantallas, además de tener funciones de procesamiento de video como escalamiento de señales. El escalamiento de video permite que cualquier señal de entrada digital o análoga alcance una resolución compatible con los dispositivos de presentación como proyectores y pantallas.

La función de un conmutador de video es seleccionar la señal de video de entrada a proyectar o enviar. En el Estudio Polimedia el proceso de selección de entrada, escalamiento y enrutamiento de video es realizado por la matriz de video multifunción Roland XS-1HD.

En cualquier sistema audiovisual es necesario acondicionar las señales de audio para que sean transmitidas localmente o de forma remota. Para esto es necesaria la utilización de consolas y amplificadores de audio, usados para aumentar o mejorar el audio local o de algún medio audiovisual presentado a la audiencia. También es necesaria la utilización de mezcladores de audio, digitales o analógicos, usados para combinar o seleccionar las diferentes entradas de audio provenientes de micrófonos y computadoras.

En esta sección se incluye los sistemas de videoconferencia, debido a sus funciones de transmisión remota de audio y video.

Salida Los componentes de salida se incluyen las bocinas, monitores de video, pantallas y proyectores. En la Tabla 7.3 se pueden encontrar los elementos de salida instalados actualmente en el Estudio Polimedia.

|    | Cantidad Dispositivo | Descripción      |
|----|----------------------|------------------|
|    | Samsung TV           | Pantalla de 50"  |
|    | $E$ pson $X36+$      | Proyector        |
| 14 | Bocina JBL 4C        | Bocinas de techo |

Tabla 7.3: Equipo audiovisual de "salida.<sup>en</sup> el Estudio Polimedia.

Héctor Molina concluye "los proyectores en las aulas se han convertido en un elemento indispensable en las aulas, pues permite lograr una mayor eficiencia en la transmisión de conocimientos" [28]. Aunque el proyector es un elemento importante, la imagen proyectada sobre una superficie no siempre es clara y visible para la audiencia, esto debido a la falta de pantallas de proyección, iluminación inadecuada o el uso de un proyector con bajo nivel de lúmenes.

Actualmente una alternativa para el uso de proyectores son las pantallas LCD, debido al tamaño de su pantalla cada vez más grande y su bajo costo. Durante un recorrido en el CIT de la UVG es posible observar la integración de pantallas en las aulas, pasillos y salas de reuniones. En el Estudio Polimedia se tienen instaladas dos pantallas de cristal líquido (LCD, liquid crystal screen) de 50 pulgadas, usadas como elementos de apoyo para el proyector principal montado en el techo.

#### Codec o unidad de videoconferencia

Un codec es una unidad dedicada a la realización de videoconferencias, donde su función principal es la codificación y decodificación de señales de audio y video transmitidas de forma remota, a través de protocolos como el H.323. Los codecs de videoconferencia poseen funciones adicionales como la distribución de video, esto permite conectar dos o más pantallas para la proyección de video y presentación. Es posible además conectar una o dos cámaras y seleccionar la entrada de audio y video a transmitir durante la conferencia. Con la introducción de plataformas de videoconferencias en la nube, como o , es posible conectar cámaras de video y micrófonos directamente a una computadora, a través de USB, en lugar de códecs de videoconferencia. En el Estudio Polimedia se puede encontrar dos codec de videoconferencia: LifeSize Room 220i y LifeSize Express 200, los cuales habían sido los únicos elementos dedicados de videoconferencia en UVG, hasta la introducción de cámaras y micrófonos en las aulas del CIT en 2021.

En la Figura 7.2 se muestra un diagrama general de clasificación de los elementos audiovisuales instalados en el Estudio Polimedia, se puede observar una tercera columna donde se incluye otro tipo de equipo como, control de luces y la red de ethernet que dan apoyo y funcionalidad al resto de equipo audiovisual instalado. En los anexos de este trabajo se incluye una ficha técnica del equipo de audio y video instalados en el Estudio Polimedia.

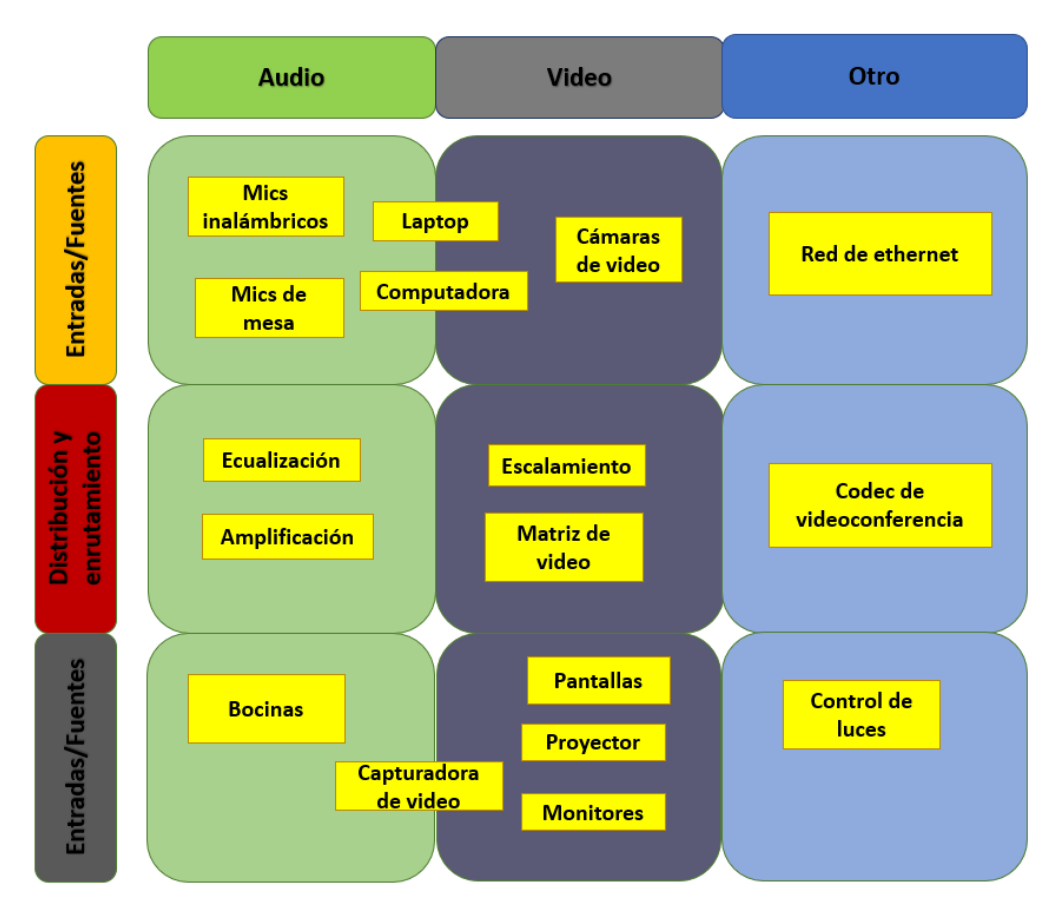

Figura 7.2: Clasificación de los componentes AV del Estudio Polimedia.

La tarea de clasificación de los elementos de video, audio y videoconferencia es importante para la planeación de las tareas a automatizar y la correcta integración del controlador audiovisual al esquema final del proyecto.

# CAPÍTULO 8

## Automatización de sistemas audiovisuales

### 8.1. Integración de un sistema audiovisual

Hasta ahora se han clasificado los equipos audiovisuales de acuerdo con su tipo y función, esto permite tener una idea más clara del tipo de integración necesaria para satisfacer los requerimientos de los usuarios. Las necesidades del sistema audiovisual a diseñar vienen dadas por el uso que se da al espacio o aula, ya sea para llevar a cabo presentaciones o videoconferencias. La integración se refiere a las mezclas e intercambio de señales de audio y video entre elementos de entrada o fuentes, dispositivos de enrutamiento y salidas. La tarea de un integrador audiovisual es elegir o diseñar la mejor interconexión entre componentes, de modo que la transmisión de señales sea efectiva y de la mejor calidad. Un ejemplo de la importancia de considerar la integración de equipos audiovisuales, desde su etapa de diseño, se observa en el diagrama audiovisual original del Estudio Polimedia en el 2003 (ver figura en anexos). En el diagrama se puede ver cómo los ingenieros a cargo del diseño debieron considerar, no solo el equipo audiovisual a instalar, sino también el cableado, placas, conectores, convertidores de señales y otros elementos necesarios para la correcta transmisión de señales de audio y video en el Estudio Polimedia.

En este trabajo no se pretende entrar a las bases del diseño de espacios audiovisuales, pero sí plantear una noción de la cantidad de equipo de audio y video y la complejidad que resulta de integrar todos estos elementos, con el propósito de introducir la importancia del control de este tipo de sistemas.

## 8.2. Control en sistemas audiovisuales

De acuerdo con Nise, un sistema de control está formado por subsistemas y procesos unidos con el fin de controlar las salidas de procesos [29], esto es aplicable a las instalaciones de un edificio donde se requiere integrar los sistemas de seguridad, multimedia y telecomunicaciones, para el beneficio y comodidad de los usuarios y administradores.

Los ambientes de aprendizaje con elementos audiovisuales son eficaces, cómodos y motivantes, pero suelen representar un desafío para aquellos que no hayan incursionado como usuarios de ellos o que no manejen los diferentes elementos audiovisuales con propiedad [27]. Un sistema de control audiovisual permite la integración de los dispositivos de video y audio a través de un controlador y una interfaz de usuario, esto tiene las siguientes ventajas [28]:

- Permite controlar todo el equipo a través de una ubicación centralizada.
- Reduce el tiempo de apoyo del personal técnico hacia los usuarios.
- Permite el acceso a los usuarios el manejo del equipo audiovisual de modo que puedan iniciar sus actividades sin contratiempos.
- Reduce el tiempo de capacitación en el uso del equipo audiovisual instalado en un espacio.

### 8.3. Tipo de control en un sistema audiovisual

La documentación sobre cómo controlar un sistema audiovisual es muy específica de cada fabricante. Sin embargo, al investigar y consultar diversa documentación sobre las metodologías de control en [14] [15] los sistemas audiovisuales, dos tipos de control han sido recurrentes:

**Control de espectáculos:** Conocido en inglés como *Show Control*, se basa en la automatización por software para conectar y operar varios sistemas de luces, sonido o elementos visuales de una forma coordinada. Este tipo de control es dependiente del tiempo [30].

Un ejemplo de Show Control en la Universidad del Valle de Guatemala, se encuentra en el sistema de luces del auditorio I-100, donde permite llevar a cabo escenas de luces de forma de forma coordinada y automática. Las luces se encienden, apagan y cambian durante un lapso de acuerdo con una rutina previamente programada por software. No se consideró este tipo de control para el diseño e implementación del controlador del Estudio Polimedia, pues el mismo requiere de otros recursos y herramientas de software más allá del alcance de este trabajo.

Control de sala: A diferencia del tipo de control de espectáculos, este es asincrónico. Conocido en inglés como control room, se basa en la necesidad de un usuario de manipular de forma independiente cada equipo o sistema audiovisual de acuerdo con sus necesidades [30]. Este tipo de control fue el implementado en el Estudio Polimedia, aquí se construyó una sala de control donde se encuentra montado en un rack, todo el equipo audiovisual necesario para el control de la sala de videoconferencia. En la sala o cabina de control se encuentra el equipo de enrutamiento, codec de videoconferencia, mezcladores y amplificadores de sonido y el técnico del Estudio Polimedia, puede operar cada sistema por separado. Este fue el tipo de control seleccionado a implementar mediante el controlador audiovisual propuesto, además del controlador se desea implementar una interfaz de usuario gráfica que permita a los usuarios poder operar el equipo desde fuera de la cabina de control.

En la Figura 8.1 se muestra parte del equipo de control de audio y video instalado en rack dentro de la cabina de control. El equipo no se encuentra automatizado por lo que es necesario el apoyo de un técnico, encargado de operar el equipo. Se puede observar el codificador de videoconferencia, por protocolo de comunicación H.323.

La matriz de video permite además crear composiciones de video de las distintas fuentes de video, que pueden ser proyectadas en las pantallas del auditorio. La consola de audio digital, utilizada para el control de los micrófonos de toque instalados en el Estudio Polimedia. El sistema de audio posee un sistema de control inalámbrico, es posible el control de la consola mediante una tableta digital o una computadora. Los controladores de audio deben estar conectados a la misma red inalámbrica que la consola digital.

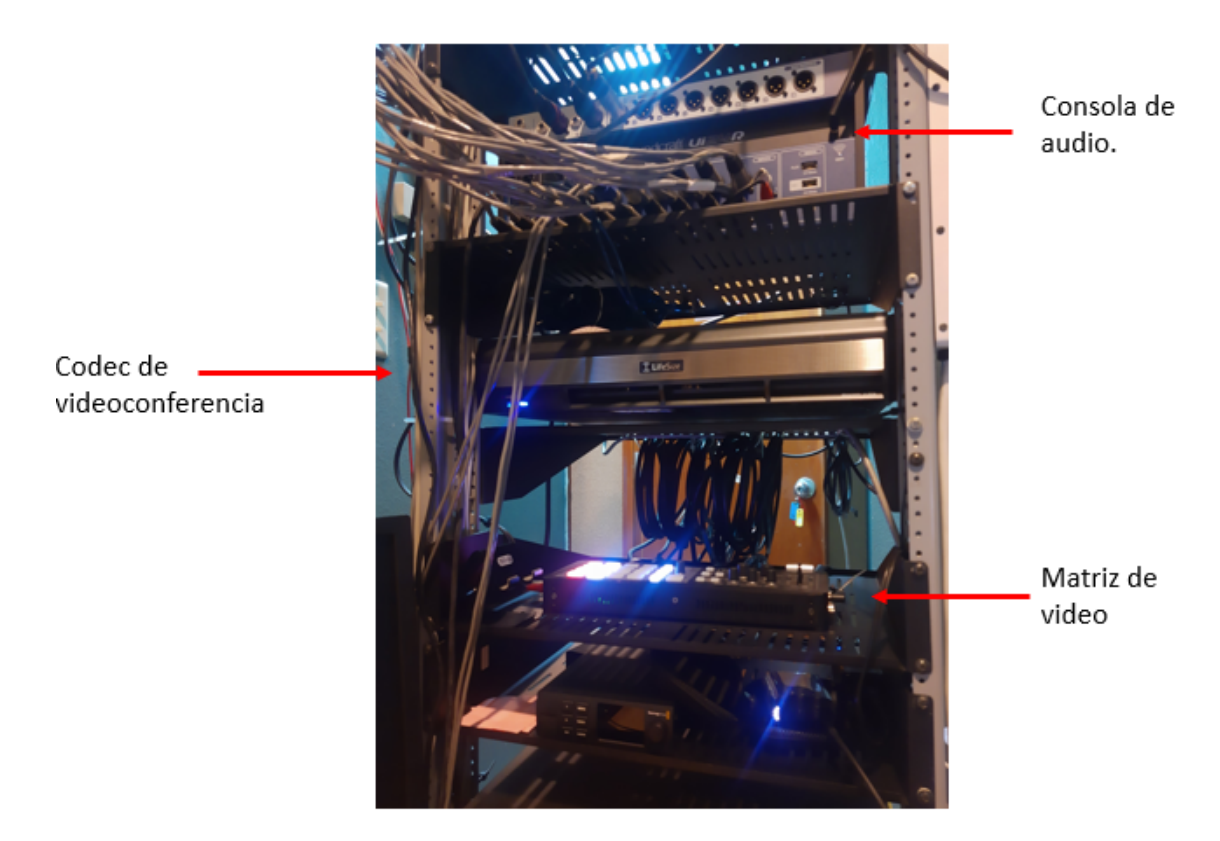

Figura 8.1: Equipo audiovisual montado en rack en cabina de control.

Aunque la consola permite la integración con otros sistemas, el cableado utilizado actualmente en el Estudio Polimedia no hace posible el control automático de los micrófonos de toque. El rack de la cabina de control también posee un servidor, sistemas de captura de video, adaptadores de video y un amplificador de audio, estos componentes no se incluyen en la integración propuesta.

# CAPÍTULO 9

## Bases de diseño para controladores audiovisuales

En este capítulo se introducen los requerimientos para el diseño del controlador audiovisual.

# 9.1. Requerimientos de usuario

Antes de considerar la construcción del controlador se desea realizar un análisis del uso y configuración actual del Estudio Polimedia, esto con fin de diseñar un controlador que sea efectivo y acorde a las necesidades actuales de control del este espacio. Primero se consideró los usuarios que hacen uso del Estudio Polimedia:

- Técnico: Personal de la -DITA- encargado de controlar y dar mantenimiento a los equipos audiovisuales instalados en el Estudio Polimedia, así como brindar apoyo a las actividades desarrolladas en este espacio.
- Usuario finales: Se refiere a catedráticos de la UVG, invitados y personas que hacen uso de los equipos audiovisuales, instalados en este espacio, de manera ocasional.

Como se mencionó en el capítulo anterior el personal técnico es el único con acceso al equipo de control instalados en la cabina de control, esto crea una dependencia de los usuarios finales hacia los técnicos en apoyo de tareas no complejas como encender las pantallas o iniciar una videollamada. Con la integración actual del Estudio Polimedia, los usuarios finales no tienen acceso a operar dichos sistemas, por lo que los requerimientos del controlador van enfocados a las necesidades del usuario final.

Para obtener una base sólida sobre los requerimientos del controlador a implementar, se analizaron las estadísticas de uso del Estudio Polimedia en el período 2017-2019. No fue posible incluir los datos de los años 2020 y 2021 pues las actividades presenciales se encuentran restringidas a causa de la pandemia COVID-19.

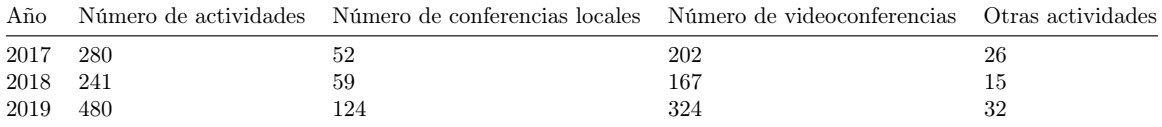

Tabla 9.1: Número de actividades llevadas a cabo en el Estudio Polimedia 2017-2019.

De acuerdo con las estadísticas de la Tabla 9.1 se pueden distinguir tres tipos de actividades o formas de uso para el Estudio Polimedia.

- Conferencia local: Se refiere al uso del espacio para clases o conferencias presenciales.
- Videoconferencia: Incluye el uso del codec de videoconferencia donde hay dos tipos de audiencia, presencial y de forma remota.
- Otras actividades: Se refiere al uso del espacio como estudio de grabación o bien para como transmisiones en vivo a canales de redes sociales.

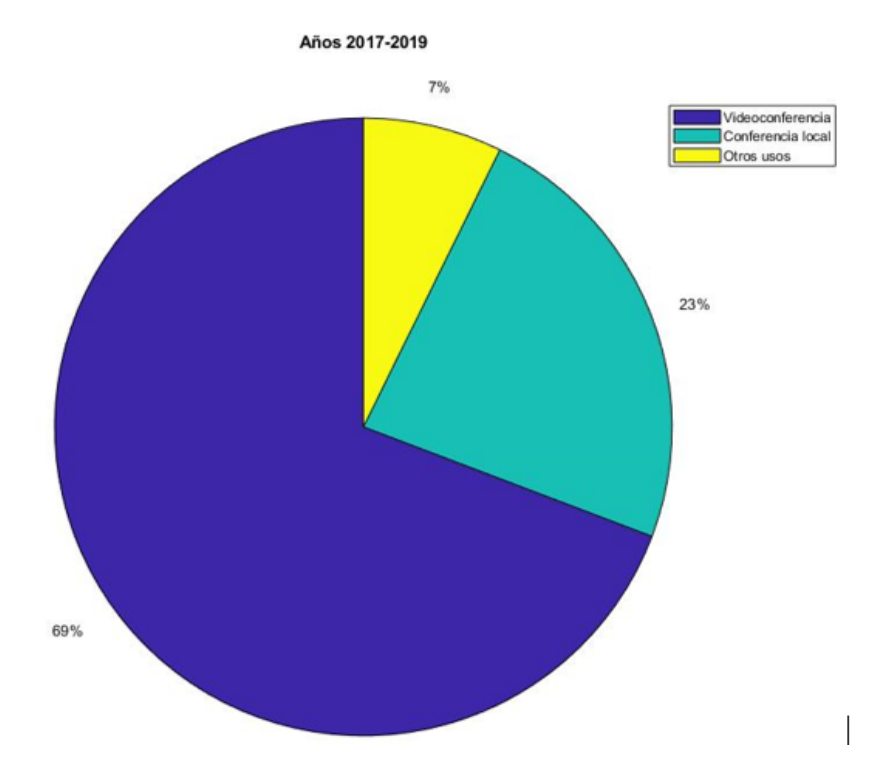

Figura 9.1: Tipo de actividades llevadas a cabo en el Estudio Polimedia.

De lo anterior se plantea que el controlador audiovisual, debe utilizarse para videoconferencias y actividades locales, según la Figura 9.1 estas representan el 69 % y el 23 % respectivamente. El último 7 % de actividades no pueden generalizarse ya que el uso del espacio requiere de configuraciones específicas para las cuales no fue diseñado originalmente este espacio. A continuación, se analiza la configuración y uso específico del equipo audiovisual para actividades locales y videoconferencias.

#### 9.1.1. Uso del equipo en una conferencia local

Es la configuración más básica del equipo audiovisual, utilizada para impartir clases, talleres o presentaciones presenciales, hace uso de los siguientes componentes audiovisuales:

- Pantallas de televisión, proyector.
- Sistema de audio para amplificación de Laptop.
- Matriz de video, enrutamiento de señal de video.

Cuando se solicita una actividad de este tipo es necesario solicitar al técnico del Estudio Polimedia apoyo para encender el proyector, las pantallas y activar el sistema de audio, en ocasiones se le solicita apoyo para subir o bajar el volumen de acuerdo con las necesidades de la audiencia. Aunque el sistema de audio y video puede manipularse a través de varios controles remotos infrarrojos, para un usuario ocasional del Estudio Polimedia, es muy difícil saber cuál botón presionar en qué control remoto para realizar una acción. Un controlador AV y una interfaz de usuario debe poder llevar a cabo las siguientes tareas:

- 1. Encender proyector.
- 2. Encender pantallas
- 3. Ajustar volumen
- 4. Apagar pantallas
- 5. A/V mute Apaga la lámpara del proyector momentáneamente, desplegando color negro.

La Matriz de video, es una parte importante del sistema de proyección de video. Sin embargo, posee una configuración fija para la mayoría de los eventos, no es necesario implementar control o cambio de configuración durante el uso del Estudio Polimedia, en una conferencia local.

#### 9.1.2. Uso del equipo para una videoconferencia

Esta es la solicitud de uso más recurrente y necesita hacer uso de la unidad o codec de videoconferencia. A continuación, se muestra el equipo audiovisual usado para este tipo de actividades.

- Pantallas de televisión, proyector.
- Sistema de audio para amplificación de audio de salida de Laptop y Codec.
- Matriz de video, enrutamiento de señal de video.
- Sistema de microfonía.
- Codec de videoconferencia.

Al igual que una conferencia local, es necesario que el técnico de turno del Estudio Polimedia brinde apoyo a los usuarios con el uso del equipo durante una videoconferencia. Todo el control del equipo se realiza dentro de la cabina y el control de codec de videoconferencia se realiza mediante el uso de un control remoto. Se listan a continuación las acciones llevadas a cabo para la operación de equipo audiovisual durante una videoconferencia.

- 1. Encender/apagar proyector.
- 2. Encender/apagar pantallas.
- 3. Marcar a Zoom.
- 4. Introducir el código de reunión de Zoom.
- 5. Introducir la contraseña de la reunión de Zoom.
- 6. Activar/silenciar micrófono.
- 7. Apagar/encender cámara.
- 8. Seleccionar cámara 1 o 2.
- 9. Iniciar/detener compartir pantalla durante videoconferencia.
- 10. A/V mute Apaga la lámpara del proyector momentáneamente, desplegando color negro.
- 11. Controlar nivel de volumen de las bocinas.

Las acciones mencionadas son únicamente de control del equipo audiovisual, donde el técnico a cargo ya ha encendido previamente el equipo audiovisual localizado en la cabina de control, es decir el codec, la matriz de video y el sistema de amplificación de audio. La rutina del Estudio Polimedia, requiere que el técnico encienda el equipo a primera hora de la mañana y apague el equipo al finalizar el turno de la noche.

Las acciones que se mencionaron anteriormente son las necesarias para implementarse en el controlador audiovisual y la interfaz gráfica de usuario, en la Tabla 9.2 se realiza una comparación final de los requerimientos en ambos modos de operación, conferencia local y videoconferencia.

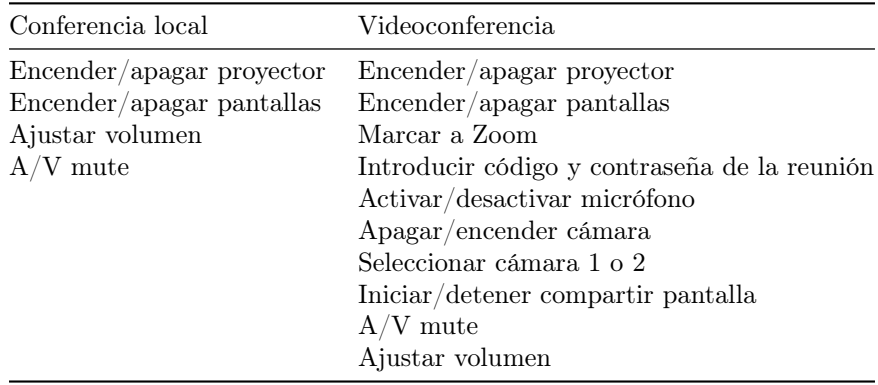

Tabla 9.2: Requerimientos o acciones a ser implementadas por el controlador A/V.

Se observó que existen requerimientos por parte del equipo técnico que deben ser considerados, estos tienen que ver con el mantenimiento, actualización e instalación de un controlador al equipo audiovisual. En la última etapa de desarrollo de este trabajo se incluye una guía de usuario y una serie de sugerencias para su instalación en otros espacios, por parte del personal técnico.

### 9.2. Comunicación con elementos AV del estudio polimedia

Antes de buscar en la documentación los protocolos de comunicación aceptados en cada equipo por parte de los fabricantes, fue necesario actualizar el diagrama de conexión del equipo audiovisual. Cómo se ha mencionado anteriormente el Estudio Polimedia ha sido actualizado últimamente con equipo nuevo, por lo que los diagramas disponibles internamente dentro de la DITA se encontraban desactualizados. En la Figura 17.2 del anexo se incluyó el diagrama de conexiones de equipo AV. Utilizando el diagrama de conexión del equipo audiovisual del Estudio Polimedia, se procedió a determinar el equipo audiovisual que puede ser controlado mediante una señal infrarroja, comunicación serial u otro tipo de protocolo de comunicación. Se observó que no todo el equipo instalado permite un tipo de control remoto o mediante algún Protocolo:, por ejemplo, los micrófonos inalámbricos y los micrófonos de mesa, que incluyen en la Tabla 1, no pueden apagarse o encenderse de forma automática mediante un controlador audiovisual, sino que necesitan estar conectados al mezclador de audio para activar o ajustar el volumen de salida de cada uno de ellos. Luego de consultar los manuales de usuario y especificaciones técnicas de cada equipo de audio y video, se encontró que solo seis elementos permiten ser integrados a un sistema de control audiovisual. En la Tabla 9.3 se muestra la lista de equipo y los protocolos de comunicación admitidos por cada uno de ellos.

| Equipo                               | Protocolo de comunicación  |
|--------------------------------------|----------------------------|
| Pantallas Samsung 50"                | IR y serial RS-232         |
| Proyector Epson $x36+$               | IR y serial RS-232         |
| Matriz de video multifunción         | Serial RS-232              |
| Codec de videoconferencia            | Serial RS-232              |
| Mezcladora de audio SoundCraft Ui24R | WebSocket request/response |

Tabla 9.3: Protocolos de comunicación encontrados en los equipos AV del Estudio Polimedia

## 9.3. Bases de diseño de comunicación

En esta sección se analizan los protocolos de comunicación disponibles para cada equipo audiovisual de la Tabla 9.3.

#### 9.3.1. Pantallas

De acuerdo con la página oficial del fabricante, los modelos de televisores Samsung permiten la comunicación serial a través de R-232. Sin embargo, se encontró que el soporte o los recursos para implementar este tipo de comunicación se encuentran reservados únicamente para instaladores [10]. En los modelos de televisores anteriores a 2015, se encuentra en casi todos los modelos un puerto llamado EX-LINK, en el cual es posible conectar un adaptador como el que se muestra en la Figura 10. En el Estudio Polimedia se encuentra un modelo de televisión que posee este tipo de conector, sin embargo, este equipo se encuentra dentro de la cabina del control, como monitor de la consola digital de audio, *Soundcraft Ui24R*, para uso exclusivo del personal técnico.

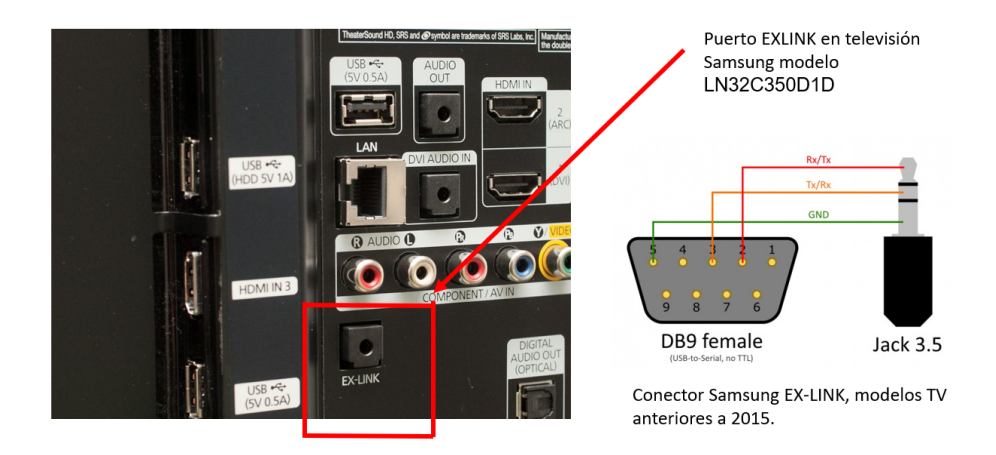

Figura 9.2: Televisor del Estudio Polimedia con EX-LINK y conector serial [10].

El modelo de televisor actualmente en uso para proyección es el UN50KU6000 de Samsung, este no cuenta con el puerto EX-LINK, de acuerdo con el fabricante para estos modelos es necesario adquirir un adaptador USB a serial, el cual se encuentra disponible únicamente a través del distribuidor hacia los instaladores autorizados [10].

Fue posible encontrar la estructura para el envío de datos a través de comunicación serial, Samsung utiliza 8 bytes de datos donde los bytes 1 y 2 se encuentran reservados y los bytes 3 al 6 se encuentran disponibles para enviar los comandos de control [10].

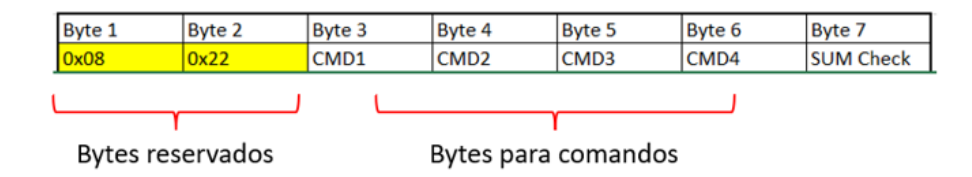

Figura 9.3: Estructura de envío de comandos de control de televisores Samsung [10].

Los baudios del puerto serial deben ser ajustados a los baudios de la computadora que enviará los datos y para generar los bytes de comandos, Samsung pone a disposición un programa generador de comandos que también sirve como interfaz de prueba.

Otro tipo de comunicación para el control de los televisores Samsung del Estudio Polimedia, es a través de la emulación del control remoto infrarrojo. De acuerdo con [31] el protocolo para el envío de códigos a través de una señal infrarroja tiene las siguientes características.

- **37 KHz.**
- 1 bit de inicio.
- $\blacksquare$  32 bits.
- Bit "1"  $590 \mu sON$ ,  $1690 \mu s$
- Bit "0"  $(590 \mu sON, 590 \mu sOFF)$ .
- 1 bit de paro (590 $\mu sON$ , 590 $\mu sOFF$ )

#### 9.3.2. Proyector

Como se puede observar en la Tabla 7.3, el proyector multimedia instalado en el Estudio Polimedia es el Epson PowerLite  $X36+$ , el cual admite comandos de control por medio de puerto serial, USB o TCP/IP. El protocolo se denomina ESC/VP21 cuyos comandos se basan en ASCII. Hay dos tipos de comandos "set" para enviar instrucciones a realizar y comandos "get" para obtener el estado del proyector [11]. En la Figura 11 se observa la estructura para el envío de comandos a los proyectores, en el ejemplo 1 se solicita cambiar la fuente conectada al proyecto, mientras que el ejemplo 2 se incrementa el volumen. En ambos casos los comandos son fácilmente entendibles, Epson pone a disposición a través de [11] la lista de comandos disponibles de acuerdo con el modelo de proyector.

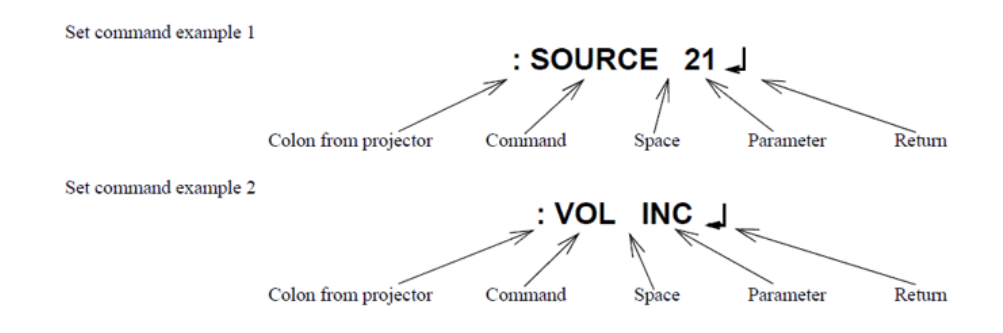

Figura 9.4: Estructura de envío de comandos de control proyectores Epson [11].

Las especificaciones para la conexión serial son:

- Baudios: 9600 bps.
- Número de bits: 8.
- Paridad: no.
- Bit de paro: 1 bit.
- Flow Control: No

La comunicación serial se puede llevar a cabo a través de un conector DB-9 y el envío de comandos mediante una aplicación como . Además, es posible también realizar la comunicación para el envío de comandos de control, a través de puerto USB como se muestra en la Figura 12, instalando para ello un controlador o driver en la computadora de control [11].

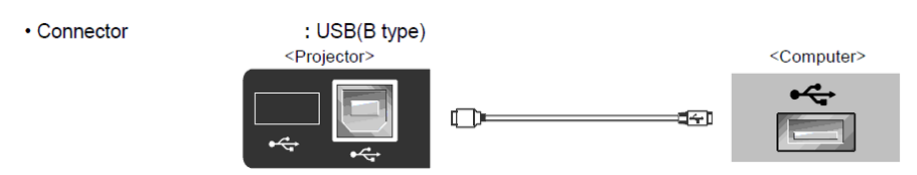

Figura 9.5: Conexión para transmisión de datos a tráves de cable USB [11].

#### 9.3.3. Matriz de video multifunción

La matriz de video es el modelo Roland XS-1HD, esta permite enviar comandos de control a través de puerto serial, usando un conector DB-9. Los comandos también se basan en códigos ASCII y siguen el siguiente formato:

- Se inicia el comando con "stx" en minúsculas.
- Sin espacio se agrega la instrucción a realizar, la cual consiste en tres letras mayúsculas.
- Se agrega ":" (dos puntos) sin espacio para agregar un parámetro.
- Se finaliza el comando con ";" (punto y coma).

Estos datos fueron obtenidos del manual de referencia del equipo [12], un ejemplo de este comando se encuentra en la Figura 13, aquí se le solicita a la matriz seleccionar la entrada de video conectada al puerto 1. La lista de caracteres para control se encuentra disponible a través de [12].

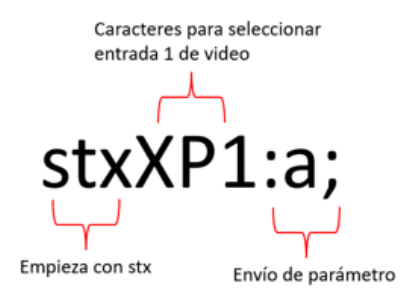

Figura 9.6: Estructura envío de comandos de control matriz de video [12].

Las especificaciones para la conexión serial para este equipo son:

- Baudios: 9600 bps.
- Número de bits: 8.
- Paridad: no.
- Bit de paro: 1 bit.
- Flow Control: XON/XOFF

#### 9.3.4. Codec de videoconferencia

La unidad de videoconferencia del Estudio Polimedia es el modelo LifeSize Room200i, este posee dos puertos de comunicación serial para control, USB y RS232. En el caso del puerto USB es necesario el uso de un adaptador USB a RS232. Los comandos de control de basan en códigos ASCII que pueden ser enviados a través de una terminal de comandos como HyperTerminal hacia el codec. Las especificaciones de la comunicación serial para este equipo son las siguientes.

- Baudios: 9600 bps.
- Número de bits: 8.
- Paridad: no.
- Bit de paro: 1 bit.
- $\blacksquare$  Flow Control: Ninguno

Estas opciones se habilitaron directamente en la interfaz de configuración que ofrece la unidad, según se muestra en la Figura 9.7

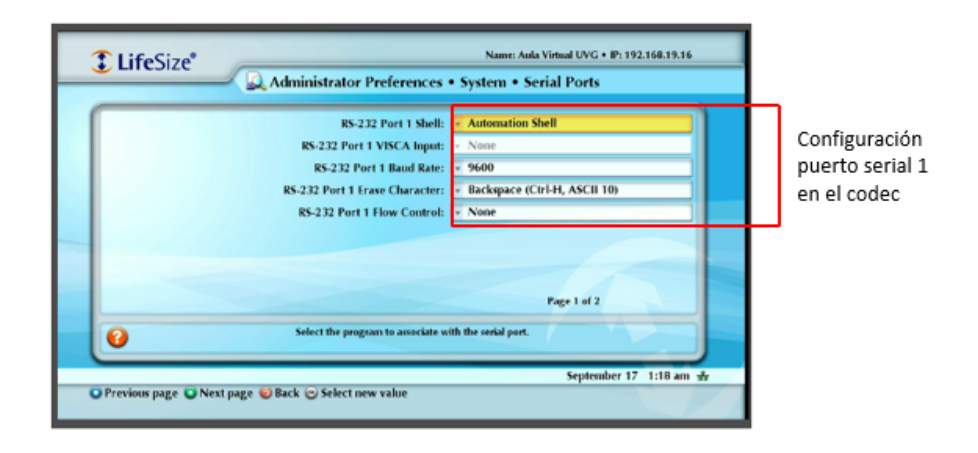

Figura 9.7: Configuración del puerto serial 1 del codec.

El formato general del comando es  $\langle \text{verbo} \rangle \langle \text{object} \rangle \langle \text{target} \rangle$  donde el  $\langle \text{verbo} \rangle$  define la operación de realizar, el  $\langle$ objeto $\rangle$  se refiere a los subsistemas que llevaran a cabo la operación y  $\langle \text{target} \rangle$  es el parámetro. Por ejemplo, la instrucción  $\langle \text{set} \rangle$ volumen 60 $\rangle$  indica al codec colocar el volumen de salida del sistema en nivel 60. La lista de instrucciones se encuentra disponible a través de manual de automatización [36].

Es importante señalar que la comunicación serial debe ser habilitada desde la interfaz gráfica del equipo, la misma es accesible a través del control remoto de la unidad. Las opciones para habilitar son las siguientes:

- Habilitar "Automatic CLI: interface"
- Colocar el número correcto de baudios.
- Deshabilitar la opción de "Flow control"

Se observó que el codec en su interfaz de comandos permite emular las operaciones llevadas a cabo a través de su control remoto.

#### 9.3.5. Mezclador de audio

El mezclador de audio del Estudio Polimedia se basa en la consola digital SoundCraft UI24r, este equipo no cuenta con puerto serial o puerto USB para comunicación, sino que una interfaz gráfica basaba en la web que permite tener acceso a los controles del manejo de la consola. Aunque no se encontró documentación por parte del fabricante, sobre su integración con un controlador u otro equipo para el control, sí fue posible encontrar una librería llamada Soundcraft-ui [35]. Esta librería permite controlar la consola a través de la web mediante una conexión Websocket usando para ellos comandos CLI, esta librería necesita de Node.js: para poder funcionar.

# CAPÍTULO 10

# Diseño e implementación de interfaz usuario

Una acción llevada a cabo por el usuario es, por ejemplo, la "acción" de apagar el proyector. Según la Tabla 9.2 son diez acciones mínimas que deben estar disponibles al usuario para poder tener control de los equipos audiovisuales del Estudio Polimedia, se analizó el uso de una botonera similar a las instaladas en las aulas del -CIT-. Sin embargo, el número de botones necesarios para implementar todas las acciones es mayor cuando se incluyen la opción de marcar a una sala de reuniones como Zoom, ya es que es necesario incluir además un teclado numérico. Otro problema que surge es al momento de agregar o quitar acciones disponibles al usuario, pues el número de botones es fijo, esto hace necesario reemplazar el teclado completo por uno que cubra las necesidades de las nuevas acciones.

Se determinó que la mejor opción era implementar la interfaz de usuario a través de una pantalla táctil, pues elimina las limitaciones antes mencionadas con las botoneras, al ofrecer más flexibilidad. Aunque se buscaron varias pantallas táctiles localmente, se decidió utilizar la pantalla táctil HMI Nextion de 4.3", por su flexibilidad y opción de agregar elementos multimedia en su programación. Los datos técnicos de la pantalla se muestran en la Tabla 10.1.

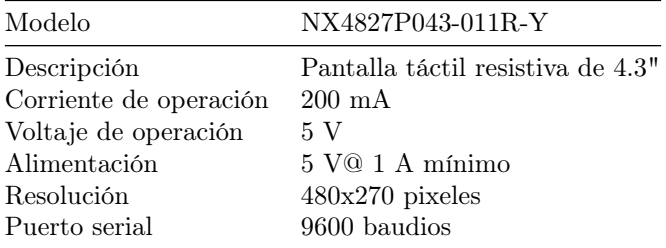

Tabla 10.1: Características y especificaciones de la pantalla táctil

### 10.1. Familiarización con la pantalla táctil Nextion

Las pantallas Nextion, se pueden programar usando un entorno gráfico, para ello el fabricante permite la descarga del programa Nextion Editor, el programa que permite el diseño y programación de la interfaz gráfica. En el editor se pudo agregar componentes como gráficos, textos y botones, además de definir cómo interactúan estos componentes mediante comandos basados en ASCII. En la Figura 14 se muestra una captura de pantalla del entorno de diseño y programación de Nextion Editor, la base del diseño la constituyen las páginas donde se colocan los elementos gráficos y cada elemento gráfico posee atributos que permiten etiquetar y modificar cada elemento. Dentro del entorno existe una opción para agregar acciones a cada elemento, por ejemplo, al presionar el botón "2" de la página "1" ir a la "página 2". El set de instrucciones se basa en caracteres ASCII y puede encontrarse a través de la página del fabricante [37].

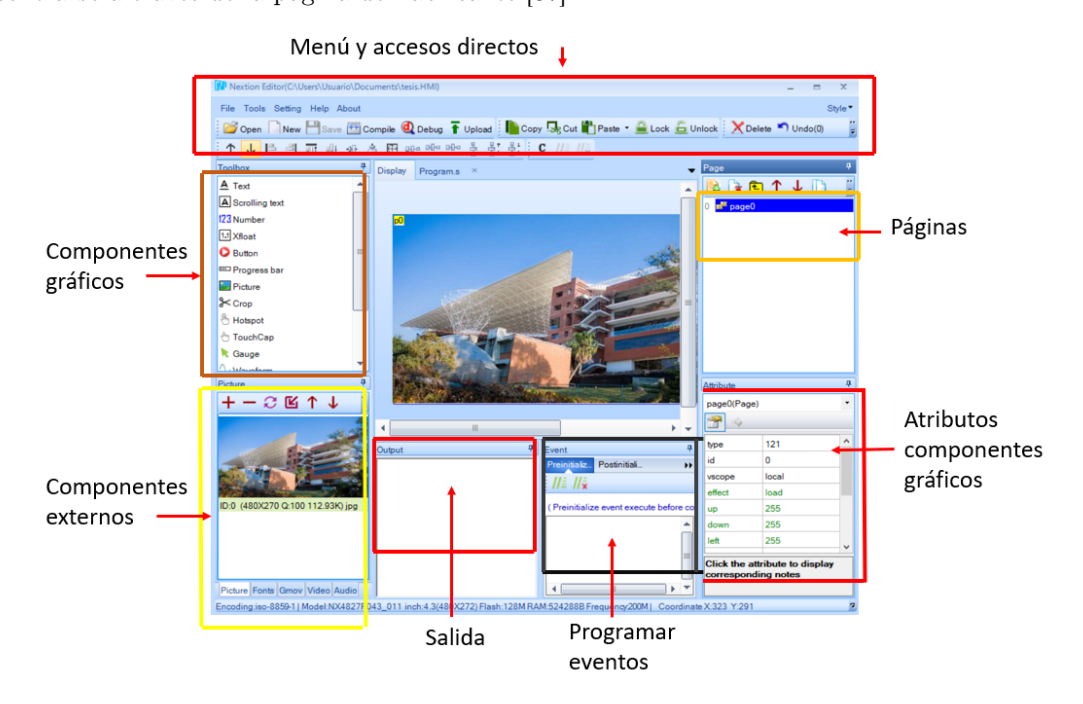

Figura 10.1: Entorno de programación Nextion Editor.

Es importante señalar que aunque Nextion Editor posee botones, textos, fotografías y demás elementos gráficos predefinidos, es posible agregar componentes gráficos externos. Se debe considerar al insertar gráficos que los mismos no excedan el tamaño en pixeles de la pantalla, es este caso para la pantalla de 4.3" es de 480X270 pixeles. Luego de agregar los elementos y programar el comportamiento entre páginas y elementos gráficos, el programa permite la depuración de errores, además de emular el comportamiento general de la interfaz gráfica diseñada. Los pasos para diseñar a través de este entorno son los siguientes:

- Importar fuentes de texto: Es necesario importar fuentes para agregar textos, es posible usar las fuentes del sistema operativo de Windows, pero es necesario identificar las fuentes en el entorno de desarrollo. Es posible agregar múltiples fuentes de texto.
- Definir una página: La página es la base donde se agregan los botones, textos, imágenes etc.
- Agregar componentes gráficos Se agregan el tipo de componentes gráfico, botones, barras de progreso de estado, textos.
- Definir atributos: Se definen los atributos, nombre, ID del componente, tamaño, color, imagen de cada componente gráfico.

Programar eventos: Para la navegación de la interfaz es necesario asignar acciones a cada elemento, usando el conjunto de instrucciones de Nextion.

#### Depurar programa y simular

Al momento de terminar el diseño de la interfaz gráfica es necesario cargar el archivo de programa a la pantalla Nextion, esto se puede realizar a través del puerto serial de la pantalla, conectando un adaptador USB a TLL, como el mostrado en la Figura 10.2, o bien a través de la carga del programa en una microSD y luego insertando esta memoria en el puerto microSD de la pantalla.Al momento de inserta la microSD, la pantalla copia el programa en su memoria interna.

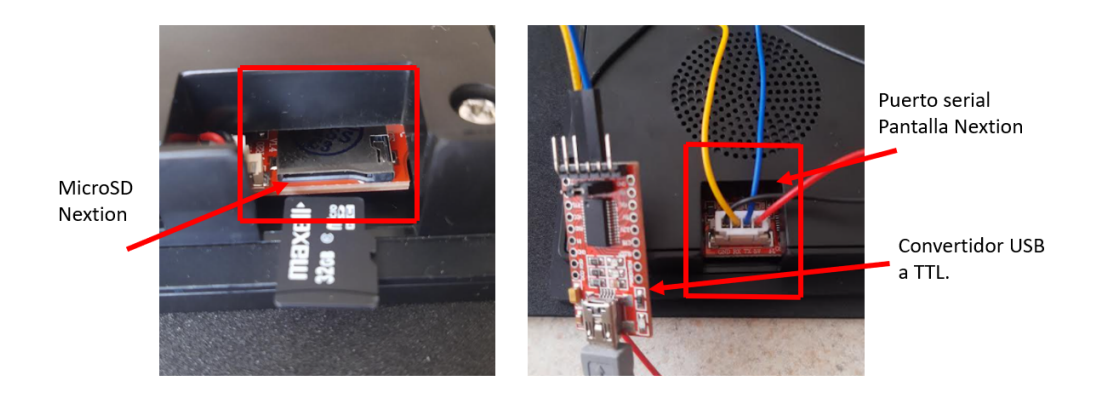

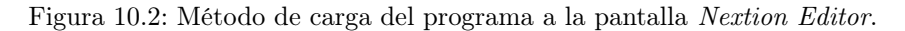

Durante la etapa de pruebas de la pantalla se observó que es importante mantener la alimentación de 5 voltios a 1 amperio, para no dañar la pantalla, el no mantener esta alimentación puede también provocar un comportamiento errático de la pantalla o bien dañar permanentemente esta.

## 10.2. Diseño de los componentes gráficos

Siguiendo las sugerencias de diseño de interfaces en paneles táctiles de Extron, incluidas en el marco teórico, se tomaron en cuenta las siguientes consideraciones:

- los fondos de pantalla, incluyendo la fotografía inicial tiene el mismo tamaño de la pantalla, 480 x 270 pixeles.
- Los botones diseñados tienen una dimensión mínima de 9x9 mm o 34 x 34 pixeles.
- La distancia entre los botones es de al menos 2 mm o 8 pixeles.
- Se dividió la pantalla en zonas estáticas, para los botones como el control de audio y navegación entre páginas. Dinámicas, para los botones o mensajes de sistema. La división del área de la pantalla se observa en la Figura 10.3
- Las fuentes en los textos con Arial, Verdana, Calibrí, de tamaño 16, 24 y 30 respectivamente.

El tamaño de la pantalla determina la cantidad de acciones que pueden incluirse, en este caso por ser una pantalla táctil pequeña de 4.3 pulgadas las tareas deben ser simples, los mensajes cortos y las funciones no complejas. Fue necesario agregar varías páginas durante su diseño y programación a fin de no saturar una página con muchas acciones, como se observa en la Figura 10.3. Se mantuvo

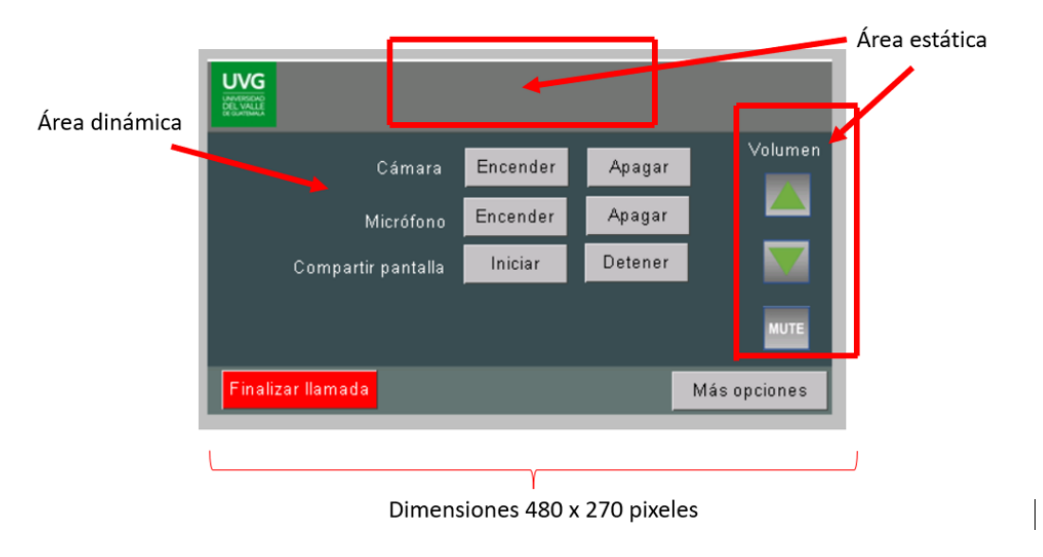

Figura 10.3: Vista general de la interfaz siguiendo el diseño de interfaces de Extron.

un número pequeño de funciones y se tuvo cuidado con el espaciamiento entre botones e incluir instrucciones claras, esto con el objetivo de hacer la interfaz lo más intuitiva posible.

Todos lo botones, fuentes de texto y figuras diseñadas se incluyeron en el repositorio del trabajo, ver anexos. Allí se encuentra una carpeta con el nombre de "componentes gráficos" además se incluyó una copia del programa generado para ser cargado en otra pantalla, mediante microSD. Es importante señalar que cada imagen tiene las dimensiones adecuadas para una pantalla de 4.3", para una pantalla de diferente tamaño es necesario convertir las imágenes a otro tamaño. Este proceso es tedioso pero necesario, la librería de imágenes consta de 43 imágenes. Es posible agregar al modelo pantalla Nextion, otros elementos como audios, animaciones y videos, sin embargo, estos no se incluyeron dentro del diseño gráfico de la interfaz que aquí se discute. Estos elementos gráficos como la adición de audios, puede ser de gran apoyo para incluir opciones accesibilidad.

## 10.3. Programación de la interfaz gráfica

Luego de los elementos de los elementos gráficos de la pantalla, se procedió a programar las funcionalidades de la pantalla, este proceso de programación se dividió en dos partes:

#### 10.3.1. Relación e interacción interna entre los componentes gráficos:

En esta sección se definió la navegación interna entre páginas y componentes gráficos, agregando para ello comandos de la librería de Nextion. Un ejemplo de esta relación es el salto de cualquier página hacía la página de inicio, este cambio de páginas se programó agregando el comando "page 1" al botón "Menú principal". En la Figura 10.4, al momento de presionar el botón ïnicio"se genera un evento llamado "Touch Press" el cual activa el comando "page 1"que direcciona al usuario al menú de inicio.

Utilizando este tipo de comandos como el mostrado en la Figura 10.4, se realizó la programación de navegación entre páginas, la nabegación entre páginas y componentes gráficos se muestran en la Figura 17.3 de los anexos.

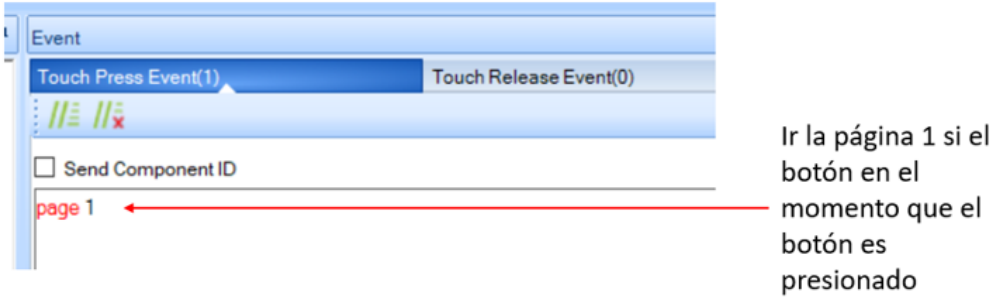

Figura 10.4: Definición de comando y acciones entre elementos gráficos.

#### 10.3.2. Envío de datos para la interacción con componentes externos:

En esta parte se definió la interacción de la pantalla con componentes externos, como se mencionó anteriormente, la pantalla Nextion tiene un único puerto serial, donde se pueden encontrar cuatro cables, Rx, Tx, GND y 5 voltios. Esto hace posible que se pueda integrar la comunicación con cualquier microcontrolador.

Dentro de la pantalla Nextion cada componente gráfico posee atributos que lo diferencian de otros componentes, la estructura de estos atributos es:

 $\langle$ ID de página $\rangle$   $\langle$ ID de componente $\rangle$  $\langle$ nombre del componente gráfico $\rangle$ 

En la Figura 10.4, se puede observar que el botón para apagar el proyector tiene la siguiente identificación:

<Página "2"> <Componente "7"> <nombre del componente "pon">

La pantalla Nextion envía estos datos de identificación a través del puerto serial, de esta forma un microcontrolador conectado puede saber qué botón se presionó y ejecutar cierta tarea asignada fuera de la pantalla. Para la identificación de componente sea enviada ese es necesario habilitar la opción "Send Component ID" que se muestra en la Figura 10.4.

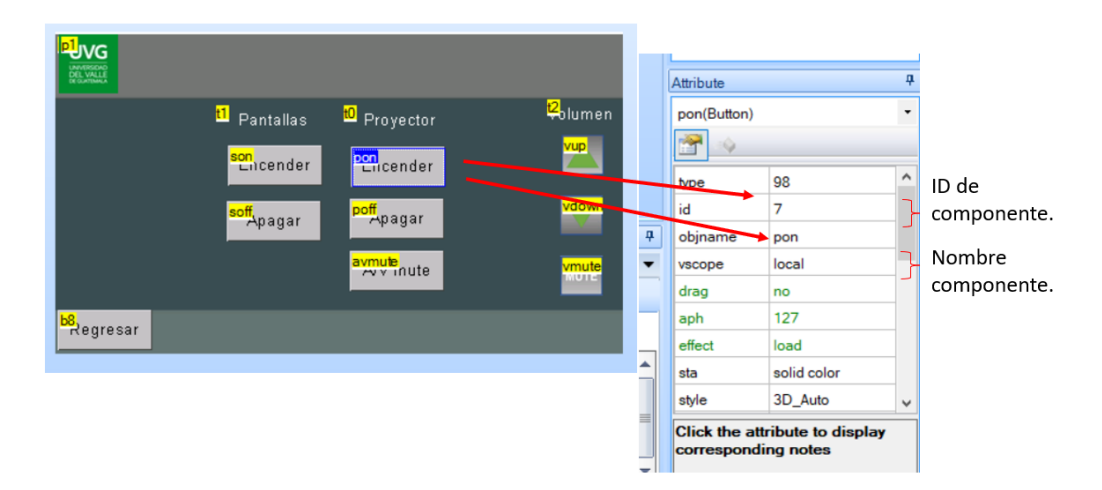

Figura 10.5: Definición de atributos para cada componente.

Fue necesario agregar atributos a cada uno de los botones y componentes gráficos que realizan una acción fuera de la interfaz gráfica de usuario, a través del microcontrolador. Se observó que la pantalla Nextion permite la ejecución de comandos más complejos dentro del mismo procesrador de la pantalla, pero dados los requerimientos de usuario del Estudio Polimedia, este recurso no fue empleado. Únicamente se programó la opción para que la pantalla se apague luego de cierto tiempo y se active nuevamente al dar dos toques sobre la misma,

 $// Pantalian activa tras120.1$  $thsp = 120$ //Activarpantallaaltocar  $thup = 1$ 

Este comando se agregó en la pagina 0, antes de iniciar cualquier otro evento. La lista de atributos de los demás componentes se incluyen en la Tabla 17.1 y 17.2, de los anexos.

# CAPÍTULO 11

# Diseño del controlador de equipo audiovisual

Para el diseño del controlador AV se tomaron en cuenta los requerimientos de usuario y la documentación de los fabricantes obtenida en el capítulo 8, posteriormente se integra la comunicación de la interfaz gráfica de usuario. En esta etapa se realizaron varias pruebas para determinar el mejor método de comunicación con cada uno de los equipos listado en la Tabla 6 del capítulo 7.

# 11.1. Selección del método de comunicación con el equipo audiovisual

De acuerdo con los requerimientos de usuario, este debe tener acceso a controlar el siguiente equipo:

- Pantallas y proyector.
- Sistema audio y microfonía y cámaras.
- Sistema de videoconferencia.

En el diagrama de la Figura 2 de anexos, se puede observar que parte del equipo del Estudio Polimedia es controlado indirectamente por otros dispositivos, por ejemplo, las cámaras de video PTZ se encuentran conectadas a través de HDMI al codec de videoconferencia, de hecho, en la práctica estas se controlan con el control remoto infrarrojo del codec. También se observa que los micrófonos y el sistema de amplificación están conectados directamente a través de la consola de audio, SoundCraft UI24r, esto permite que el control del audio se centralice a través de la consola de audio. Del diagrama también se observa que la matriz de video Roland XS-1HD esta configurada como un distribuidor de video fijo, es decir a esta se conectan las entradas y salidas de video y están se quedan fijas todo el tiempo. Sea en conferencia o videoconferencia la matriz de video del Estudio Polimedia, mantiene una configuración fija todo el tiempo. En algunas ocasiones ha sido necesario el cambio de configuración de la matriz de video, esto sucede en el 7 por ciento de las actividades, por lo que no es un requisito de usuario el control de este equipo.

Del análisis anterior fue posible definir la lista de equipo que debe integrarse al controlador:

- **Proyecto** Epson  $x36+$ .
- Pantallas de televisión Samsung.
- Codec de videoconferencia LifeSize Room200i.
- Consola de audio  $SoundCraft$  Ui24.

#### 11.1.1. Comunicación con proyector  $Eposon x36+$

La comunicación con este equipo puede realizarse con serial, de acuerdo con la documentación del fabricante. Al observar la ubicación del proyector, este se encuentra en el techo del Estudio Polimedia, de modo es que es necesaria la instalación de cableado desde la posición final del controlador hacia el proyector. No se pudo encontrar un tipo de conexión por cable entre la cabina de control del Estudio Polimedia y el proyector en el diseño original, únicamente existe conexión de video a través de un cable VGA. Existen restricciones de acceso al techo del Estudio Polimedia, por parte del Depto. de mantenimiento de la UVG, por lo que una instalación de cableado para conexión serial, solo puede realizarse por un instalador externo.

Actualmente se utiliza el control remoto infrarrojo para controlar el proyector, de modo que se desarrollaron pruebas a través de la plataforma Arduino para emular el control remoto a través de un led infrarrojo. Se determinó que el método más adecuado para la comunicación con el proyector es mediante control infrarrojo. Una desventaja de este método es que no se puede hacer uso de las funciones para saber el estado del proyector, ya que no existe retroalimentación del proyector hacia el controlador de equipo audiovisual a diseñar. Sin embargo, una de las ventajas observadas es la posible reducción de gastos adicionales en instalación y material

#### 11.1.2. Comunicación con pantallas Samsung

De acuerdo con la documentación del fabricante incluida en el capítulo 8, el control mediante puerto serial únicamente es posible si el modelo de la televisión cuenta con el puerto EX-LINK o si se posee en adaptador USB a serial. Se observó que el modelo actual de pantalla en uso no posee el puerto EX-LINK ni tampoco se cuenta con el adaptador necesario, por lo que se eligió seguir la estrategia de comunicación usada para el proyector, mediante la emulación del control infrarrojo. De nuevo esto plantea el problema de no saber el estado actual de las pantallas pues no existe comunicación entras estas y el controlador audiovisual a emplear.

#### 11.1.3. Comunicación con codec LifeSize Room200i

La comunicación por puerto serial sí es posible con el equipo de videoconferencia, de acuerdo con el fabricante es necesario habilitar la opción de puerto serial desde la interfaz gráfica de configuración del equipo. Existen dos puertos seriales para la comunicación, USB y mediante conector DB9, se eligió la conexión DB9 puesto que es el puerto principal del equipo y además es posible realizar pruebas de forma directa a través de un cable nulo de módem.

Aunque la función principal de codec es llevar a cabo videollamadas, de acuerdo con la documentación del equipo, es posible controlar la posición de las cámaras PTZ y también las entradas y salidas de audio conectadas a través del codec de videoconferencias.

#### 11.1.4. Comunicación con mezclador de audio SoundCraft UI24R

El control de este equipo presenta un reto mayor, pues la única documentación disponible es la referencia a una librería para su control mediante "WebSocket" desarrollada por un tercero. En esta etapa se revisó la documentación de la librería y se observó la mejor forma de implementarlo en un microcontrolador. Se desarrolló una prueba de conexión con la consola de audio a través de Google Chrome mediante Node.Js sin embargo no fue posible establecer una conexión hacia la consola usando la red de la UVG. El propósito de establecer comunicación con la consola es para tener control sobre le micrófono y el audio de salida del salón. Se observó que es posible también tener control del audio a través del codec de videoconferencia.

La solución de controlar el audio a través del codec, presenta la desventaja que no se tiene control individual sobre cada unos de los 14 micrófonos instalados en el Estudio Polimedia, sin embargo, se puede determinar que estas son funciones no deben estar disponibles al usuario final sino únicamente para el personal técnico.

De los razonamientos anteriores se pudo reducir, el control de los sistemas de audio, video y videoconferencia a la posibilidad de poder comunicarse con el siguiente equipo directamente con las pantallas, proyecto y equipo de videoconferencia, además de agregar la interfaz táctil.

En el diagrama de la Figura 11.1 se muestra el esquema propuesto para el control del equipo audiovisual y los protocolos de comunicación a implementar.

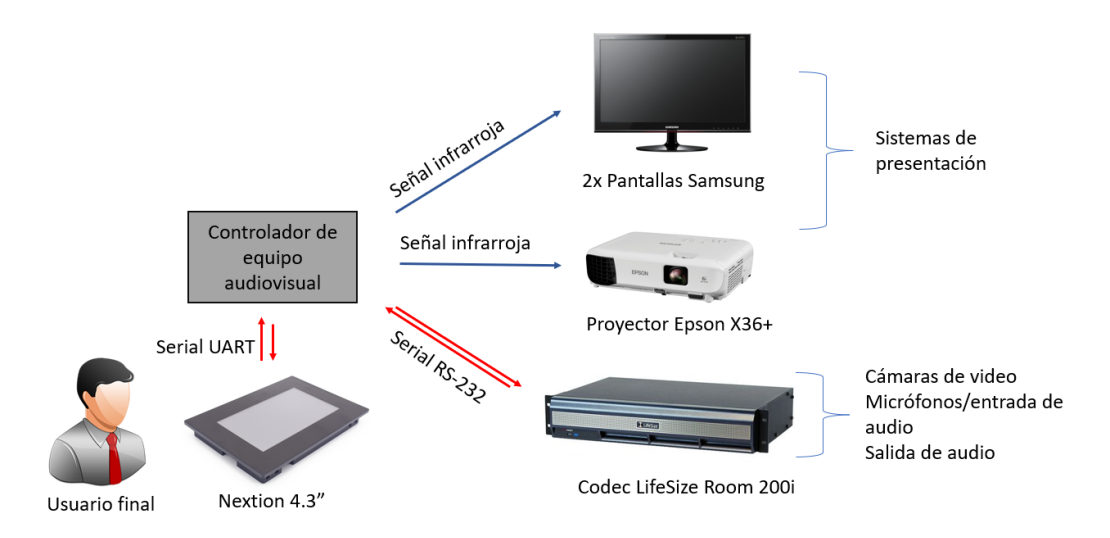

Figura 11.1: Esquema de comunicación propuesto para el control del equipo audiovisual.

# 11.2. Diseño del circuito y software necesario para comunicación infrarroja

En esta sección se realizan pruebas usando la plataforma Arduino para verificar el funcionamiento de los protocolos de comunicación. El diagrama de comunicación se muestra en la Figura 11.1, siguiendo para ello los lineamientos establecidos por el fabricante y que fueron detallados en el capítulo 8.

#### 11.2.1. Control infrarrojo para televisión Samsung UN50KU600H

Se obtuvieron algunos códigos de [38] para ser probados usando Arduino y la librería "IRremote" y el circuito de la Figura 11.2 [39] sin embargo no fue posible apagar o encender la televisión. En el circuito se observa, un transistor NPN 2N2222 utilizado para implementar un controlador o driver para el led infrarrojo, de la hoja de características de led IR [39] se obtiene puede tener una corriente directa máxima de 100 mA, esto es más de la corriente máxima que puede suministrar un pin de salida del Arduino 40 mA.

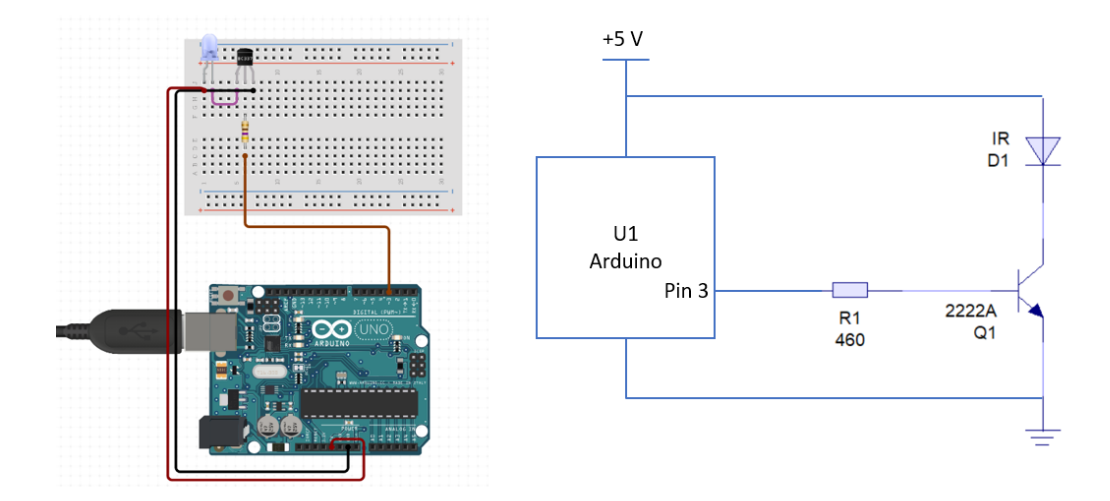

Figura 11.2: Circuito para envío de señales infrarrojas.

La librería IRemote para Arduino posee una función para decodificar la señal IR proveniente del control remoto de la televisión Samsung, sin embargo dicha función no arrojó ningún código que funcionara con las televisiones del Estudio Polimedia. Se utilizó otra librería para la decodificación "IRLib2" [40] esta librería para Arduino usa funciones similares a la librería "IRemote" para la decodificación, pero posee una lista de códigos más actualizada. La librería consta de cinco librerías, compuestas por clases, métodos y estructuras sin embargo se hizo uso únicamente de una para decifrar los códigos del control remoto de samsung, IRLibRecvPCI, esta utiliza interrupción por pin para medir los tiempos entre pulsos de la señal. Usando las funciones IRrecvIR para recibir la señal y IRdecode para decodificar la señal. Es importante señalar que en este proceso se usó el receptor infrarrojo KY-022 este cuenta con un un filtro que permite obtener una señal demodulada, como se muestra en la Figura 11.3.

Al utilizar la librería y el receptor infrarrojo fue posible obtener el código necesario para encender y apagar la pantalla Samsung, en la Figura 11.3 se puede observar el codigo y el número de bit necesario para la codificación.

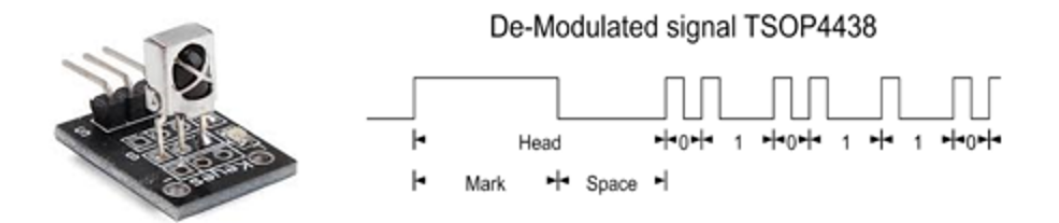

Figura 11.3: Señal demodulada por el receptor infrarrojo KY-022 .

|                                    |                                             | $19:18:17.669$ -> Decoded NECx(7): Value:E0E040BF Adrs:0 (32 bits)           |                                |                             |
|------------------------------------|---------------------------------------------|------------------------------------------------------------------------------|--------------------------------|-----------------------------|
|                                    | $19:18:17.715$ -> Raw samples (68): Gap:542 |                                                                              |                                |                             |
|                                    | $19:18:17.715$ -> Head: m4438 s4542         |                                                                              |                                |                             |
|                                    |                                             | $19:18:17.762$ -> $0: m474$ s1758 1:m474 s1762                               | $2: m470 s1762$ $3: m474 s642$ |                             |
|                                    |                                             | $19:18:17.809$ -> $4: m474 s642$ 5:m474 s642                                 | $6: m474 s642$ 7:m474 s642     |                             |
|                                    |                                             | $19:18:17.856$ -> 8:m474 s1758 9:m474 s1758                                  | 10:m474 s1758 11:m474 s646     |                             |
|                                    |                                             | $19:18:17.950$ -> $12:m470$ s646 $13:m470$ s646                              | 14:m470 s646 15:m470 s646      |                             |
| $19:18:17.997$ ->                  |                                             |                                                                              |                                |                             |
|                                    |                                             | $19:18:17.997$ -> $16: m474$ s642 17:m474 s1758                              | 18:m474 s642  19:m474 s642     |                             |
|                                    |                                             | $19:18:18.044$ -> 20:m474 s642 21:m474 s642                                  | 22:m474 s642 23:m474 s642      |                             |
|                                    |                                             | $19:18:18.091 - > 24:m474 s1758 25:m474 s642$                                |                                | 26:m474 s1758 27:m474 s1762 |
|                                    |                                             | $19:18:18.185$ -> $28: m470 s1762$ 29:m474 s1758 30:m474 s1758 31:m474 s1758 |                                |                             |
| $19:18:18.232$ ->                  |                                             |                                                                              |                                |                             |
| $19:18:18.232 \rightarrow 32:m474$ |                                             |                                                                              |                                |                             |
|                                    | $19:18:18.279$ -> Extent=60802              |                                                                              |                                |                             |
|                                    | $19:18:18.279$ -> Mark min:470              | max: 474                                                                     |                                |                             |
|                                    | $19:18:18.279$ -> Space min: 642 max: 1762  |                                                                              |                                |                             |
| $19:18:18.326$ ->                  |                                             |                                                                              |                                |                             |
|                                    |                                             |                                                                              |                                |                             |

Figura 11.4: Obtención del código para apagar/encender televisión Samsung.

Usando el código E0E040BF y el circuito de la Figura 11.2 fue posible apagar y encender las pantallas, de igual forma se hizo uso de la función "IRsend" de la librería "IRLib2" para el envío de la señal. Se notó que a pesar de ser Samsung el fabricante de las pantallas, el protocolo usado es NEC (otro fabricante de electrónicos). Mediante la librería IRLibRecvPCI se pude obtener además los tiempos de la señal recibida, esto es útil si se desea recrear o generar la señal infrarroja demodulada.

En esta etapa se implementó el circuito en protoboard según se puede observar en la Figura 17.4 de los anexos. Se midió la señal obtenida al enviar el código infrarrojo hacía las pantallas, la gráfica se pueden observar en la Figura 11.5. La figura muestra una frecuencia de 111.6 Hz, lo cual es una frecuencia más baja que de la frecuencia usada para ese tipo de transmisión, 37 KHz.

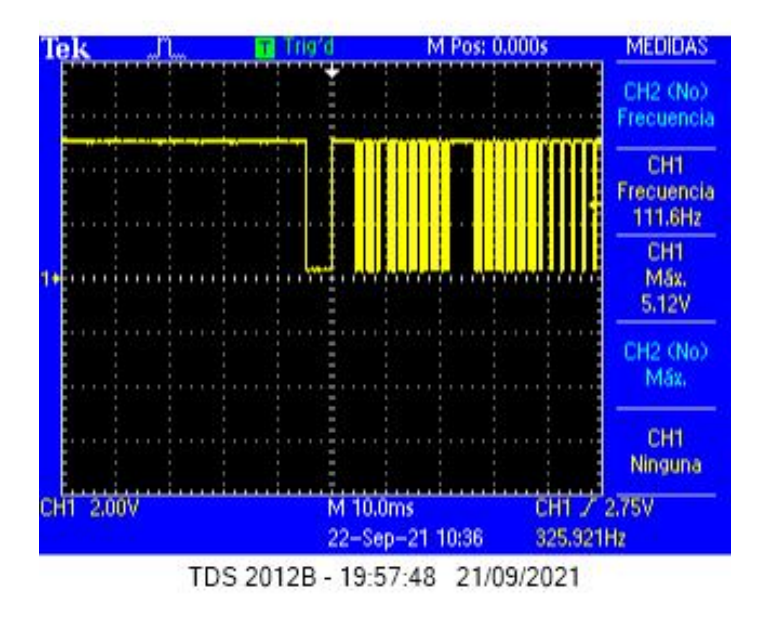

Figura 11.5: Señal infrarroja medida para pantalla Samgung.

#### 11.2.2. Control infrarrojo para proyector Epson X36+

Usando el mismo procedimiento para la obtención de códigos infrarrojos para las pantallas Samsung se obtuvieron los siguientes códigos para el control del proyector Epson, estos se muestran en la Tabla 11.1.

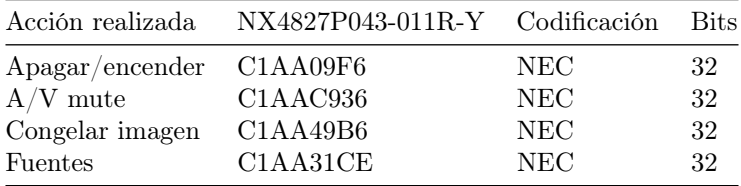

Tabla 11.1: Códigos infrarrojos para el control del proyector

Para el envío de la señal infrarroja se utilizó el circuito de la Figura 11.3, mediante lo fue posible tener control sobre el proyector del Estudio Polimedia. En la Figura 11.6 se muestra la señal medida infrarroja, se puede observa de nuevo la frecuencia debajo de los 37 KHz.

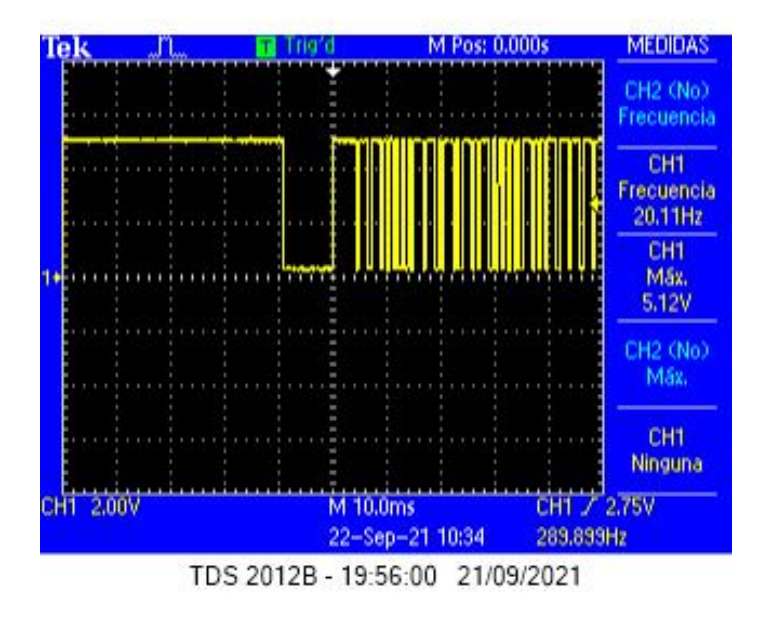

Figura 11.6: Señal infrarroja medida para proyector.

# 11.3. Diseño del circuito y software necesario para la comunicación serial

Como se observó anteriormente, es necesaria implementar la comunicación sería hacia el codec de videoconferencia. En esta etapa se realizaron pruebas desde una computadora hacia el codec utilizando para ello un convertidor USB a serial, un cable nulo de modem y el programa Hyperterminal. La etapa de fue necesaria para asegurar que los comandos brindados por el fabricante y el puerto del codec funcionarán. En esta etapa se encontraron varias dificultades:

- Habilitación del puerto serial 1 del codec: Como se mencionó anteriormente es necesario habilitar la función de comunicación a través de puerto serial y ajustar los baudios del puerto RS232 del codec. Estos ajustes se realizan a través de una interfaz web gráfica, basada en Adobe Flash Player, sin embargo, esta fue discontinuada a finales del 2019, por lo que no es posible acceder a la interfaz web. Estos ajustes también se pueden realizar a directamente en el codec a través del menú de opciones, sin embargo, estos ajustes se encuentran bajo contraseña de administrador. La contraseña del equipo no funcionó por lo que fue necesario reiniciar el equipo a su configuración de fabrica y configurarlo nuevamente. Luego de este proceso que suele tomar un par de horas fue posible acceder al menú como administrador y realizar la habilitación de puerto serial 1.
- Configuración del Hyperterminal: Usando el programa de comunicación, se logró configurar el puerto USB-Serial con la misma configuración del puerto serial de codec
	- Baudios: 9600 bps.
	- Número de bits: 8
	- Paridad: no.
	- Bit de paro: 1 bit.

• Flow Control: ninguno.

Sin embargo, no era posible obtener ninguna respuesta del codec, aunque la conexión se establecía, se observó que Windows 10 deshabilita por defecto en las computadoras desktop el servicio "panel de escritura a mano y teclado táctil" y *Hyperterminal* hace uso de ese servicio para capturar los datos que se ingresan a través del teclado.

Luego de solucionar los problemas antes mencionados, fue posible establecer comunicación desde la Hyperterminal hacia el codec y viceversa, se probaron los códigos necesarios para el control de equipo de acuerdo con las necesidades de usuario planteadas en el capítulo 8. Los códigos CLI, se incluyen en la Tabla 17.1 en la sección de anexos a este trabajo.

Los comandos probados permiten lo siguiente:

- Subir y bajar volumen de las entradas y salidas de audio conectadas al codec.
- Seleccionar y controlar las cámaras PTZ.
- Encender o apagar los micrófonos de entrada conectados al codec.
- Iniciar y terminar una sesión en Zoom.
- Compartir pantalla o videos durante la conexión de Zoom.

Los comandos obtenidos deben ser enviados al codec a través de un microcontrolador, por lo fue necesario considerar el uso de un convertidor de RS232 a TLL, para realizar la conversión de voltajes, se sabe que el voltaje TTL tiene un rango de 0 a 5V, mientras el RS-232 tiene un rango de -15 a +15V. Para esto se decidió utilizar el integrado MAX232, junto con el circuito de la Figura 11.7.

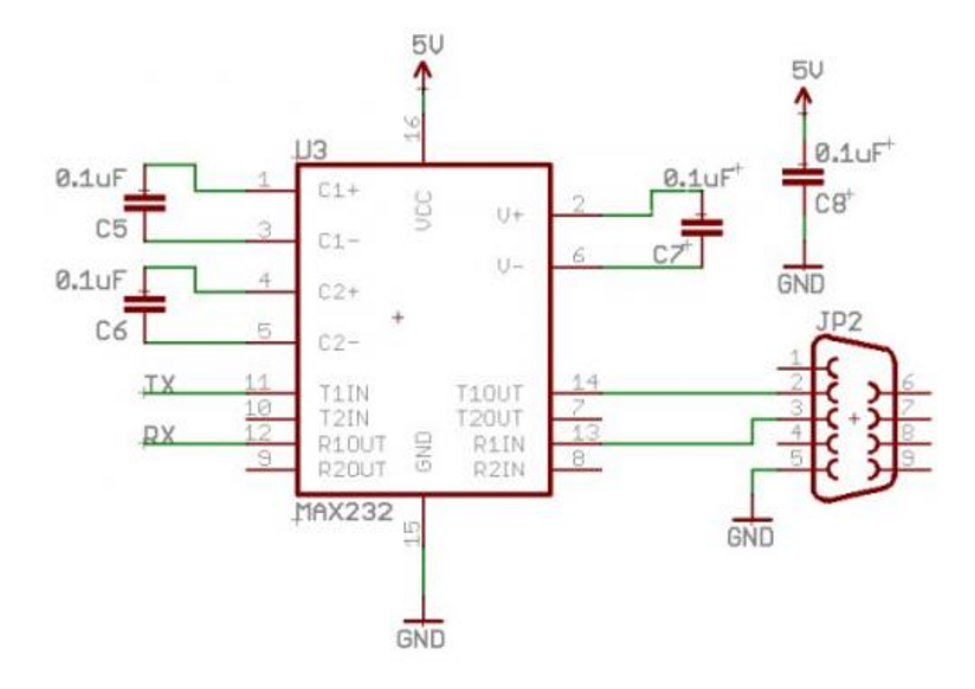

Figura 11.7: Circuito utilizado para convertir de RS232 a TTL [4]

## 11.4. Selección del microcontrolador

Para la selección del microcontrolador se consideró el uso de PIC16F887a y el ATmega328u, ambos poseen características que hacen que sean buenas opciones para utilizarse en el controlador audiovisual. Sin embargo, el ATmega328u puede soportar la librería de Nextion, mediante el IDE del Arduino. En este proyecto se utiliza el ATmega328u, mediante el IDE de Arduino, en la Figura 11.6 se muestran los pines del ATmega328u y sus características.

|                                                                                                    | Atmega328      |                                                                                                    |                                                                                                    |
|----------------------------------------------------------------------------------------------------|----------------|----------------------------------------------------------------------------------------------------|----------------------------------------------------------------------------------------------------|
| (PCINT14/RESET) PC6<br>(PCINT16/RXD) PD0 $\Box$ 2<br>(PCINT17/TXD) PD1 $\Box$ 3<br>(PCINT18/INT0) PD2 [ 4<br>(PCINT19/OC2B/INT1) PD3 □ 5<br>(PCINT20/XCK/T0) PD4 $\Box$ 6<br>$VCC \Box 7$<br>$GND \square 8$<br>(PCINT6/XTAL1/TOSC1) PB6 □ 9<br>(PCINT7/XTAL2/TOSC2) PB7 [ 10<br>(PCINT21/OC0B/T1) PD5 [ 11<br>(PCINT22/OC0A/AIN0) PD6 [ 12<br>(PCINT23/AIN1) PD7 [ 13 | 27<br>25<br>21 | 28 PC5 (ADC5/SCL/PCINT13)<br>$\Box$ PC4 (ADC4/SDA/PCINT12)<br>$26 \Box PC3$ (ADC3/PCINT11)<br>PC2 (ADC2/PCINT10)<br>$24 \Box PC1$ (ADC1/PCINT9)<br>23 □ PC0 (ADC0/PCINT8)<br>$22 \Box$ GND<br>$\Box$ AREF<br>$20$ $\Box$ AVCC<br>19 PB5 (SCK/PCINT5)<br>18 PB4 (MISO/PCINT4)<br>17 D PB3 (MOSI/OC2A/PCINT3)<br>16 PB2 (SS/OC1B/PCINT2) | Características:<br>Voltaje de operación: 1.8 a 5.5 VDC<br>Arquitectura de CPU: 8-bit AVR<br>Memoria flash: 32 KB<br>Memoria RAM: 2 KB<br>EEPROM: 2 KB<br>Frecuencia de operación: 20 MHz<br>Interfaces: UART, TWI, SPI |
| (PCINT0/CLKO/ICP1) PB0 [ 14                                                                                                    |                | 15 PB1 (OC1A/PCINT1)                                                                                                    |                                                                                                    |

Figura 11.8: Características microcontrolador Atmega328u

## 11.5. Diseño del circuito del controlador de equipo audiovisual

Se realizó una prueba del circuito final, para la implementación del controlador audiovisual, mediante el montaje del circuito de en protoboard. Primero se agregó un microcontrolador Atmega328p, junto con los componentes electrónicos externos para hacer funcionar el circuito. En esta etapa se probó lo siguiente:

- Mediante bótones, con el circuito montado en protoboard se activo el envío de la señal infrarroja hacia las pantallas y posteriormente el proyector, se realizaron pruebas usando cada código infrarrojo obtenido en la sección anterior.
- Usando un módulo convertidor de TTL a RS-232 se conectó el microcontrolador a una computadora para establecer mediante el Hyperterminal comunicación entre los dos dispositivos. Se programó el envio de comandos ASCII a la computadora y fué posible establer comunicación. Posteriormente se conecto el circuito a la unidad de codec y se enviarón algunos códigos, de la Tabla A3 en anexos, para establecer comunicación con esta unidad.

Luego de las pruebas se procedió a diseñar el circuito a utilizar usando un programa CAD, el ciruito obtenido se muestra en la Figura 12.3.

# CAPÍTULO 12

# Integración del controlador de equipo audiovisual

## 12.1. Integración de los componentes de hardware

Luego de diseñar y armar el circuito principal en un protoboard se conectó a este a la interfaz de usuario desarrollada en el capítulo 9, mediante conexión serial, también se conectó al circuito el conector DB9 para la comunicación con el equpo Lifesize Room 200i y se verificó el funcionamiento del LED infrarrojo. El circuito montado para las pruebas se muestra en las Figuras 17.4, 17.5, 17.6 y 17.7 de la sección de anexos, se puede observar además el controlador para el led infrarrojo. Se utilizó un único led infrarrojo, pues en la fase de pruebas con el Arduino se observó que era posible controlar las pantallas y el proyector a través de este. Sin embargo, el Atmega238p posee 6 salidas PWM que pueden ser utilizadas para conectar otros leds infrarrojos de ser necesario.

Del circuito de la Figura 11.7 y de los componentes mostrados en los anexos se obtuvo la lista de componentes electrónicos necesarios para la implementación del controlador. La lista se observa en el Tabla 11.2.

|                | Cantidad Elemento        |
|----------------|--------------------------|
| 1              | MAX232                   |
| 1              | Atmega326p               |
| 1              | 2N222 transistor         |
| 1              | Led IR                   |
| 1              | Resistencia de 460 ohms  |
| 1              | Resistencia de 100 ohms  |
| $\overline{2}$ | Capacitores 22 mF        |
| 1              | Oscilador de 15 MHz      |
| 1              | Pantalla Nextion         |
| 3              | Conectores de tres pines |
|                | Cargador 5V@3 A          |

Tabla 12.1: Lista de componentes electrónicos

Todo el circuito se alimenta a través de un adaptador AC-DC de 5V que puede suministrar hasta 3 amperios, no fué necesario incluir ningún regulador de voltaje dentro del circuito pues el voltaje suministrado por el adaptador es constante. Se tomó en cuenta los requerimientos de consumo de la pantalla Nextion (1 amperio). La lista de componentes necesarios para la implementación del controlador audiovisual es corta, esto hizo que el diseño del circuito impreso no sea complejo. En el diagrama de la Figura 11.7, el microcontrolador posee varios pines de salida sin utilizar, esto puede ser de utilidad para conectar un relé que controle algún interruptor.

### 12.2. Implementación del software del controlador audiovisual

En esta sección se integró la parte gráfica diseñada en la pantalla táctil y la tareas ejecutadas por el microcontrolado. Nextion ofrece dos versiones de su librería, una para Arduino y otra para Raspberry pi. En este caso para poder utilizar la librería de Nextion, fue necesario utilizar el IDE de Arduino. El de Arduino no se encuentra cargado en el ATmega328p, por lo que se procedió a la carga del "bootloader" utilizando otra placa de Arduino: UNO. Luego de ser configurado el microntrolador para ser programado usando el entorno de desarrollo (IDE) Visual Studio y algunas librerías IDE: desarrolladas para Arduino y Nextion, mencionadas en la fase de diseño y pruebas.

- IRlib2: Librería para el envío de señales infrarrojas.
- SoftwareSerial: Librería usada para emular un segundo puerto UART en el microcontrolador.
- Nextion.h: Librería usada para la comunicación de la pantalla Nextion y el microcontrolador.

Como se observó en el capítulo 9 parte del procesamiento se realiza en la pantalla Nextion, esta posee una opción para enviar un identicador del componente de modo que pueda ser posible en el controlador ejecutar una tarea programada de acuerdo al "identificador" del botón o componente que se seleccionén en la pantalla táctil. Es necesario que el microcontrolador "escuche" a tráves de su puerto serial (Pin 1 y 2) cualquier identificador que sea enviado desde la pantalla Nextion. Cuando se recibe un identificador el microntrolador busca en su declaración de variables el componente que coincida con el identificador recibido y luego ejecuta la función programada para dicho componente. Las librería SoftwareSerial y IRlib2 son usadas en las funciones a ejecutar, de acuerdo si se desea enviar una señal por infrarrojo o enviar un comando por serial al codec de videoconferencia, este proceso se muestra en el diagrama de flujo de la Figura 12.1.

La estructura general del programa se describe a continuación: INICIO

1. Se declara el objecto en arduino "marcado en azul" del tipo de componente en Nextion "marcado en rojo" los argumentos son los identificadores del componente enviados desde la pantalla Nextión.

 $NexButton son = NextButton(2,5," son");$ 

2. Se crea una lista de eventos táctiles con el objecto de arduino.

```
Next Touchner<sub>l</sub> is ten<sub>l</sub> is t{
&son},
```
3. Se inicia la comunicación con la pantalla y se programa la realización de algúna función en arduino cuando un botón es presionado en la pantalla Nextion.

4. Apagar pantallas

 $nextInit(); // Iniciala comunicacinconlapantalla$  $son. attackPop(Encoder_A pagar<sub>p</sub>antalla);$ 

5. Se realiza la función "Encender\_Apagar\_pantalla"

 $voidEncoder_Apagarpantalla() // Function parameteralaspantallasyapagarlaspantallas$ {  $mySender.send(NEC, 0xE0E040BF, 32);$ }

6. El Atmega328p queda a la espera de recibir el siguiente evento desde la pantalla Nextion.

 $\n nextloop(new_listen_list);$ 

END

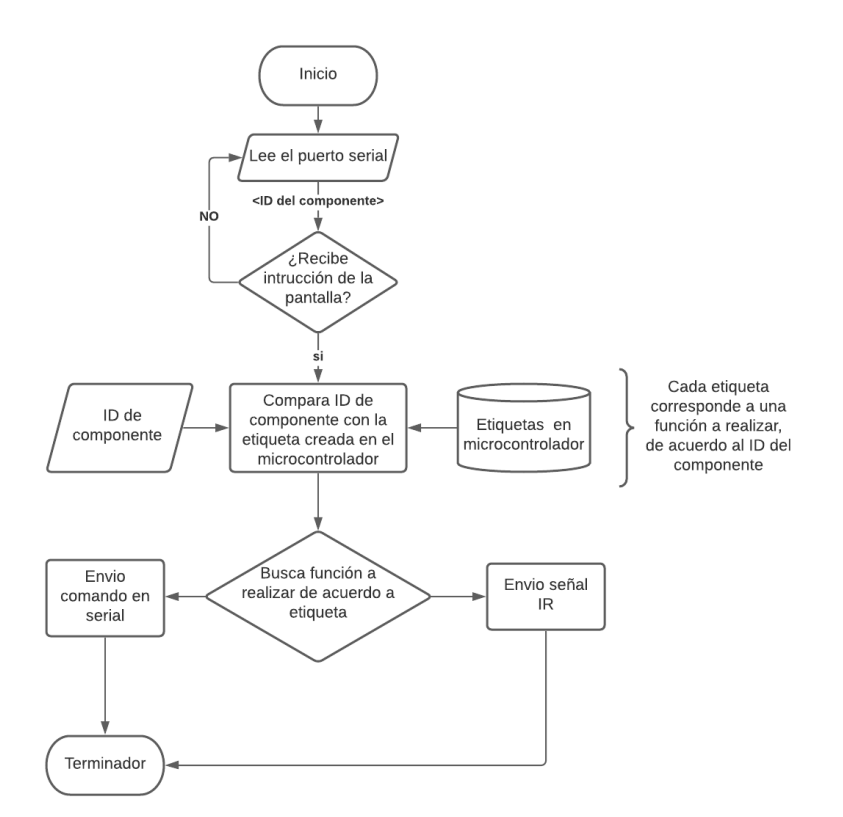

Figura 12.1: Diagrama de flujo del programa del controlador AV.

## 12.3. Diseño CAD del controlador audiovisual

En esta sección se diseñó la caja contenedora y el circuito impreso a contruir para la implementación final del controlador de equipo Audiovisual, los planos del la caja contenedora y los archivos del circuito impreso se pueden encontrar el reposotorio del proyecto cuyo enlace se encuentra en los anexos. En la Figura 12.2 se muestra el diseño CAD de la caja contenedora del circuito.

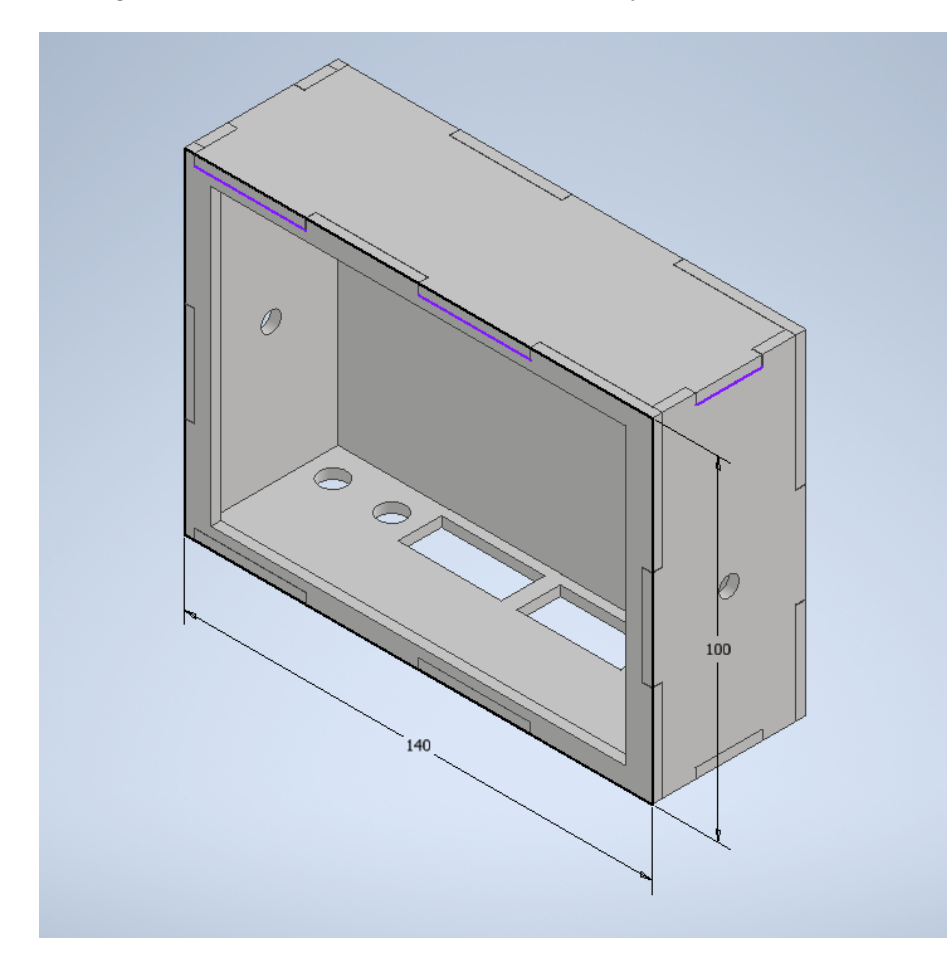

Figura 12.2: Caja contenedora para el circuito y la pantalla del controlador audiovisual.

### 12.4. Funcionamiento del controlador y documentación

El controlador audiovisual se diseñó especifícamente para el Estudio Polimedia, por lo que el funcionamiento del equipo depende del equipo y uso que se da a este espacio. En los anexos se muestra una serie de capturas de pantallas donde se muestran las opciones disponibles al usuario y en algunas se incluye una imagen con la acción que estas producen sobre el equipo. En la Figura 17.9 se observá los bótones para el manejo del equipo en el caso de una conferencia local. De la Figura 17.10 a la Figura 17.11 se muestra el proceso de acceso a una sesión de Zoom a través del controlador. En la Figura 17.14 se encuentran los bótones para activar o desactivar la cámara y micrófonos además de compartir la pantalla durante una videoconferencia. Los bótones para el cambió de vista frontal o posterior y el manejo manual de las cámaras se incluyen en la Figura 17.15 y 17.16. Se realizó un manual de usuario el cual se incluyen en el repositorio creado para este proyecto.

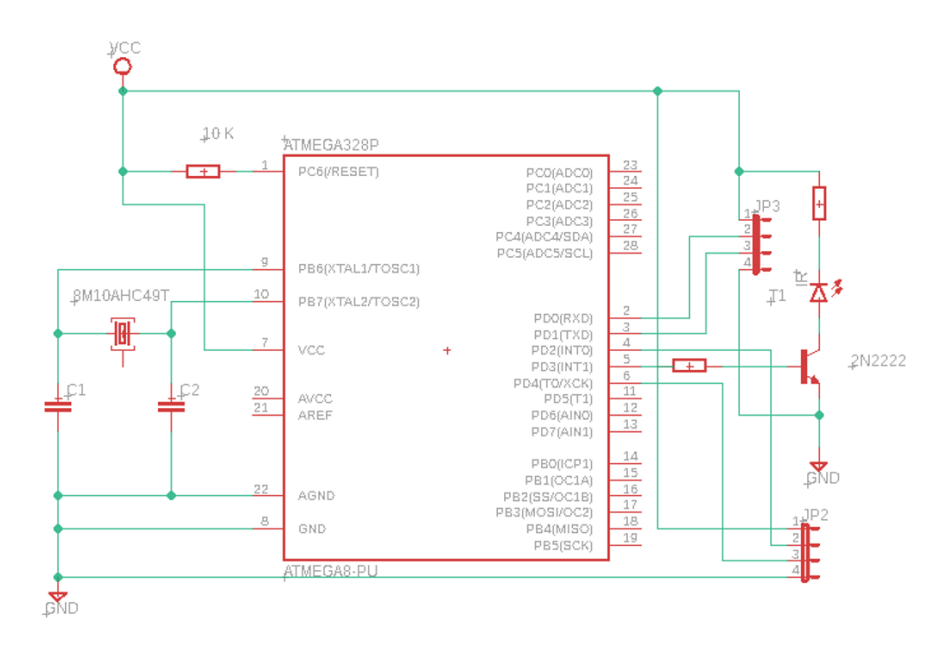

Figura 12.3: Circuito CAD del controlador de equipo audiovisual.

En la Figura 12.3 se muestra el prototipo final del controlador audiovisual propuesto. Se pueden observar dos puertos seriales, aunque en la integración con el equipo de Estudio Polimedia solo es necesario el uso de uno de los puertos. Se dejó un puerto adicional para la integración de algún equipo adicional en el futuro. Se observa el conector micro USB para el adaptador AC-DC de 5V y un cable que lleva un led infrarrojo para poder controlar las funciones de las televisiones y la cañonera.

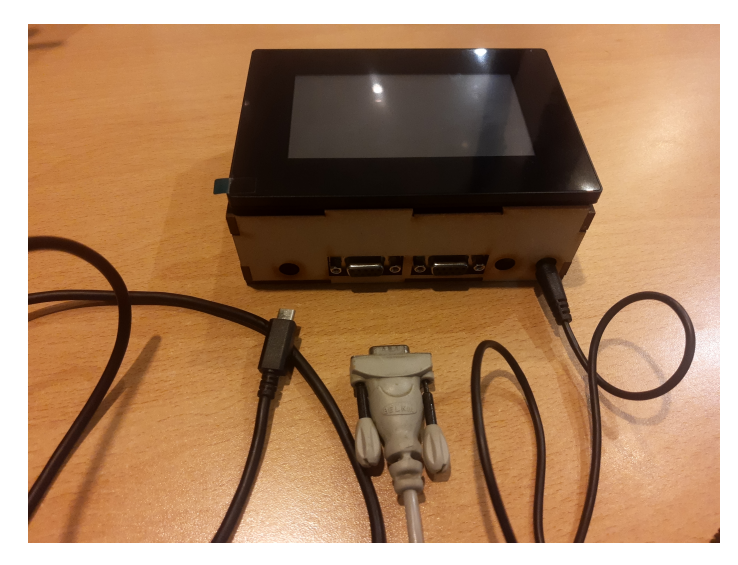

Figura 12.4: Prototipo de controlador diseñado.

# CAPÍTULO 13

## Evaluación del controlador de equipo audiovisual

La última fase de desarrollo del controlador audiovisual fue realizar una evaluación de su funcionamiento, su operación y su costo. En es capítulo se presenta los resultados de este análisis.

## 13.1. Evaluación de su funcionamiento

Este aspecto toma en cuenta la correcta comunicación con el equipo audiovisual y la respuesta del equipo de acuerdo a las instrucciones de manejo o control enviadas desde el controlador. En terminos generales se observó que fue posible establecer una comunicación directa con las pantallas, proyector y el codec de videoconferencia. Se observó que es posible establecer una comunicación y controlar de forma indirecta el audio de salida, micrófono y la posición de las cámaras PTZ.

| Validación de las funciones del micrófono del controlador diseñado |             |    |                                                                    |
|--------------------------------------------------------------------|-------------|----|--------------------------------------------------------------------|
| Función a evaluar                                                  |             | No | Comentarios                                                        |
| Encender/apagar proyector                                          | x           |    |                                                                    |
| $\frac{1}{2}$ Encender/apagar pantallas                            |             |    | A veces es necesario enviar el botón dos veces                     |
| Ajustar volumen                                                    |             |    |                                                                    |
| $A/V$ mute                                                         | X           |    |                                                                    |
| Conectar a Zoom                                                    | X           |    |                                                                    |
| Introducir código y contraseña al ingresar reunión                 | $\mathbf x$ |    |                                                                    |
| Activar/desactivar micrófono                                       | X           |    | Solo activa el micrófono del codec, no activa el micrófono de Zoom |
| Seleccionar cámara frontal o posterior                             |             |    |                                                                    |
| Controlar el movimiento de la cámara                               | X           |    |                                                                    |
| Compartir pantalla                                                 | X           |    |                                                                    |
| Terminar llamada de Zoom                                           | X           |    |                                                                    |

Tabla 13.1: Criterios de evaluación del funcionamiento.

Zoom, posee varias funciones como grabar reuniónes, opciones de seguridad etc. Estas opciones no se encuentran disponibles en el diseño del controlador ya que su alcance es controlar el equipo físico del Estudio Polimedia. Estas funciones adicionales pueden ser agregadas al controlador, la pantalla es flexible en agregar más páginas y funciones pero existe el problema de limitación de memoria del microcontrolador, más acciones del controlador es un programa con mayor cantidad de instrucciones y variables que deben definirse en el microcontrolador.
#### 13.2. Evaluación de la operación de la interfaz gráfica

Otro aspecto que se evaluó, es la interfaz gráfica de usuario, se observó que este componente tiene interacción directa con el usuario, por lo que su evaluación es crítica para determinar la experiencia del usuario con el sistema.

Muchas veces se evalúa el funcionamiento completo de un sistema audiovisual basándose unicamente en la interfaz, por ejemplo una sistema robusto que posee una interfaz gráfica con errores pueda dejar en el usuario la impresión que todo el sistema no funciona y descartar el uso del sistema audiovisual por completo. Uno de los posibles incovenientes encontrados, en la interfaz de usuario programada, es la respuesta de la pantalla táctil, se observó que es necesario presionar un poco más el área de los botones para realizar a cabo una acción. Este posible inconveniente puede ser abordado con el uso de una pantalla capacitiva, Nextion ofrece una gama de pantallas capacitivas, entre estas se encuentra el modelo de 4.3 pulgadas.

Otro aspecto evaluado que es el tamaño de pantalla, se observó que la misma presenta algunas limitaciones respecto al número de elementos gráficos que pueden agregarse por página. En el caso del Estudio Polimedia se sugiera utilizar una pantalla de 7 pulgadas.

En la Figura 13.1 se compara la relación de áreas entre pantallas, una pantalla de 7 pulgadas puede permitir agregar más botones en una misma pagína, Esto puede ser necesario al momento de controlar el equipo audiovisual cuando se lleva a cabo una videoconferencia.

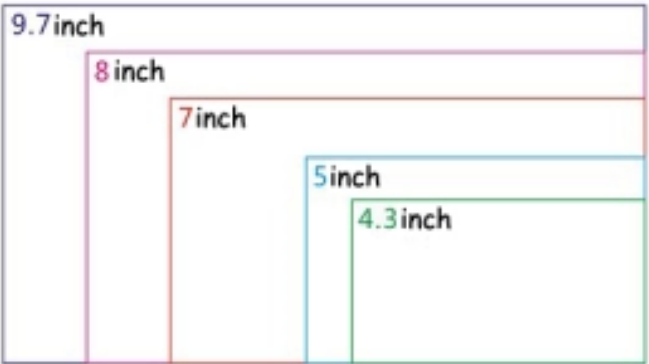

Figura 13.1: Comparación de tamaño entre pantallas Nextion [13]

Las observaciones anteriores no afectan la funcionalidad del controlador pero sí pueden afectar el modo o forma de operar del mismo. En esta parte se incluyó una evaluación a la interfaz de acuerdo a los criterios de [32] además de cumplir cumplir con los lineamientos para el diseño de GUI planteados en el marco téorico. En la Tabla 13.2 se muestran los criterios de evaluación y la escala de evaluación de la interfaz utilizada.

Se pudo observó que es necesario implementar un mejor manejo de errores, en este momento la inferfaz cuanta con el despliegue de mensajes para monstrar al usuario acciones a tomar. Sin embargo, en casos donde el equipo no esté conectado o bien no responda correctamente no existe mensaje que le indique al usuario lo que sucede a través de la interfaz.

| Evaluación de la operación de la interfaz de usuario gráfica |        |              |              |  |
|--------------------------------------------------------------|--------|--------------|--------------|--|
| Campos a evaluar                                             | Cumple | debe mejorar | No cumple    |  |
| Cumplimiento de tareas "lleva a cabo lo requerido"           | X      |              |              |  |
| Consistencia "GUI is homogénea"                              | X      |              |              |  |
| Funcionalidad "multitarea y atajos"                          |        | X            |              |  |
| Robustez "manejo de errores"                                 |        |              | $\mathbf{x}$ |  |
| Organización "funciones y comandos"                          | X      |              |              |  |
| Estética "visualmente agradable"                             |        | X            |              |  |
| Vocabulario instrucciones entendibles"                       | X      |              |              |  |
| Ayuda . <sup>a</sup> sistencia"                              |        |              | X            |  |
| Flexibilidad "personalización"                               | X      |              |              |  |
| Portabilidad "diferentes pantallas"                          | X      |              |              |  |

Tabla 13.2: Críterios de evaluación de la interfaz gráfica de usuario.

### 13.3. Evaluación del costo

Se obtuvo el costo del desarrollo del controlador audiovisual, según se observa en la Tabla 13.3 es de Q1185.00, este dato es importante pues se comparó con el precio actual de un controlador AV comercial con funciones similares. Como se mencionó en los antecendentes de este trabajo, en las aulas del CIT se encuentra un controlador AV marca Cable2GO que tiene un costo aproximado de Q2542.00.

| Componentes electrónicos usados en el desarrollo de el controlador AV |                |             |            |  |
|-----------------------------------------------------------------------|----------------|-------------|------------|--|
| Componente electrónico                                                | Unidad         | Precio      | Total      |  |
| Pantalla táctil Nextion Intelligent 4.3"                              | 1              | $Q$ 645.00  | $Q$ 645.00 |  |
| Atmega328p u                                                          | 1              | $Q$ 34.00   | Q34.00     |  |
| max232                                                                | $\overline{2}$ | $Q_{20.00}$ | Q20.00     |  |
| Conectar hembra DB9                                                   | 2              | Q 4.00      | $Q$ 8.00   |  |
| Memoria MicroSD                                                       | 1              | $Q$ 60.00   | $Q$ 60.00  |  |
| Conectores y cables                                                   | 1              | $Q$ 25.00   | $Q$ 25.00  |  |
| WiFi ESP82 Esp-01                                                     | 1              | $Q$ 42.00   | $Q$ 42.00  |  |
| Resistencia/capacitores/cristal                                       | 1              | Q 14.00     | Q 14.00    |  |
| Cable modem nulo serial                                               | $\overline{2}$ | $Q$ 60.00   | $Q$ 120.00 |  |
| Cargador $5V \t{0} 3A$                                                | 1              | $Q$ 70.00   | $Q$ 70.00  |  |
| Caja contenedora                                                      | 1              | $Q$ 46.00   | $Q$ 46.00  |  |
| Circuito impreso                                                      | 1              | Q86.00      | Q86.00     |  |
| Costo total                                                           |                |             | Q 1185.00  |  |

Tabla 13.3: Costo de los componentes usados para la construcción del controlador AV.

Conclusiones

- Se demostró que es posible tener un manejo centralizado de la mayor parte de equipo audiovisual instalado en el Estudio Polimedia, mediante una interfaz gráfica y un circuito electrónico de control.
- El controlador de equipo audiovisual desarrollado, comprobó ser una alternativa viable para su utilización en espacios con equipo audiovisual, debido a su bajo costo y su flexibilidad.
- No todo el equipo audiovisual permite comunicación y control mediante un controlador audiovisual, por eso es necesario revisar detenidamente la documentación de los fabricantes sobre los equipos a integrar.
- Se determinó que es posible mejorar la funcionalidad del controlador de equipo audiovisual mediante la selección de otro microcontrolador con diferentes características.
- Se logró desarrollar una interfaz de usuario intuitiva, mediante una pantalla táctil, la cual permite centralizar el control del equipo audiovisual conectado al controlador.
- Si los protocolos establecidos por el fabricante lo permiten, es posible implementar la comunicación con el equipo de audio y video usando componentes electrónicos disponibles localmente.
- Se determinó que la comunicación para el control del equipo audivisual no siempre es de dos vías, en estos casos no es posible determinar mediante el controlador audiovisual el estado actual del equipo en uso.
- Se comprobó la importancia de las estadísticas de uso de un espacio con equipo audiovisual, para el establecimiento adecuado de las necesidades y requerimientos de integración.
- Es posible unirse a una videoconferencia mediante el controlador de equipo audiovisual desarrollado, conectado al codec del Estudio Polimedia. También se permite tener control sobre las cámaras de video PTZ y el micrófono.

#### Recomendaciones

- Se sugiere considerar el desarrollo de este controlador de equipo audiosual en otros espacio del campus de la Universidad del Valle de Guatemala. Este sistema es flexible y a un costo menor que un controlador comercial con características similares.
- Aunque el uso del microcontrolador Atmega328p, presentó ventajas al momento de programar, se recomienda utilizar un microntrolador con mejores características donde también se incluya al menos dos puertos UART, esto para mejorar la comunicación, velocidad e incrementar el espacio de memoria disponible para agregar más funcionalidades.
- Se sugiere utilizar una pantalla mayor a 7" para mejorar la visibilidad y poder implementar más acciones al diseño de la interfaz gráfica. Se recomienda el uso de pantalla táctil capacitiva para mejorar la respuesta de la misma.
- Se recomienda mejorar o implementar programación defensiva y manejo de errores al momento de diseñar la interfaz de usuario gráfica. Agregar una función de ayuda donde se indique qué debe hacer el usuario en caso de problemas con el equipo audiovisual o el controlador de equipo.
- Se recomienda considerar funciones avanzadas de configuración para el personal técnico, dentro del controlador de equipo audiovisual, como ajustar brillo de las cámaras, cambio de contraseña de equipo etc. Esto permite al personal técnico realizar directamente en la interfaz gráfica sin la necesidad de conectar una computadora directamente, al codec de videoconferencia.
- En el diseño físico del controlador de equipo audiovisual, se dejó sin usar un puerto serial con conector DB9 para el futuro uso con otro equipo. Se sugiere integrar la matriz de video para cambiar la configuración de la misma a través de la interfaz de usuario gráfica.

Bibliografía

- [1] L. Sanchez, M. Mazariegos, F. Jordan, and C. Vargas, "Megaproyecto e-duca:centro de grabación y biblioteca virtual de clases," Tesis de pregrado, Universidad del Valle de Guatemala, 2012.
- [2] DITA, "Aula de aprendizaje activo enriquecido con tecnologia TEAL," [https://dita.uvg.edu.gt/](https://dita.uvg.edu.gt/teal/) [teal/,](https://dita.uvg.edu.gt/teal/) Último acceso: 3 de julio de 2021.
- [3] L. Quintero, "Viviendas inteligentes (domótica)," Revista de ingeniería e investigación, vol. 25, no. 1-2, pp. 47–53, 2005.
- [4] Sharma, T., "RS323 Serial Communication Protocol:Basics, Working Specifications," [https://](https://circuitdigest.com/article/rs232-serial-communication-protocol-basics-specifications) [circuitdigest.com/article/rs232-serial-communication-protocol-basics-specifications,](https://circuitdigest.com/article/rs232-serial-communication-protocol-basics-specifications) Último acceso: 4 de julio del 2021.
- [5] IPC2U, "The main differences between rs-232,rs-422 and rs-485," [https://ipc2u.com/articles/](https://ipc2u.com/articles/knowledge-base/the-main-differences-between-rs-232-rs-422-and-rs-485/) [knowledge-base/the-main-differences-between-rs-232-rs-422-and-rs-485/,](https://ipc2u.com/articles/knowledge-base/the-main-differences-between-rs-232-rs-422-and-rs-485/) 2016, Último acceso: 4 de julio del 2021.
- [6] Muhammer, M. Atakan, O., "Tcp/ip tutorial and thecnical overview," [https://engineering.](https://engineering.purdue.edu/~ace/stream-fin/papers/tcp/gg243376.pdf) [purdue.edu/~ace/stream-fin/papers/tcp/gg243376.pdf,](https://engineering.purdue.edu/~ace/stream-fin/papers/tcp/gg243376.pdf) 2015, Último acceso: 4 de julio del 2021.
- [7] C. Cheng, "Infrared remote control implementation with msp430fr4xx," in Application Report Texas Instruments. Texas Instruments, 2014, pp. 1–4.
- [8] MusicTech, "The essential Guide to Microphones," [https://www.musictech.net/guides/](https://www.musictech.net/guides/essential-guide/essential-guide-microphone/) [essential-guide/essential-guide-microphone/,](https://www.musictech.net/guides/essential-guide/essential-guide-microphone/) Último acceso: 4 de agosto del 2021.
- [9] C21, "What you really need to know about Video Conferencing Systems," [https://www.](https://www.c21video.com/technical-papers/videoconferencing/how-to-choose-a-videoconferencing-system) [c21video.com/technical-papers/videoconferencing/how-to-choose-a-videoconferencing-system,](https://www.c21video.com/technical-papers/videoconferencing/how-to-choose-a-videoconferencing-system) Último acceso: 6 de agosto del 2021.
- [10] Samsung, "RS-232 on Samsung TV´S," [https://www.samsung.com/us/support/](https://www.samsung.com/us/support/troubleshooting/TSG01201603/) [troubleshooting/TSG01201603/,](https://www.samsung.com/us/support/troubleshooting/TSG01201603/) Último acceso: 13 de agosto del 2021.
- [11] Epson, "ESC/VP21 Command User´s Guide for Business Projectors ," [https://epson.com/](https://epson.com/Support/wa00573) [Support/wa00573,](https://epson.com/Support/wa00573) Último acceso: 16 de agosto del 2021.
- [12] Roland, "Multi-format Matrix Switcher XS-1HD Reference Manual ," [https://rolandus.zendesk.com/hc/en-us/articles/](https://rolandus.zendesk.com/hc/en-us/articles/360025923832-Roland-Switchers-LAN-and-RS-232-Control-Tips-and-Documentation) [360025923832-Roland-Switchers-LAN-and-RS-232-Control-Tips-and-Documentation,](https://rolandus.zendesk.com/hc/en-us/articles/360025923832-Roland-Switchers-LAN-and-RS-232-Control-Tips-and-Documentation) Último acceso: 16 de agosto del 2021.
- [13] , "Digital Screens," [https://soundscape14.wordpress.com/2014/06/16/digital-screens/,](https://soundscape14.wordpress.com/2014/06/16/digital-screens/) Último acceso: 27 de agosto del 2021.
- [14] E. Electronics, "Av streaming desing guide, for professional av systems," in 2016 infocom. Extron Interfacing Switching and Control, 2016, pp. 1–20.
- [15] Atlona, "Case study: Microsoft Germany Enhances Collaborative AV Architecture," [https://](https://atlona.com/resources/case-studies/microsoft-germany) [atlona.com/resources/case-studies/microsoft-germany,](https://atlona.com/resources/case-studies/microsoft-germany) Último acceso: 4 de julio de 2021.
- [16] Creston, "Education Technology Solutions," [https://www.crestron.com/solutions/market/](https://www.crestron.com/solutions/market/classroom-campus-room-building-automation-management-k-12-university) [classroom-campus-room-building-automation-management-k-12-university,](https://www.crestron.com/solutions/market/classroom-campus-room-building-automation-management-k-12-university) Último acceso: 1 de julio de 2021.
- [17] Creston Digital Media, "DMPS3-300C 3 Series DigitalMedia Presentation System 300," [https:](https://www.crestron.com/getmedia/ss_dmps3-300-c) [//www.crestron.com/getmedia/ss\\_dmps3-300-c,](https://www.crestron.com/getmedia/ss_dmps3-300-c) Último acceso: 3 de julio de 2021.
- [18] Cable2go by Lengrand, "AV Controller: In-wall control of classroom or corporate AV equipment," [https://www.cablestogo.com/product/40348/av-controller#!specs,](https://www.cablestogo.com/product/40348/av-controller#!specs) Último acceso: 2 de agosto de 2021.
- [19] F. Dominguez, H. Sáez, Domótica: Un enfoque sociotécnico. E.T.S.I de Telecomunicación Universidad Politécnica de Madrid, 2006.
- [20] W. Stalling, Comunicaciones y Redes de Computadoras. Prentice Hall, 2008.
- [21] W. Faircloth, Enterprise Applications Administration. Morgan Kaufmann, 2013.
- [22] Geiger, J., "Wifi networking:radio wave basics," [https://www.networkcomputing.com/](https://www.networkcomputing.com/wireless-infrastructure/wifi-networking-radio-wave-basics) [wireless-infrastructure/wifi-networking-radio-wave-basics,](https://www.networkcomputing.com/wireless-infrastructure/wifi-networking-radio-wave-basics) 2015, Último acceso: 3 de julio del 2021.
- [23] B. Myers, "Graphical user interface programming," Revista de ingeniería e investigación, vol. 25, no. 1-2, pp. 47–53, 2003.
- [24] Edmund, "Imaging Electroics 101: Understanding camera sensor for machine vision applications," [https://www.edmundoptics.com/knowledge-center/application-notes/imaging/](https://www.edmundoptics.com/knowledge-center/application-notes/imaging/understanding-camera-sensors-for-machine-vision-applications/) [understanding-camera-sensors-for-machine-vision-applications/,](https://www.edmundoptics.com/knowledge-center/application-notes/imaging/understanding-camera-sensors-for-machine-vision-applications/) Último acceso: 5 de agosto del 2021.
- [25] PTZ Optic, "What is a PTZ Camera?" [https://ptzoptics.com/what-is-a-ptz-camera/,](https://ptzoptics.com/what-is-a-ptz-camera/) Último acceso: 6 de agosto del 2021.
- [26] LifeSize, "Video Conferencing Definition," [https://www.lifesize.com/en/video-conferencing/](https://www.lifesize.com/en/video-conferencing/what-is-video-conferencing/) [what-is-video-conferencing/,](https://www.lifesize.com/en/video-conferencing/what-is-video-conferencing/) Último acceso: 10 de agosto del 2021.
- [27] Y. López, "Utilización y eficiencia de los medios audiovisuales en la facultad de humanidades sección jalapa, de la cabecera departamental de jalapa," Tesis de pregrado, Universidad de San Carlos de Guatemala, 2015.
- [28] M. Héctor, "Nuevas tecnologías inalámbricas en la proyección de contenidos en las aulas mediante la utilización de dispositivos móviles," Tesis de pregrado, Universidad Francisco de Vitoria, 2014.
- [29] N. Nise, Control systems engineering. Hokoben, 2004.
- [30] Ata Tech, "Show Control: the complete solution for your convenience," [https://www.ata-tech.](https://www.ata-tech.nl/en/show-control/) [nl/en/show-control/,](https://www.ata-tech.nl/en/show-control/) Último acceso: 14 de agosto del 2021.
- [31] J. Koke, "Infrarred Room Control (with Samsung IR protocol), ," [https://rusticengineering.](https://rusticengineering.wordpress.com/2011/02/09/infrared-room-control-with-samsung-ir-protocol/) [wordpress.com/2011/02/09/infrared-room-control-with-samsung-ir-protocol/,](https://rusticengineering.wordpress.com/2011/02/09/infrared-room-control-with-samsung-ir-protocol/) Último acceso: 11 de agosto del 2021.

[32] C. Albornoz, M. Berón, and G. Montejano, "Evaluación de interfaces gráfica de usuario," Tesis de pregrado, Universidad Nacional de San Luis Argentina, 2015.

Anexos

### 17.1. Repositorio

Se incluye en esta parte el manual de usuario, manual de instalación del controlador audiovisual, código utilizado, planos CAD y carpeta con los componentes gráficos utilizados para la interfaz gráfica.

Repositorio: [https://github.com/osceduardo/controladorAV\\_UVG](https://github.com/osceduardo/controladorAV_UVG)

### 17.2. Diagramas de conexión audiovisual

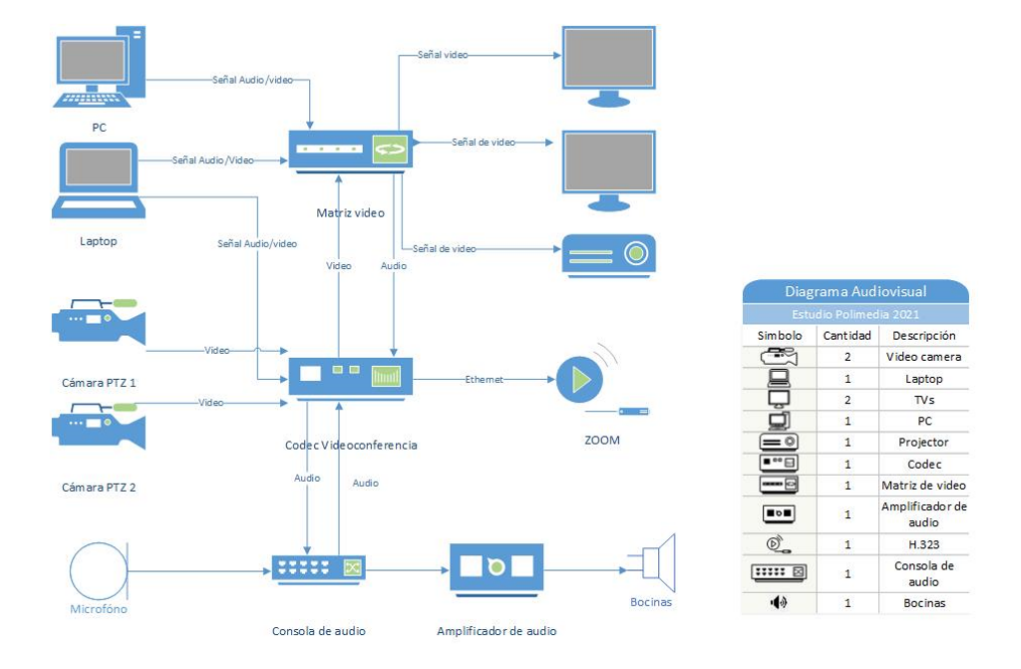

Figura 17.1: Plano del Estudio Polimedia actualizado en 2021.

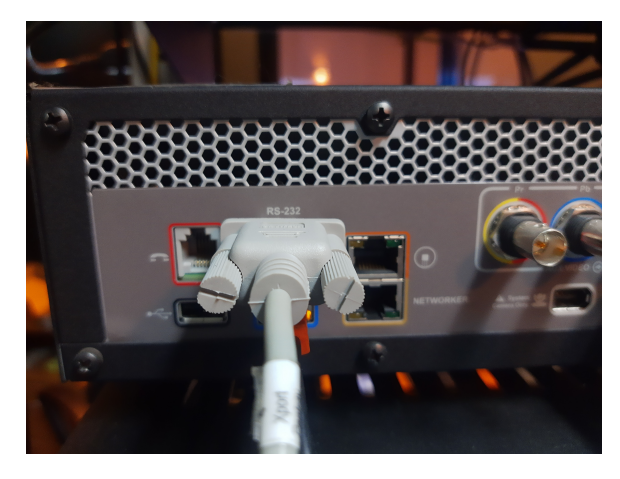

Figura 17.2: Cable de módem nulo conectado al puerto RS-232 del LifeSize Room 220i

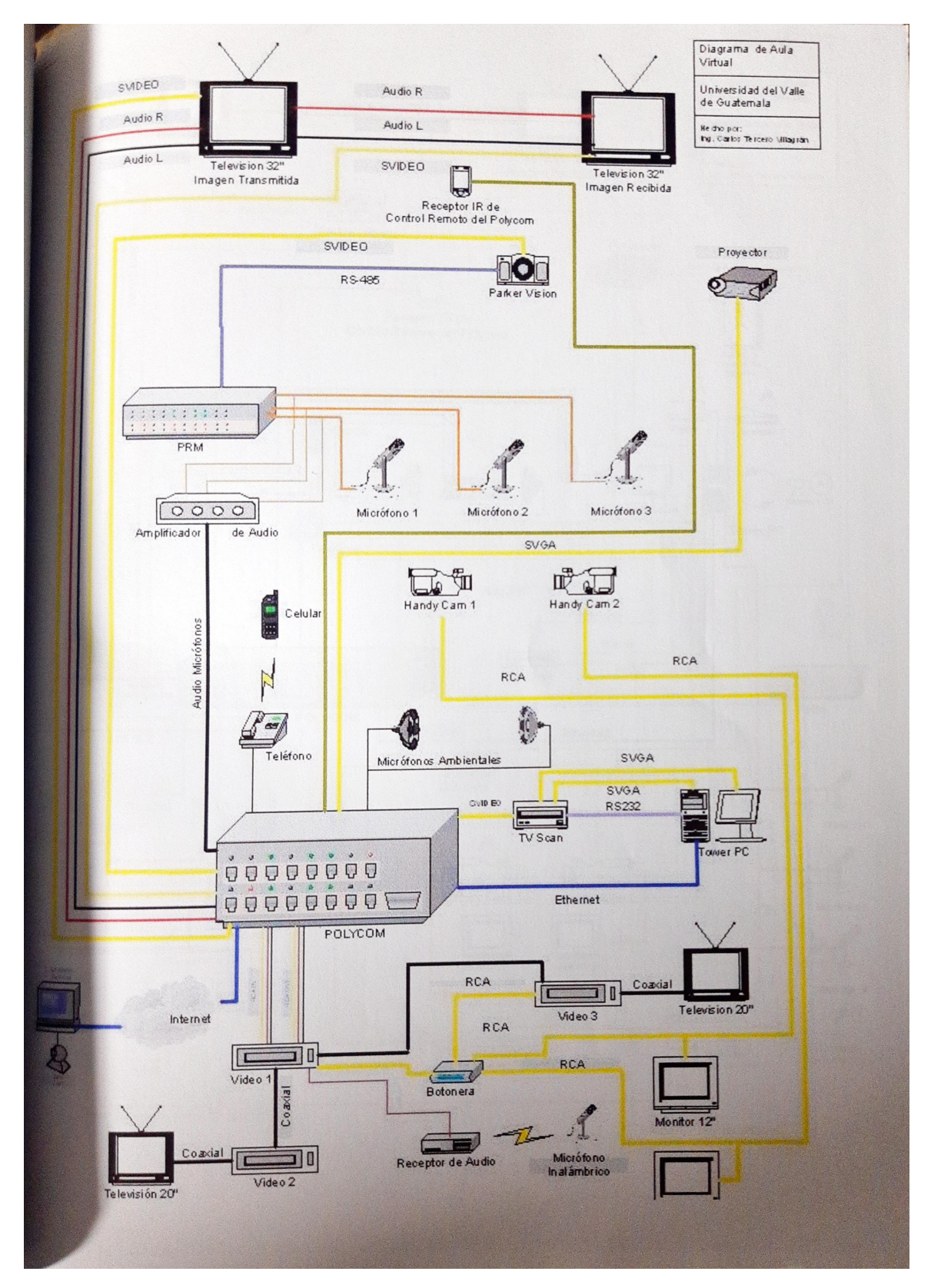

Figura 17.3: Diagrama audiovisual del Estudio Polimedia en 2003. [2]

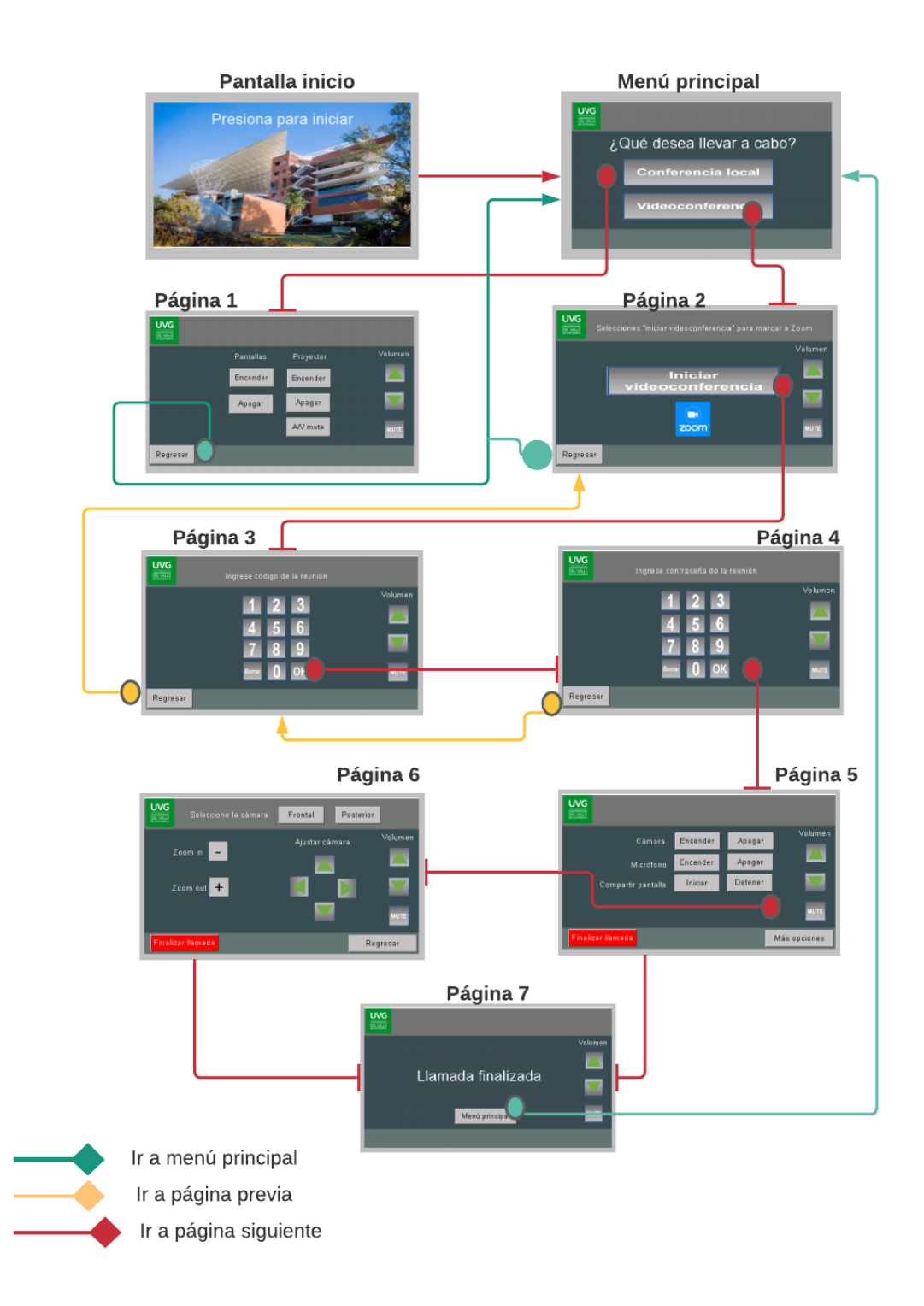

Figura 17.4: Diagrama de navegación de la interfaz gráfica de usuario.

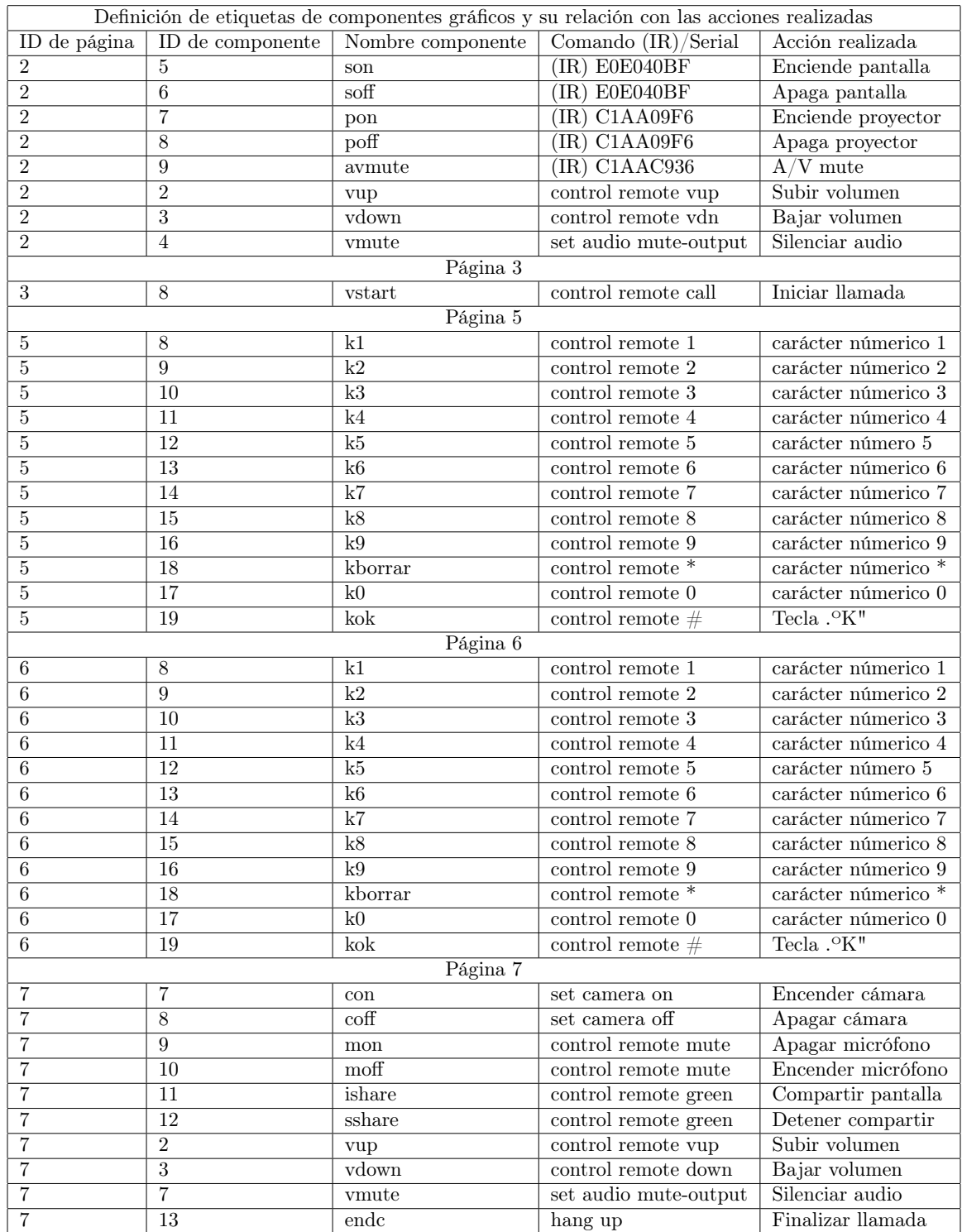

Tabla 17.1: Etiquetas usadas para los elementos gráficos en la pantall táctil y comandos enviados por el microcontrolador.

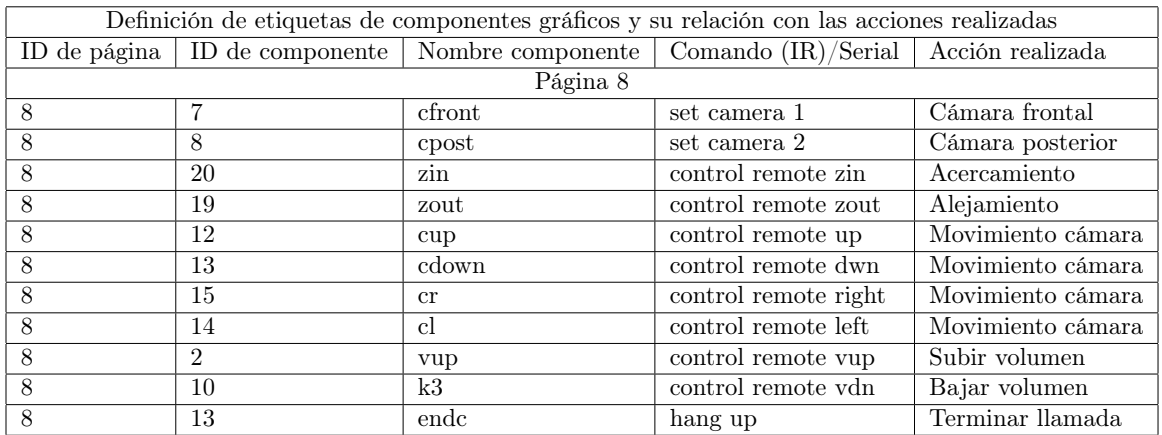

Tabla 17.2: Continuación de identificación de componentes grádicos y sus comandos asociados

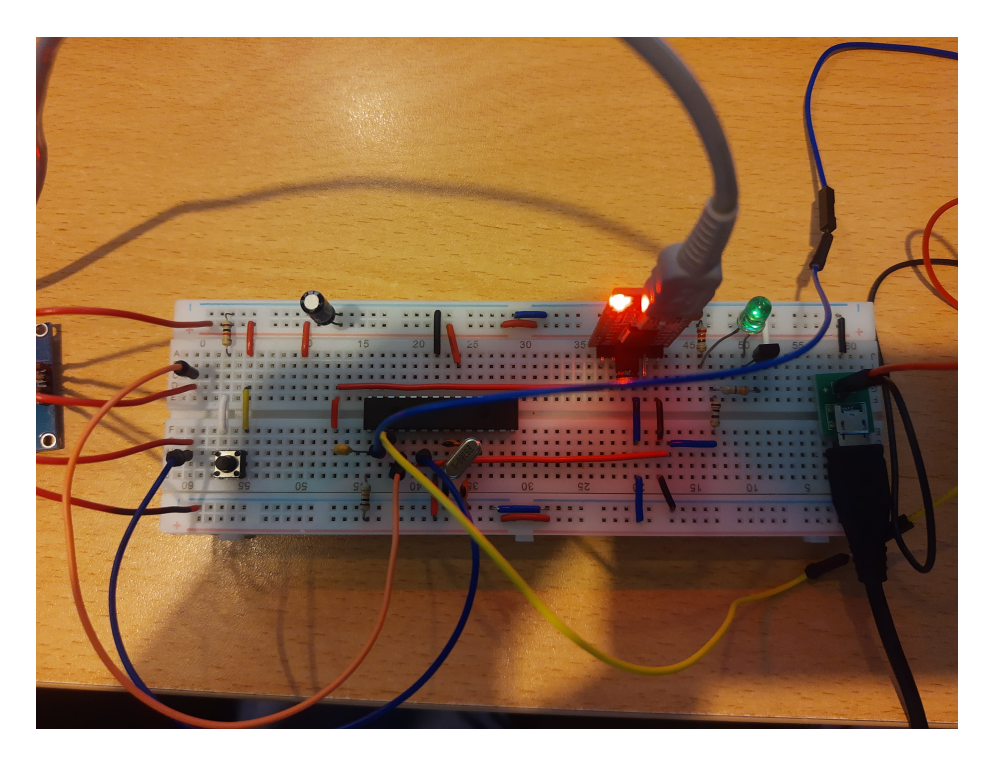

Figura 17.5: Circuito de control implementado en protoboard

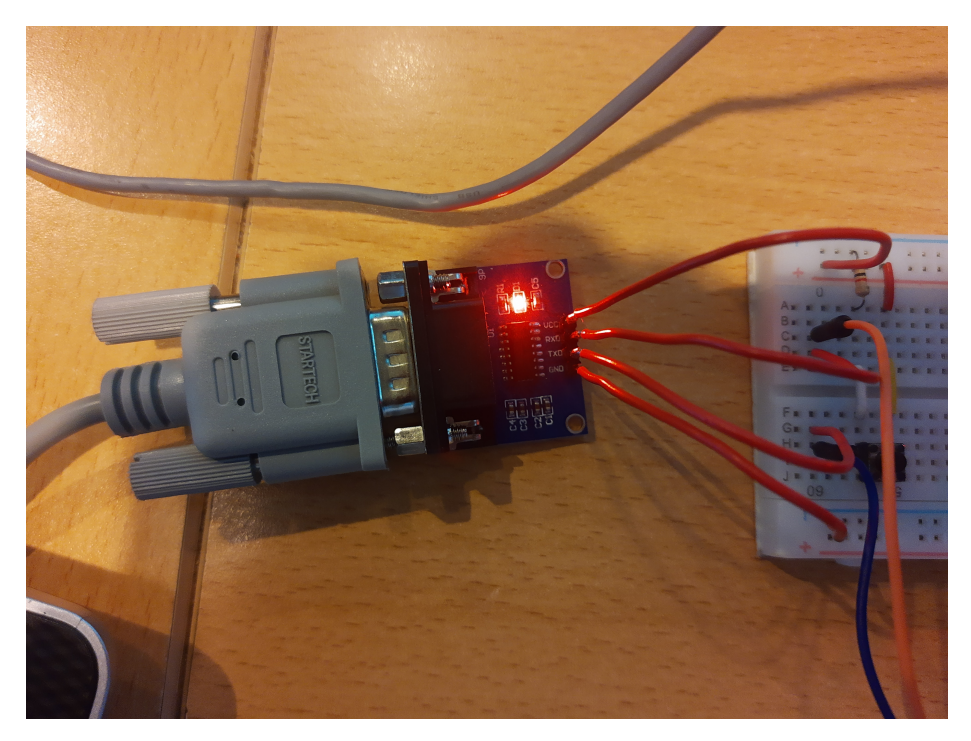

Figura 17.6: Conector convertidor de RS-232 a TLL.

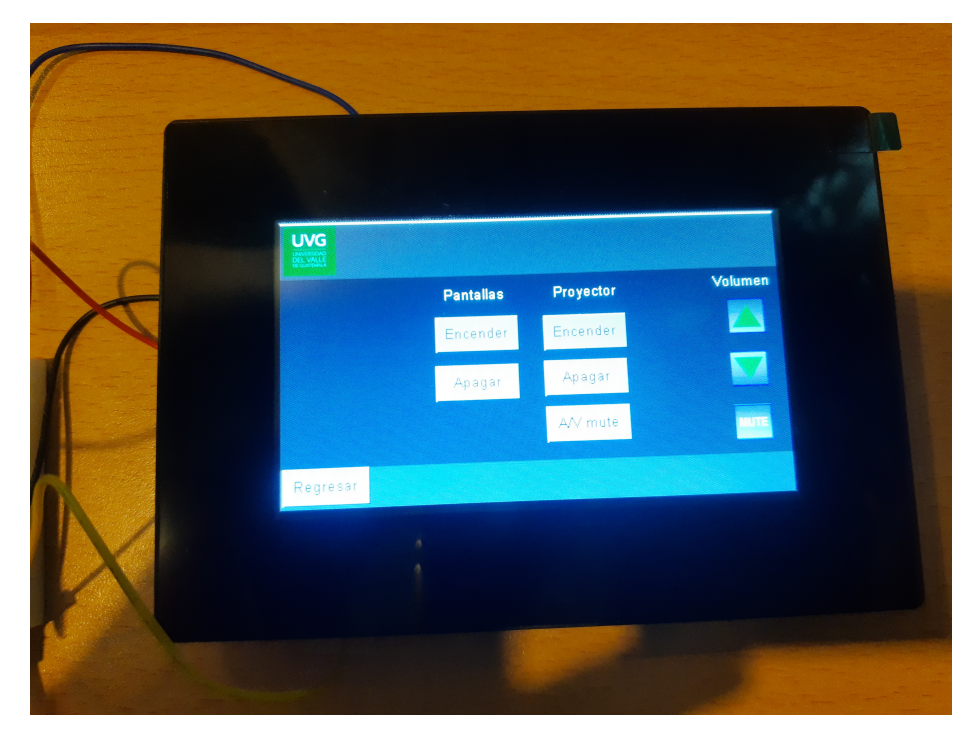

Figura 17.7: Interfaz gráfica de usuario implementada en Nextion

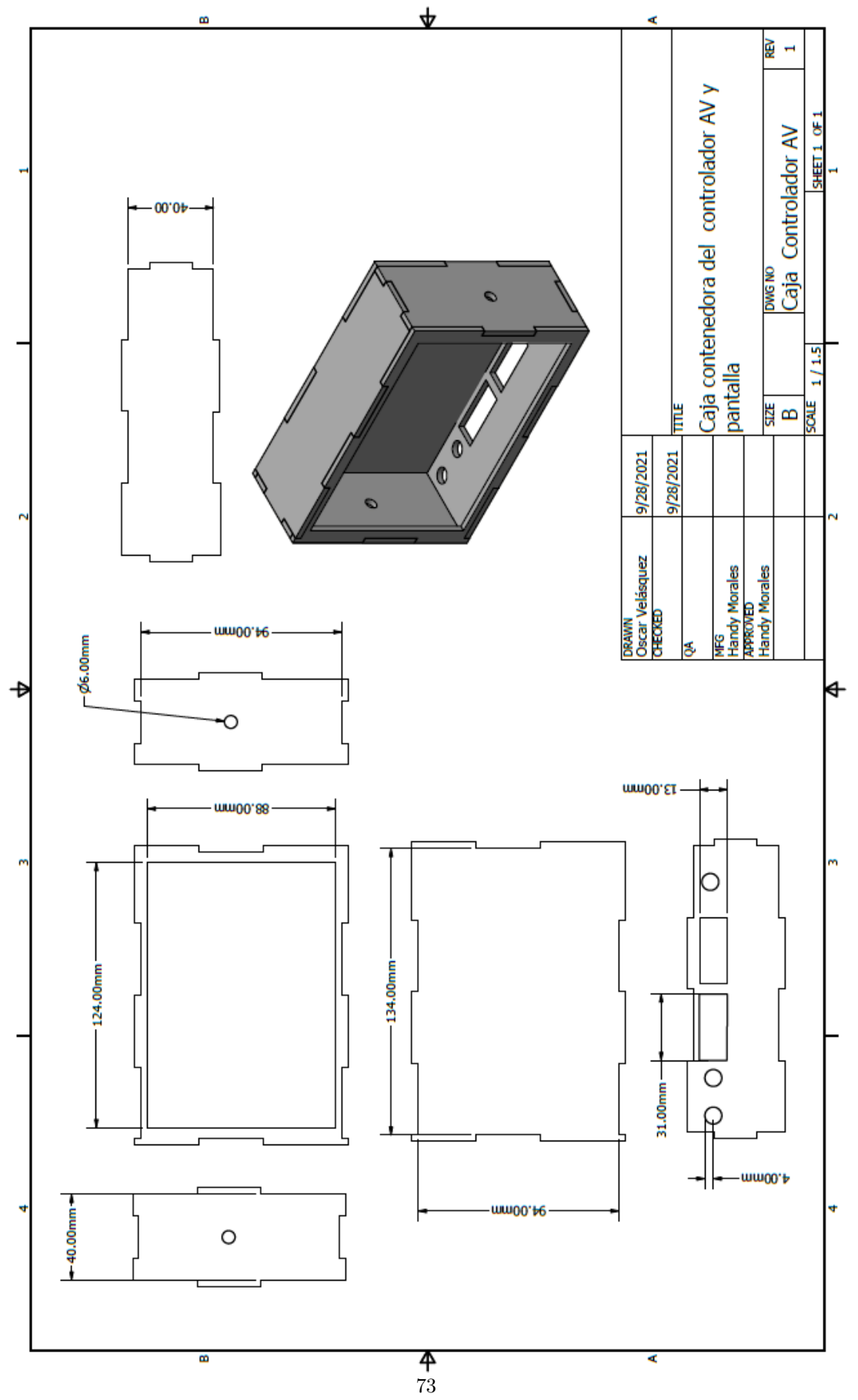

Figura 17.8: Plano caja contenedora del controlador AV.

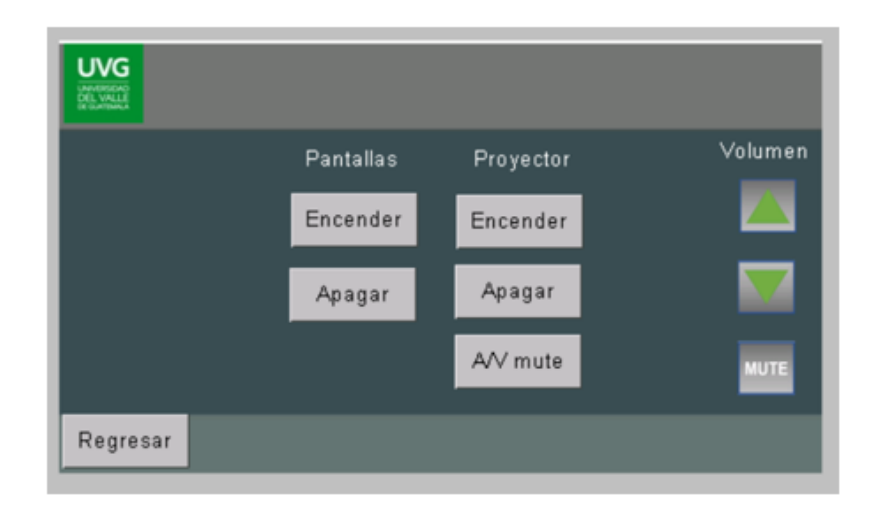

Figura 17.9: Funciones disponibles para conferencias locales.

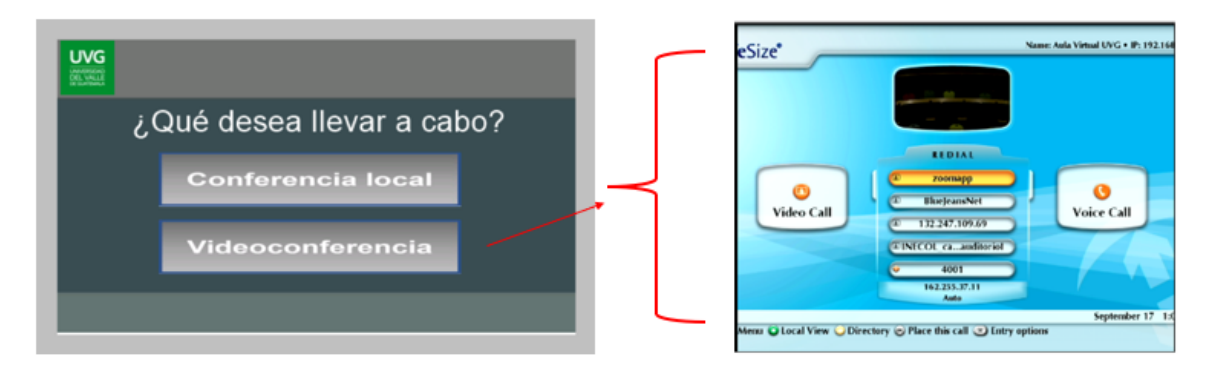

Figura 17.10: Seleccionar botón de videoconferencia para conectar iniciar opciones de videoconferencia.

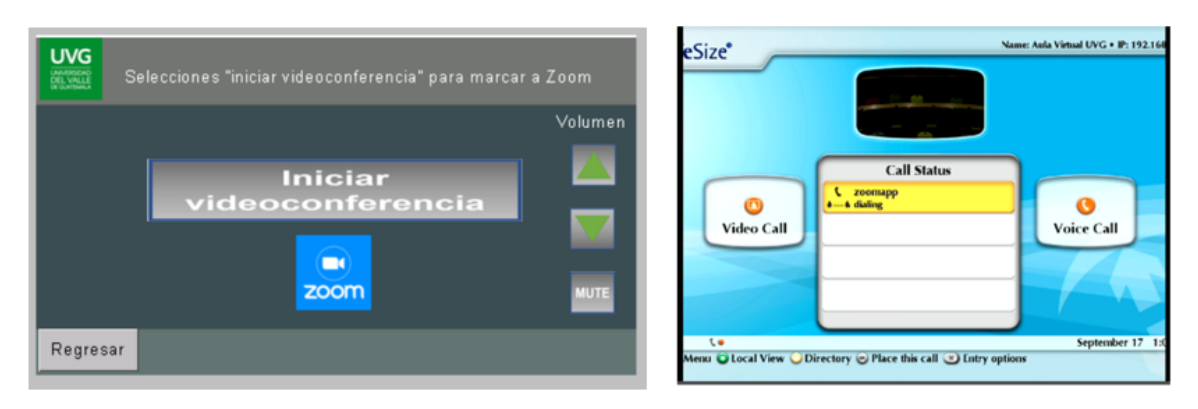

Figura 17.11: Botón para iniciar una videollamada a través de Zoom.

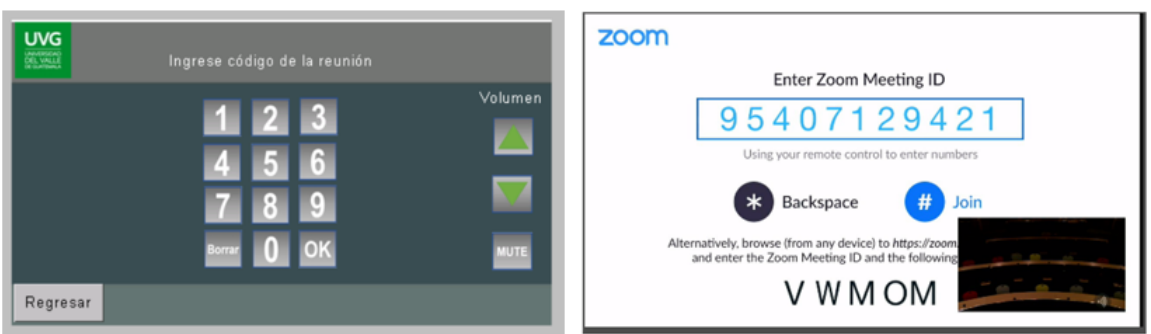

Figura 17.12: Teclado númerico para el ingreso del código de la reunión.

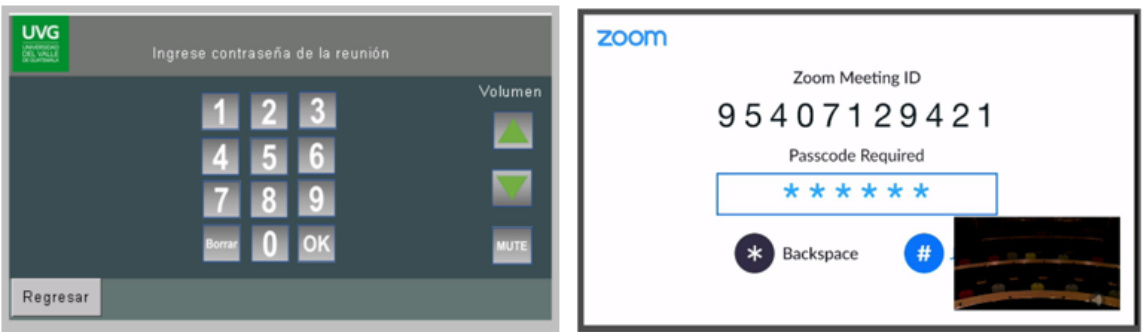

Figura 17.13: Teclado númerico para el ingreso de la contraseña de la reunión.

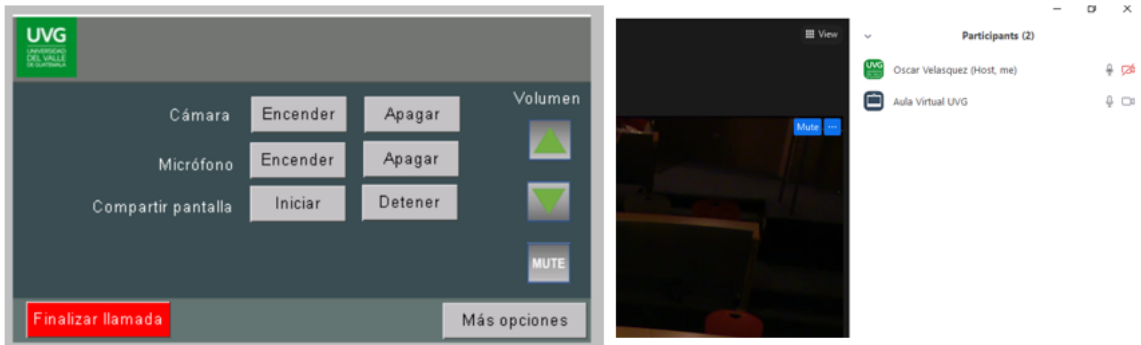

Figura 17.14: Funciones disponibles para manejo de cámara,micrófono y compartir pantalla.

| <b>UVG</b><br>Seleccione la cámara<br><b>DEL VALLE</b> | Posterior <sup>4</sup><br>Frontal | Name: Aula Virtual UVG . IP: 192.168.19.16<br><b><i>I</i></b> LifeSize <sup>®</sup><br>Primary Input: HD 2 |
|--------------------------------------------------------|-----------------------------------|----------------------------------------------------------------------------------------------------|
| Zoom in<br>$\overline{\phantom{0}}$                    | Volumen<br>Ajustar cámara         |                                                                                                    |
| $\ddot{}$<br>Zoom out                                  | <b>MUTE</b>                       |                                                                                                    |
| Finalizar llamada                                      | Regresar                          | September 18 1:38 am *<br>O Presentation input O Hide O Back (C) Select new input (C)  (2) Presets         |

Figura 17.15: Botones para el cambio de cámara vista frontal.

Glosario

PIC: Es un circuito integrado programable, capaz de ejecutar una tarea específica.

HDMI: Interfaz multimedia de alta definición que permite la transmisión de audio y video.

Sensores: Dispositivos que detectan el cambio en el entorno.

Actuadores: Dispositivo que transforma la energía en movimiento utilizado para aplicar fuerza. ASCII: Sistema de codificación de caracteres alfanuméricos.

Tranceptor: Dispositivo que cuenta con un transmisor y un receptor.

Modulación: Proceso que consiste en variar un parámetro de la onda portadora.

Diafragma: Transductor destinado a convertir el movimiento mecánico en sonido y viceversa.

VGA: Matriz de gráficos de video, utilizada para envío de video.

Zoom: Servicio de videoconferencia basado en la nube.

BlueJeans: Servicio de videoconferencia basado en la nube.

Hyperterminal: Programa que se utiliza para recibir o enviar datos entre dos equipos.

WebSocket: Es una tecnología que proporciona un canal de comunicación bidireccional.

Node.js: Entorno controlado por eventos diseñado para crear aplicaciones escalables.

IDE: Entorno digital empleado para desarrollar cualquier tipo de software.

Arduino: Plataforma de desarrollo basada en una placa electrónica de hardware libre.

#### Símbolos

- A Amperios, intensidad de corriente eléctrica.
- $V\,$  Voltios, medida de diferenicia de potencial.
- $C$  Capacitancia, medida para almacenar carga eléctrica.
- Hz Frecuencia o número de repeticiones por unida de tiempo.
- Bd Baudios o unidad de frecuencia tramisión de señales.
- $Pixel$  Unidad más pequeña en color de un imagen.